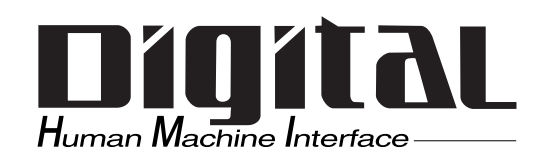

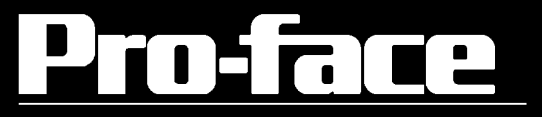

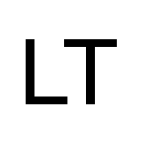

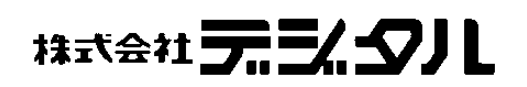

( )  $\qquad \qquad \qquad$  Pro-face® LT

<span id="page-1-0"></span> $LT$ 

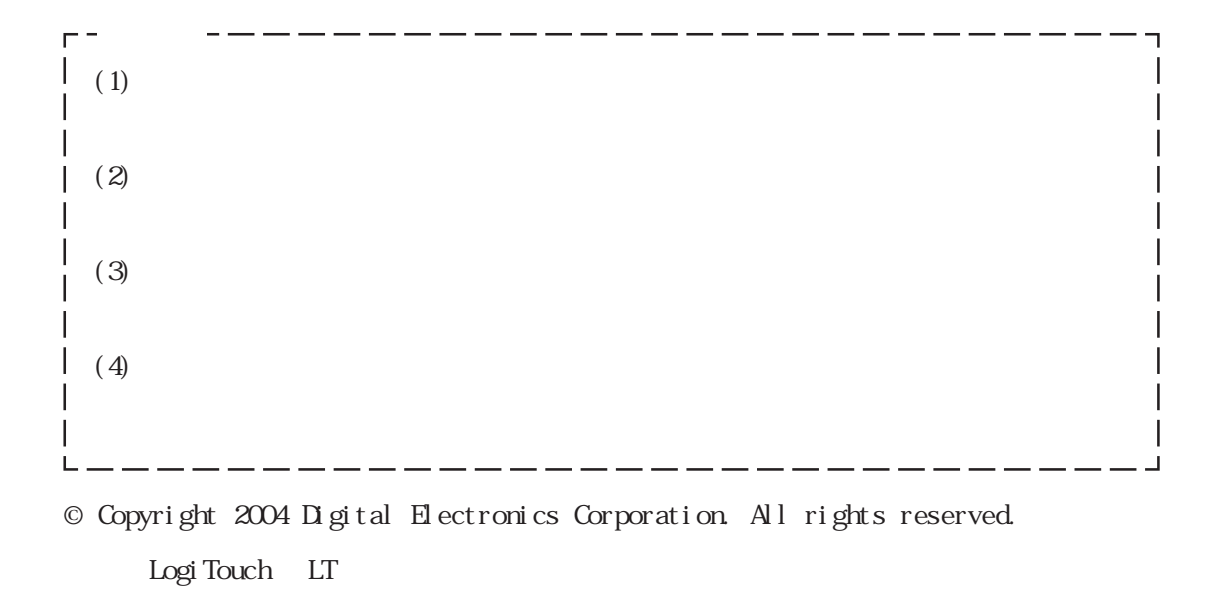

1

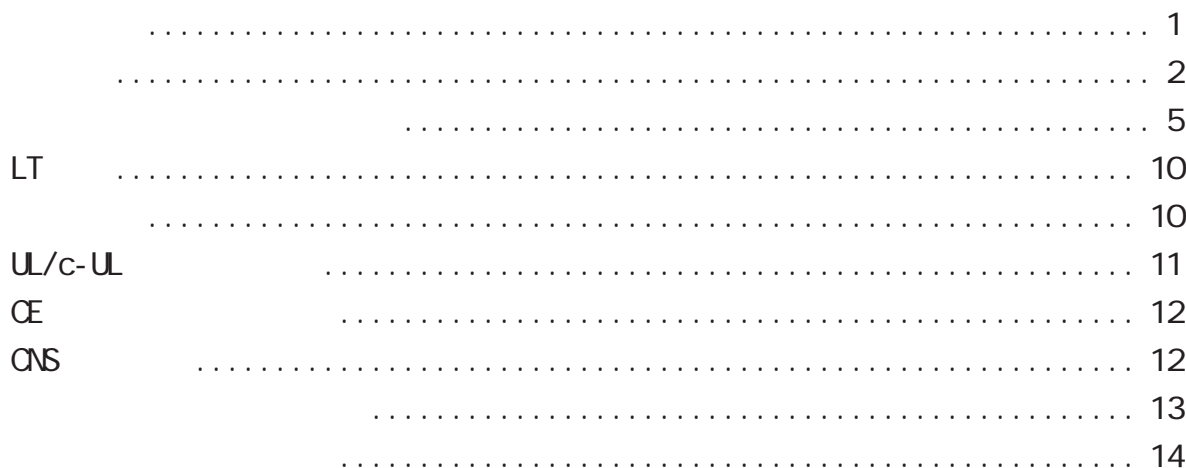

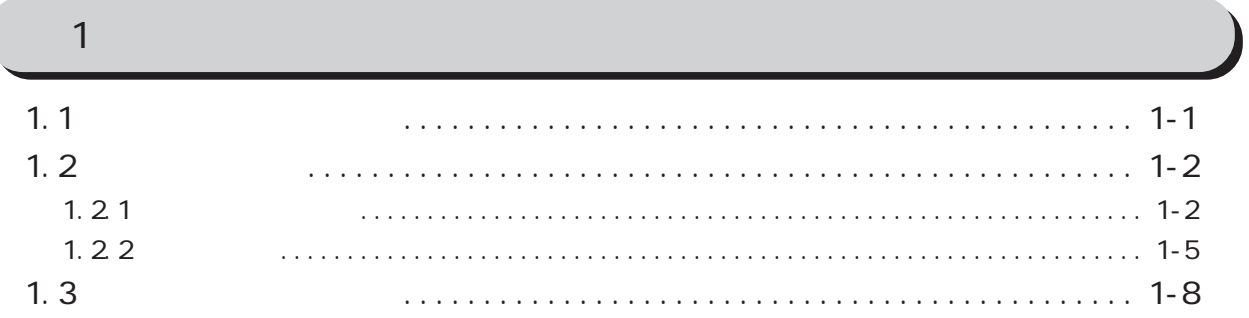

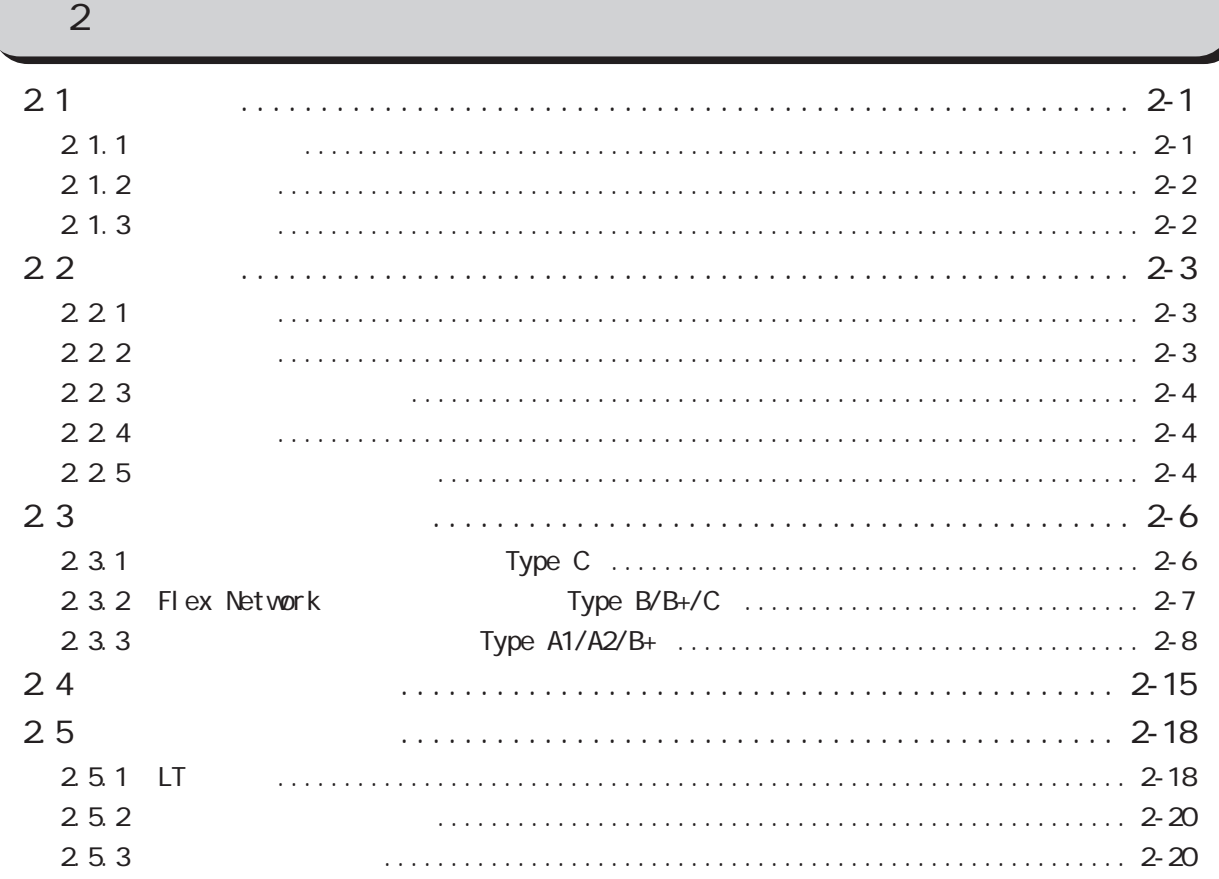

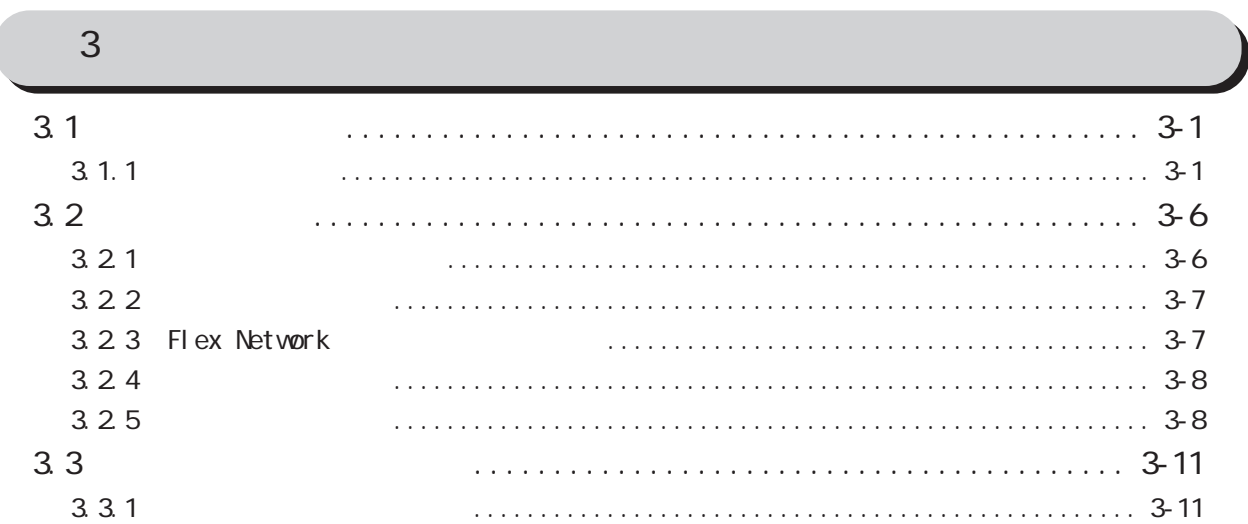

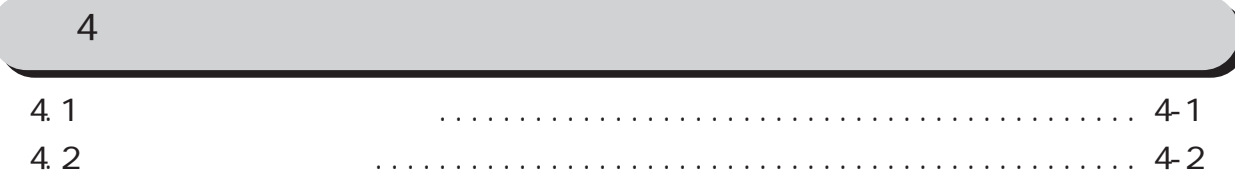

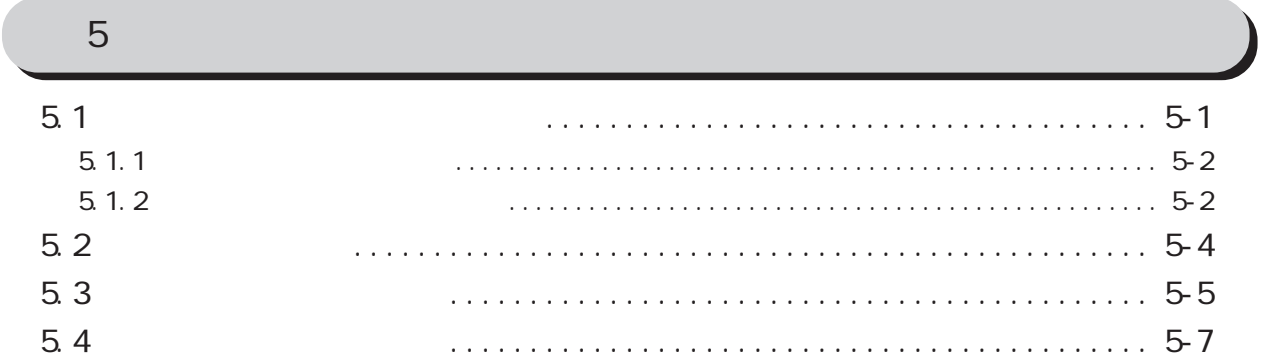

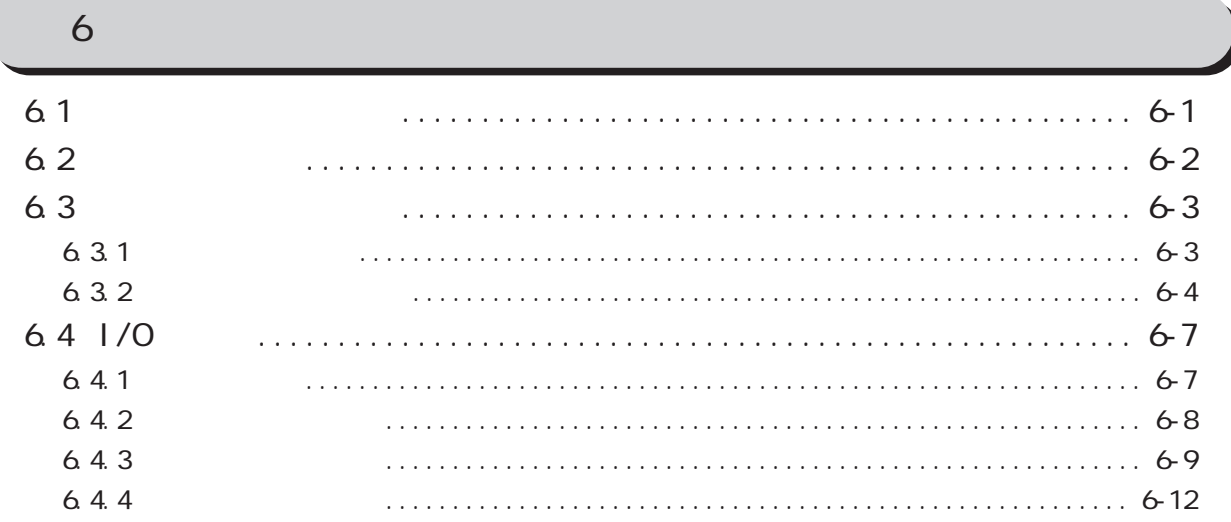

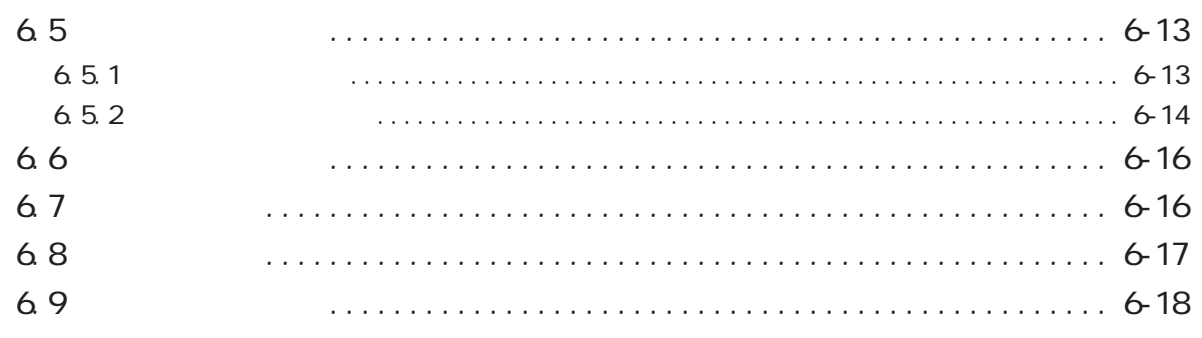

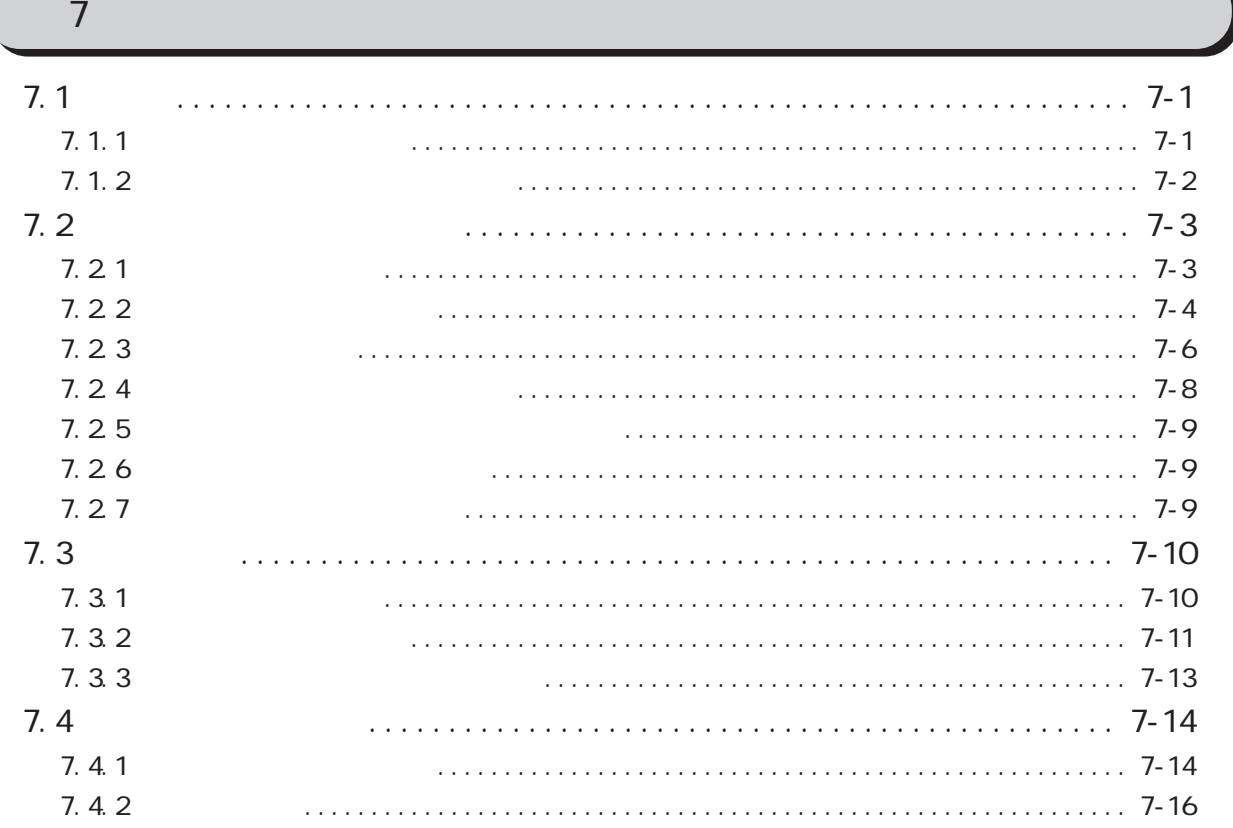

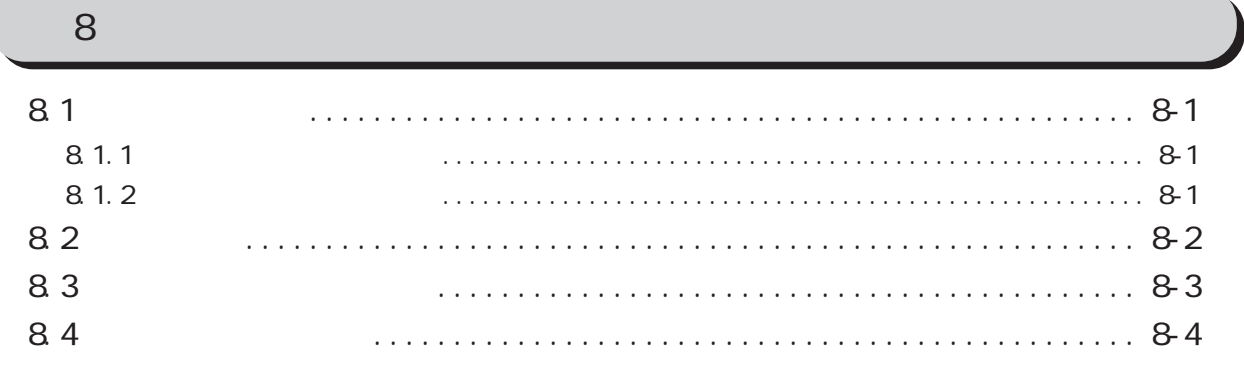

<span id="page-5-0"></span>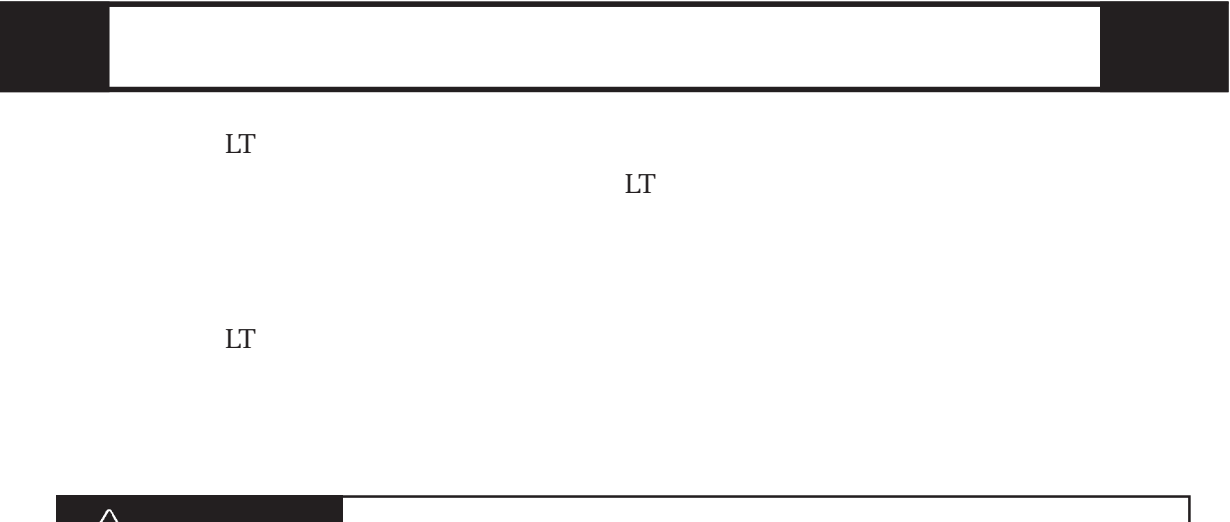

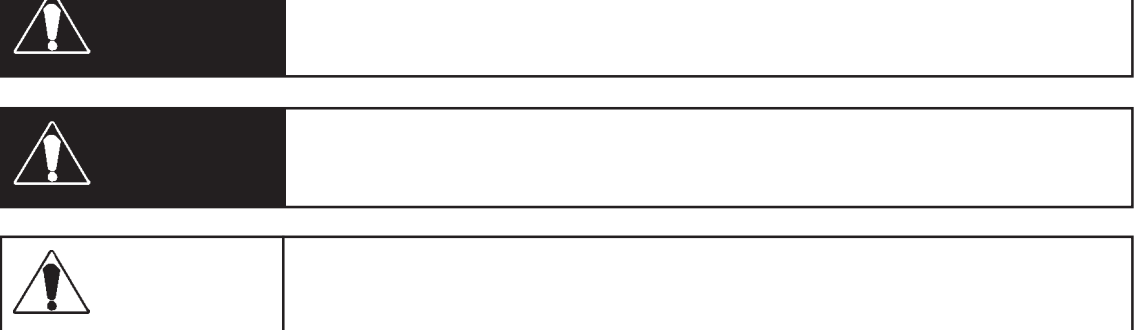

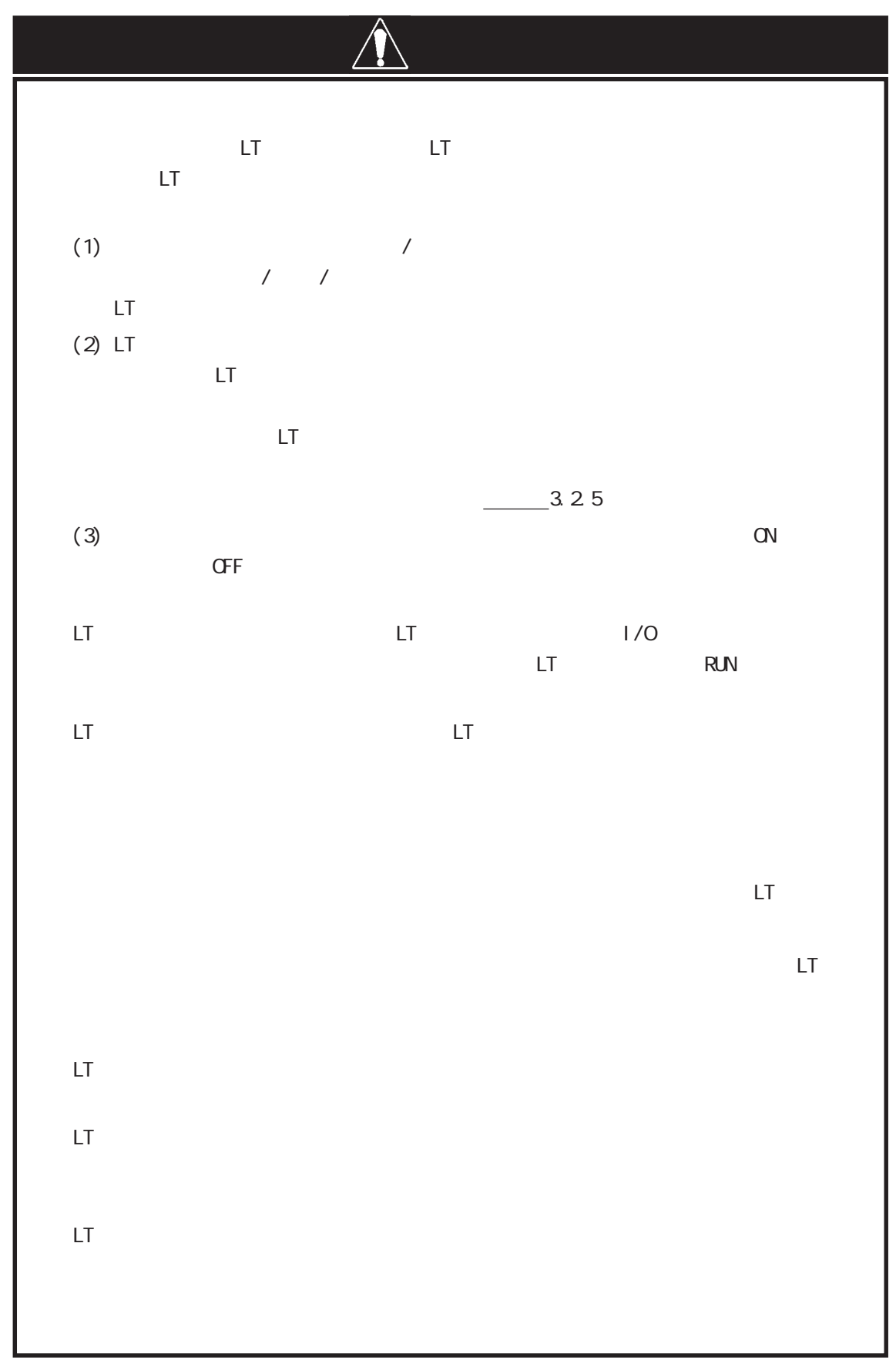

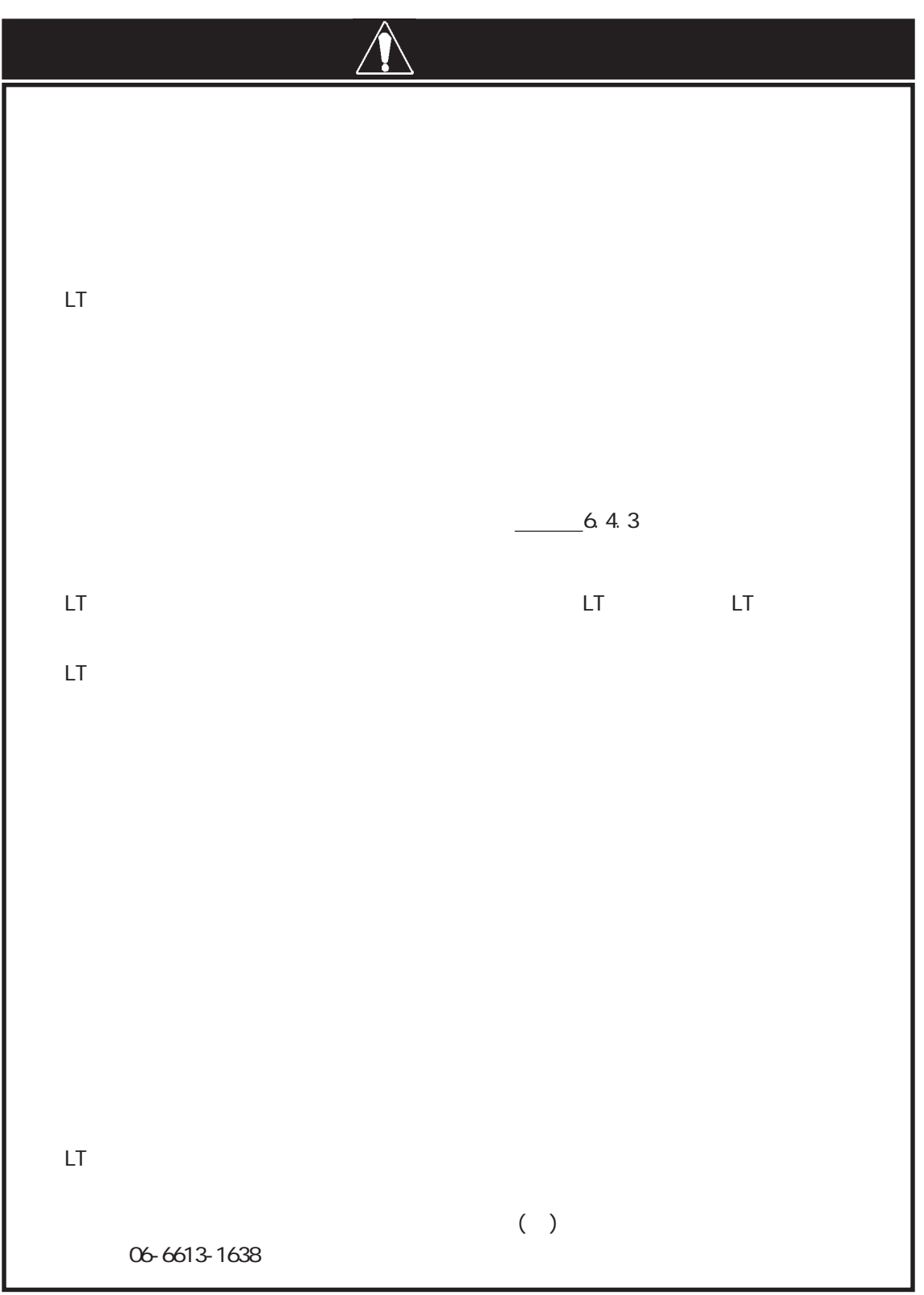

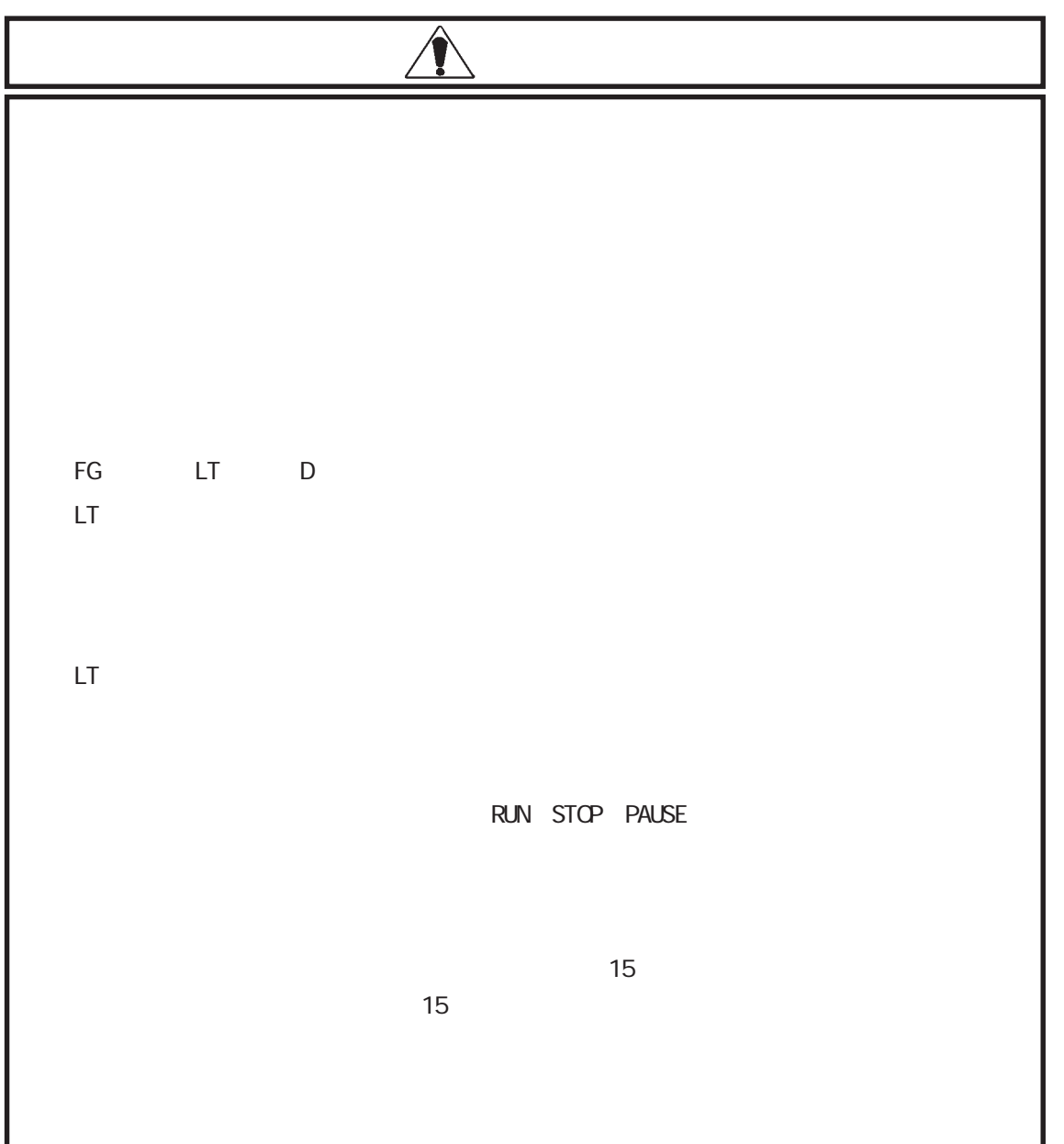

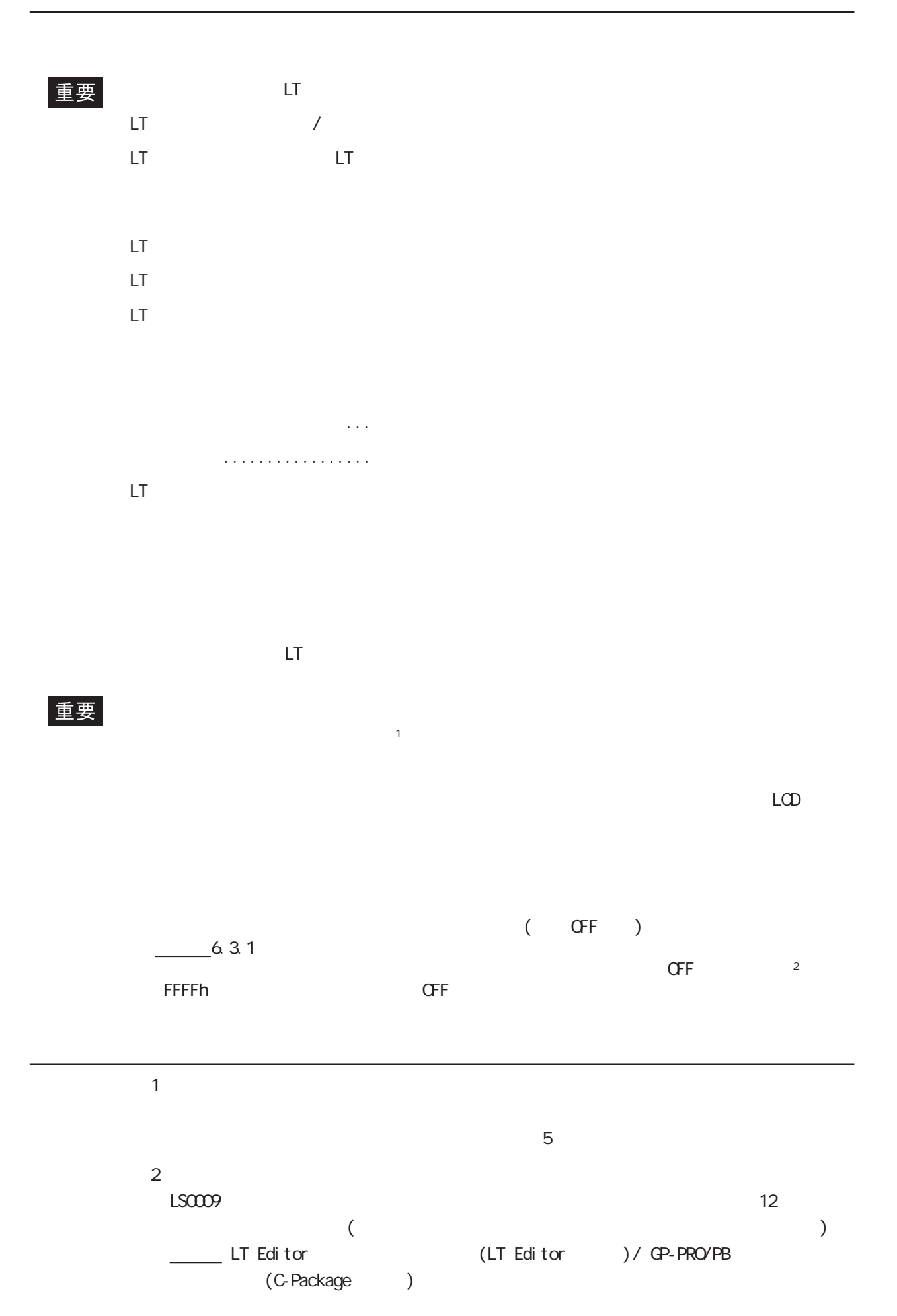

9

<span id="page-10-0"></span>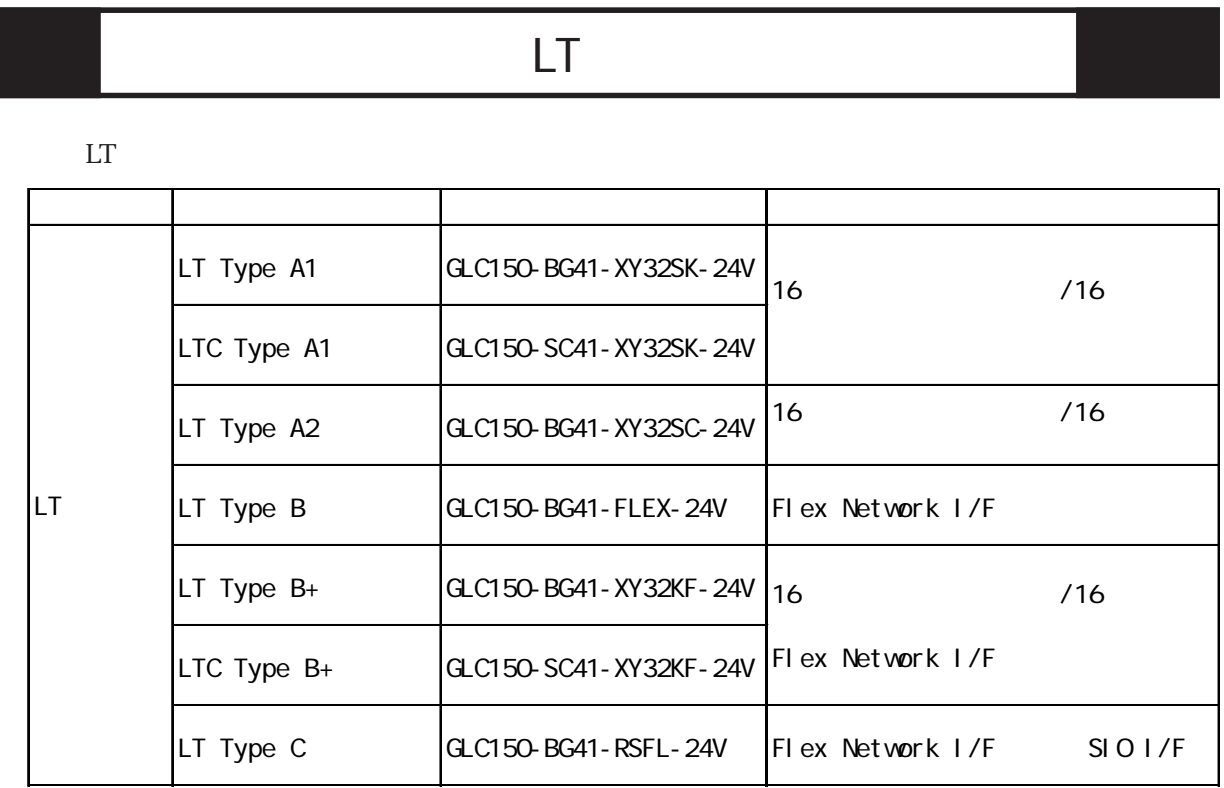

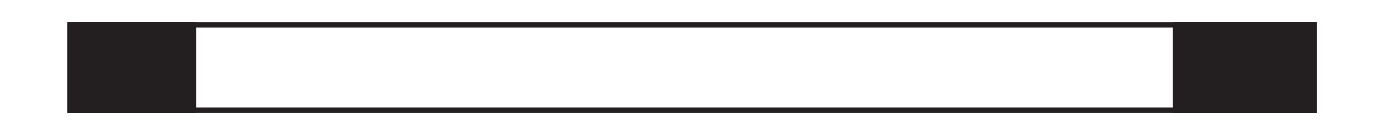

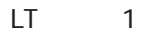

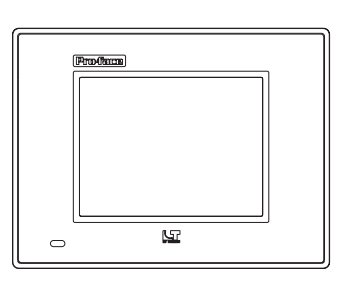

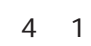

 $*$ 

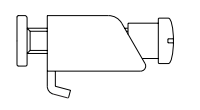

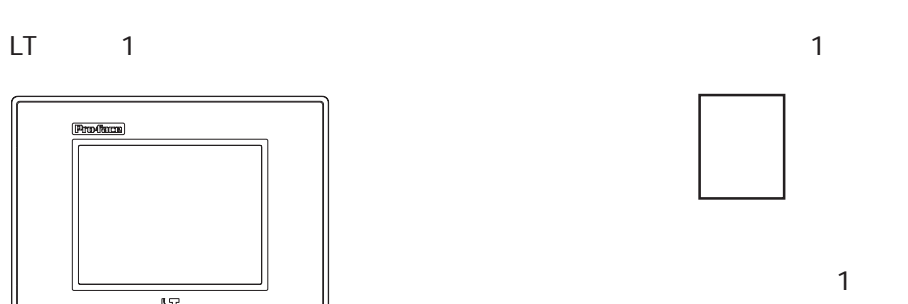

Flex Network I/F 1 LT Type  $B/B+/C/LTC$  Type  $B+$ 

<span id="page-11-0"></span>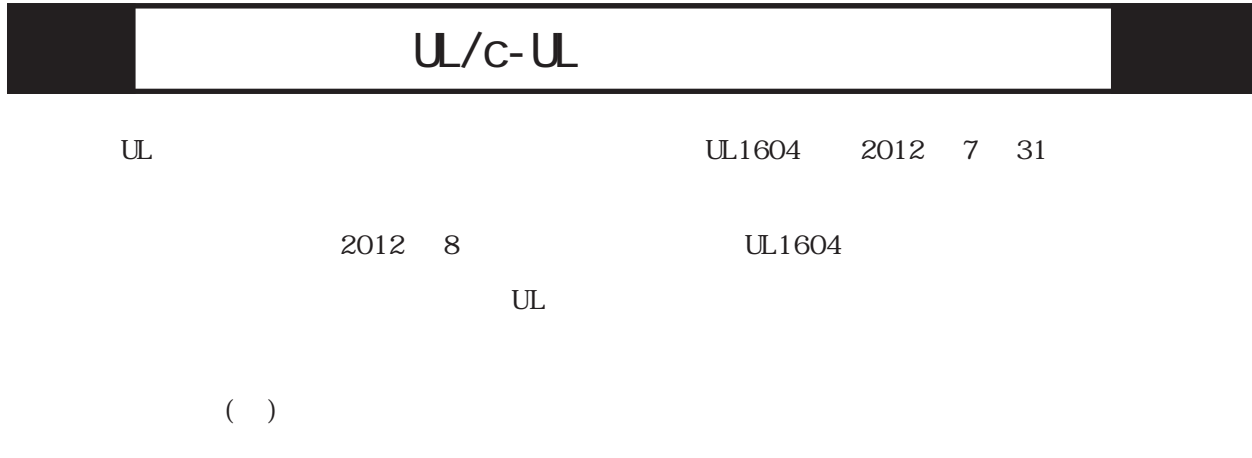

http://www.proface.co.jp/worldwide/safety/ul.html

### CE

<span id="page-12-0"></span>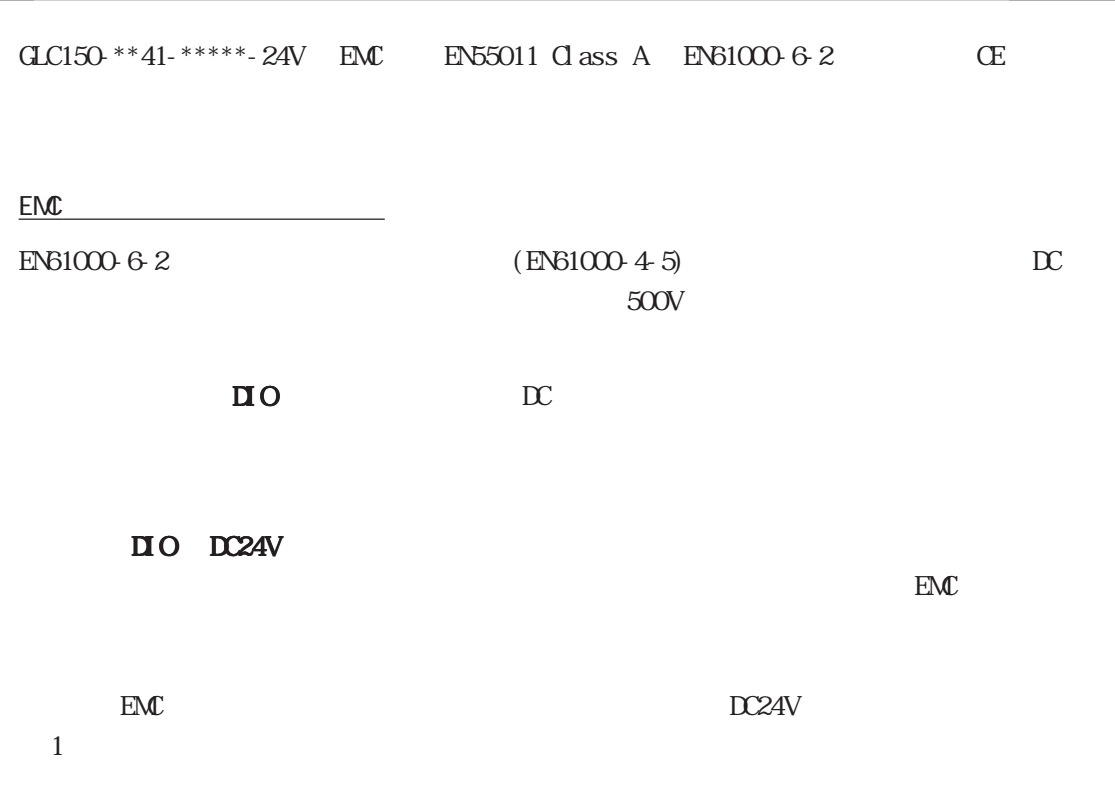

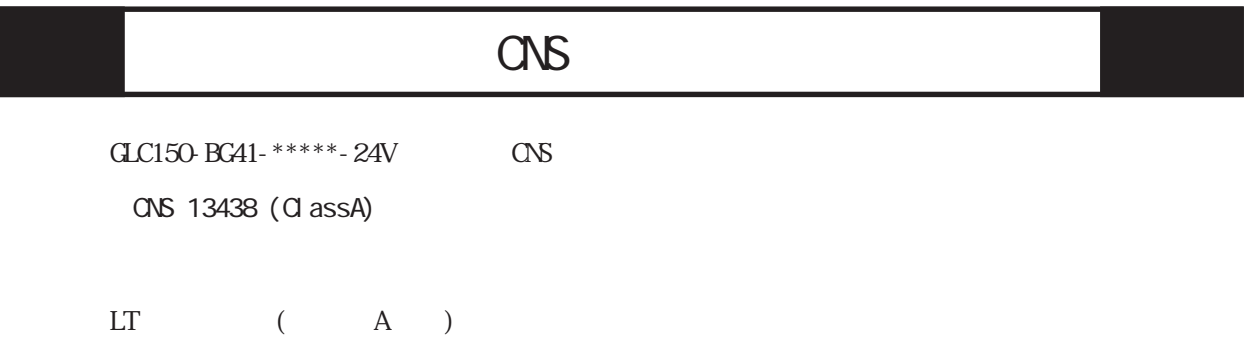

<警告使用者>

。<br>這是甲類的資訊産品、在居住的環境中使用時、可能會造成射頻干擾、在這種情<br>況下、使用者會被要求採取某些適當的對策.

<span id="page-13-0"></span>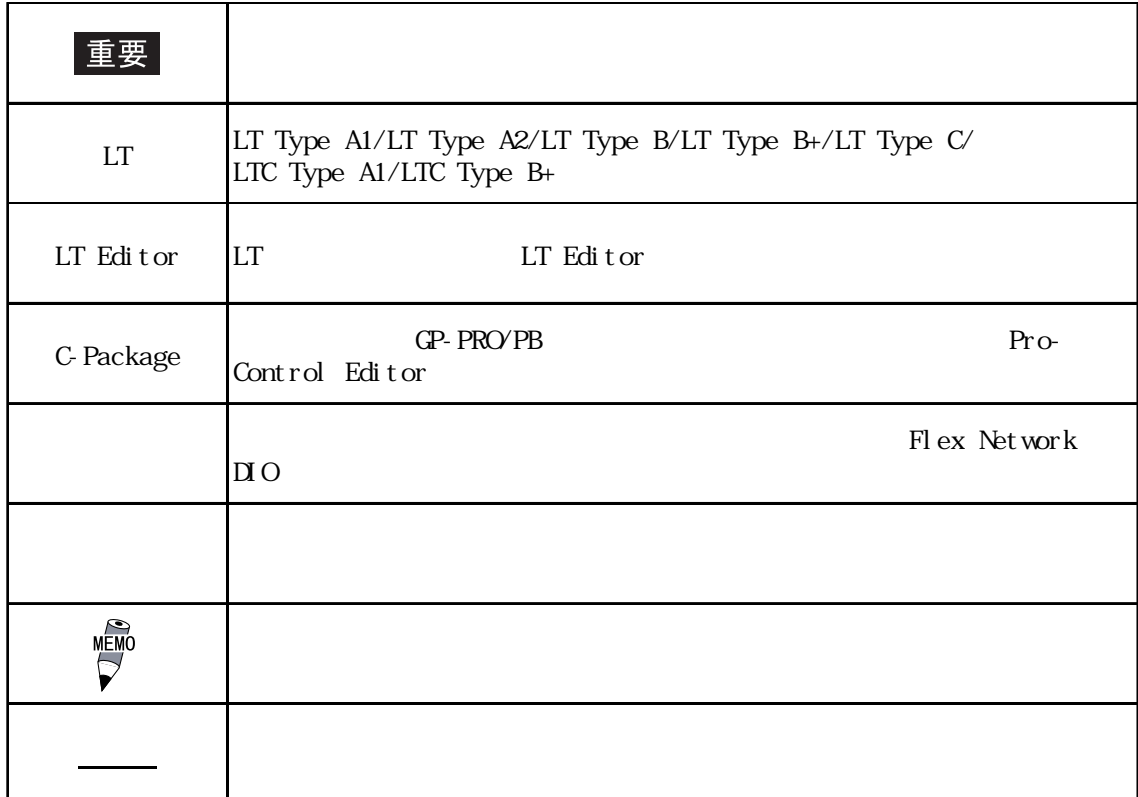

<span id="page-14-0"></span>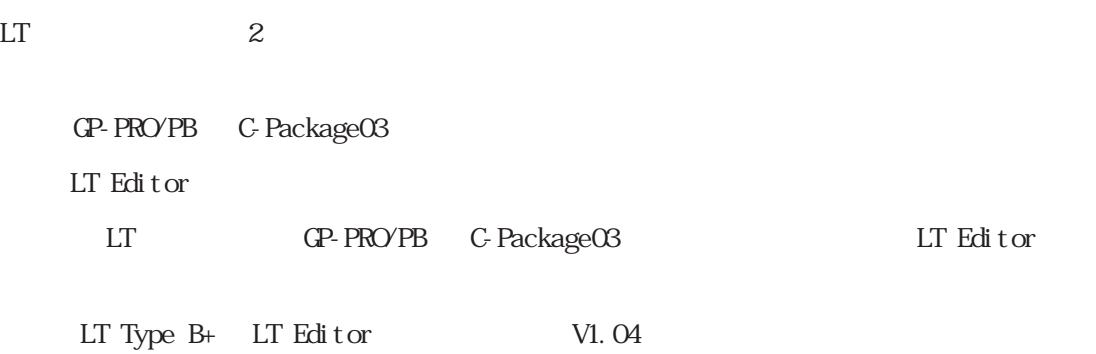

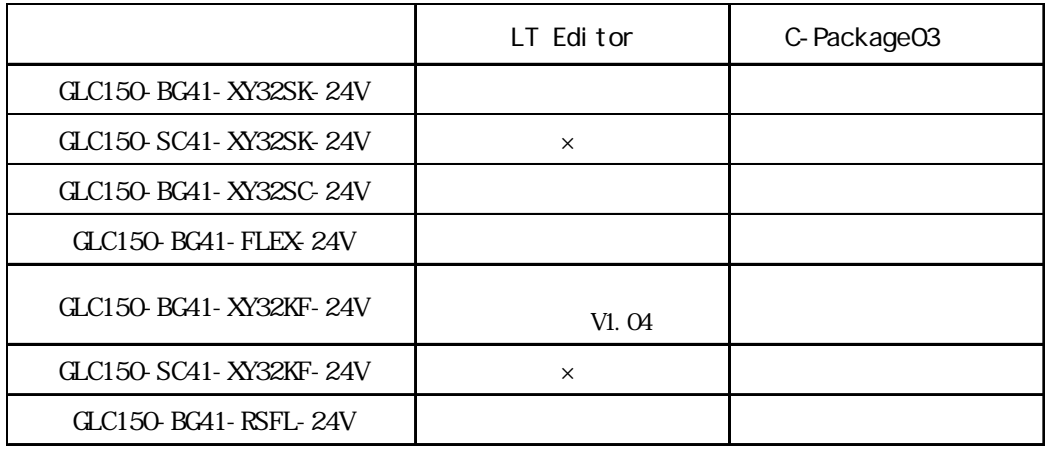

# <span id="page-15-0"></span>第 1 章 概要

- $1.$ 2. システム構成
- 

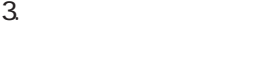

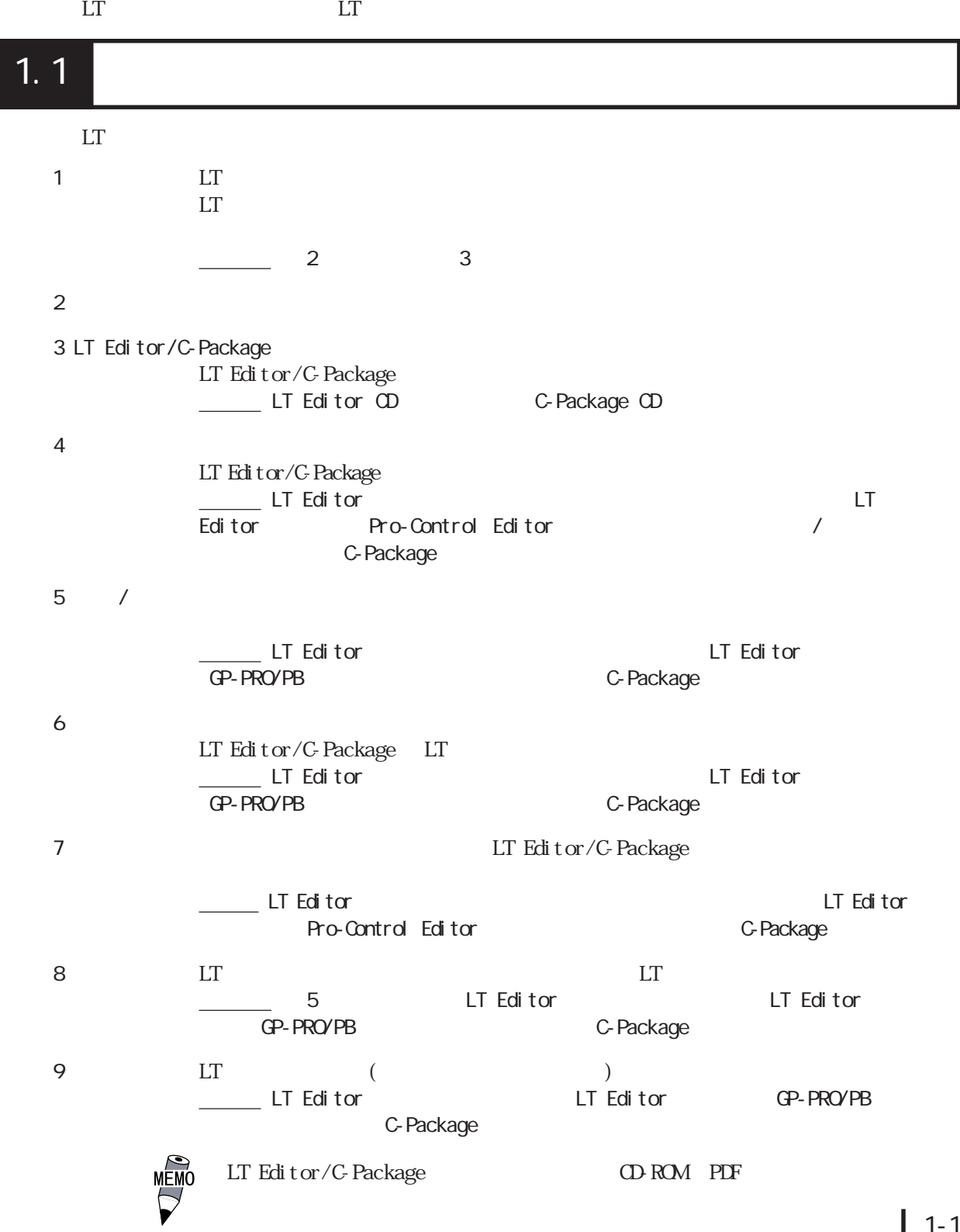

 $1.1$ 

#### <span id="page-16-0"></span> $1.21$

#### LT  $\qquad \qquad 7$ シリーズ名 タイプ I/O機能 型式 LT Type A1  $\big|_{16}$  (ALC150-BG41-XY32SK-24V) LTC Type A1 | GLC150-SC41-XY32SK-24V LT Type A2  $|^{16}$  /16 GLC150-BG41-XY32SC-24V LT Type B Flex Network I/F GLC150-BG41-FLEX-24V LT Type  $B_{+}$  16  $\overline{)$  (16  $\overline{)$  GLC150-BG41-XY32KF-24V LTC Type  $B_{+}$  Fiex Network I/F  $G_{\text{L}CD}$  SC41-XY32KF-24V LT Type C Flex Network I/F および GLC150-BG41-RSFL-24V LT  $/16$  $/16$ Flex Network I/F

 $LT$ 

32 I/O (Type A1/A2)

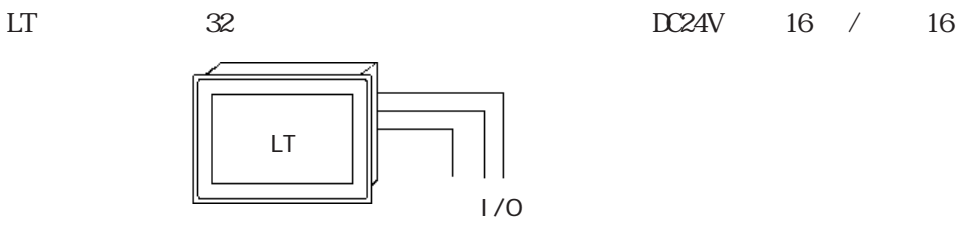

Flex Network (Type B) Flex Network I/O Flex Network  $1 \t 2 \t 2 \t 1 \t 2$  $1$  2 Flex Network 1 31 2 31  $31$   $32$   $63$ Flex Network *Conduct Seattle* Flex Network 回線 1 LT

> Flex Network <sup>2</sup>

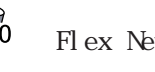

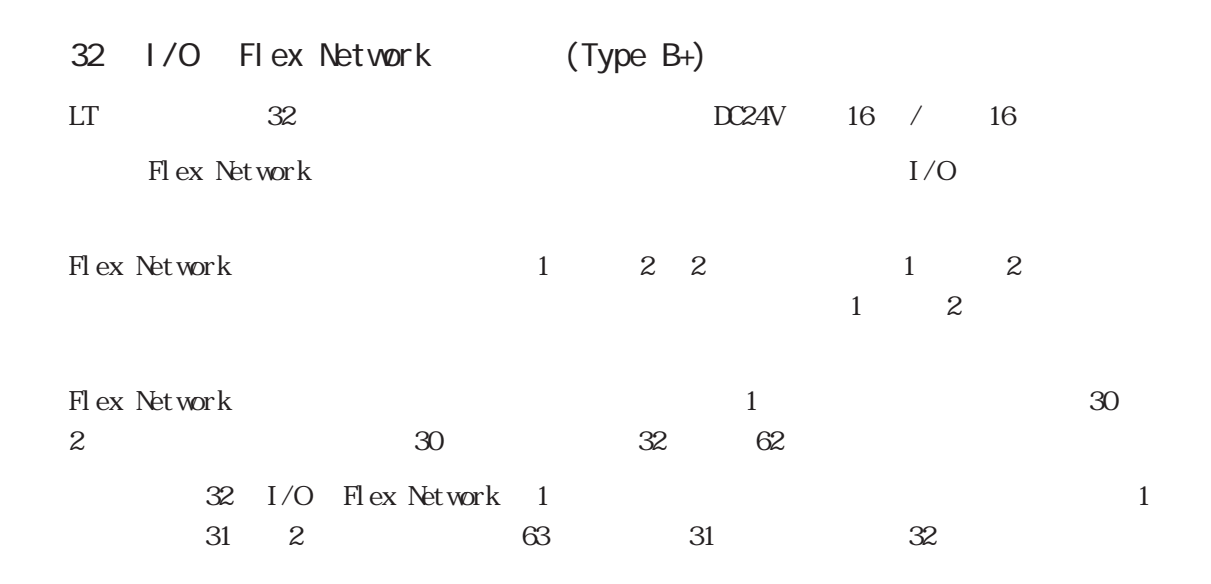

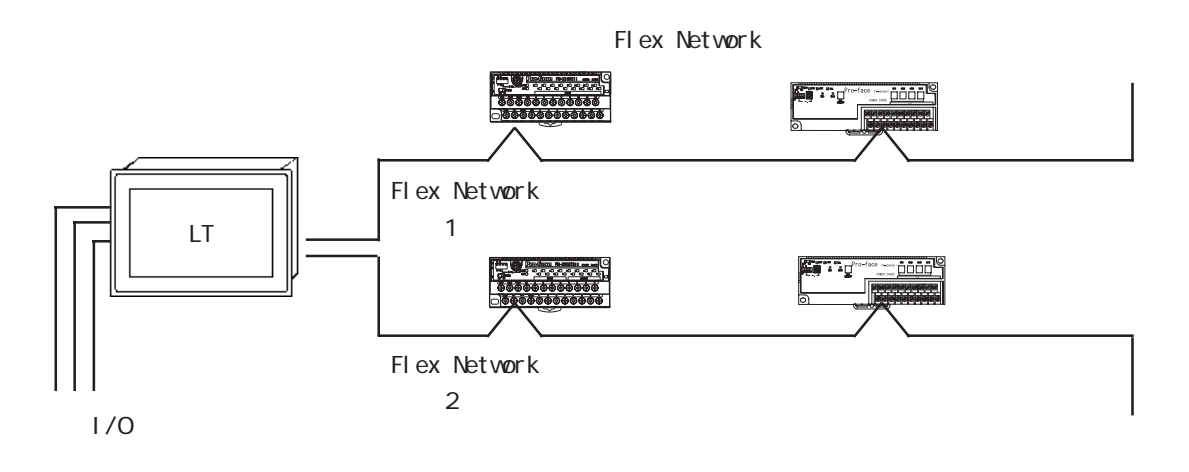

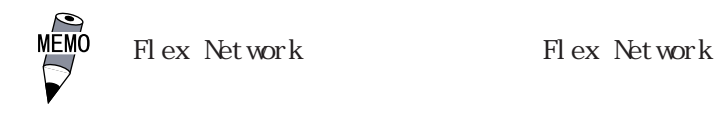

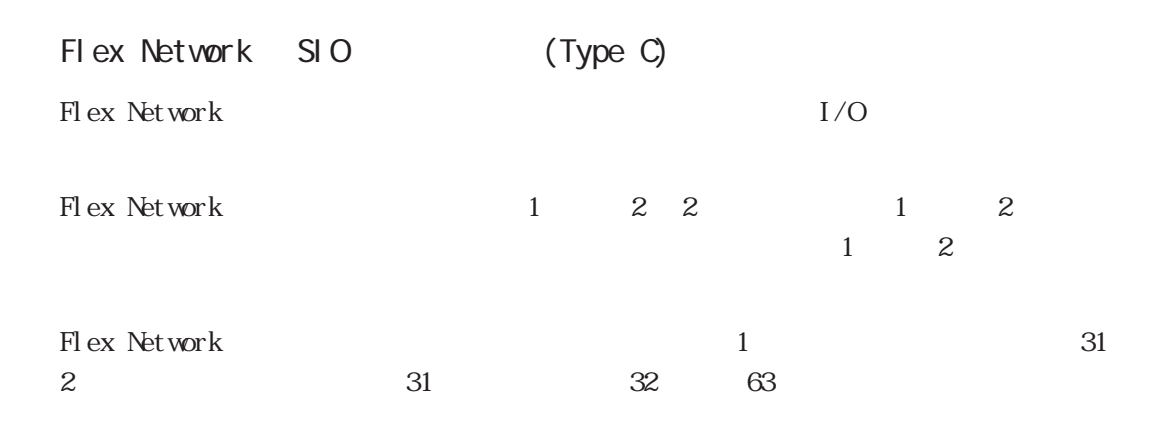

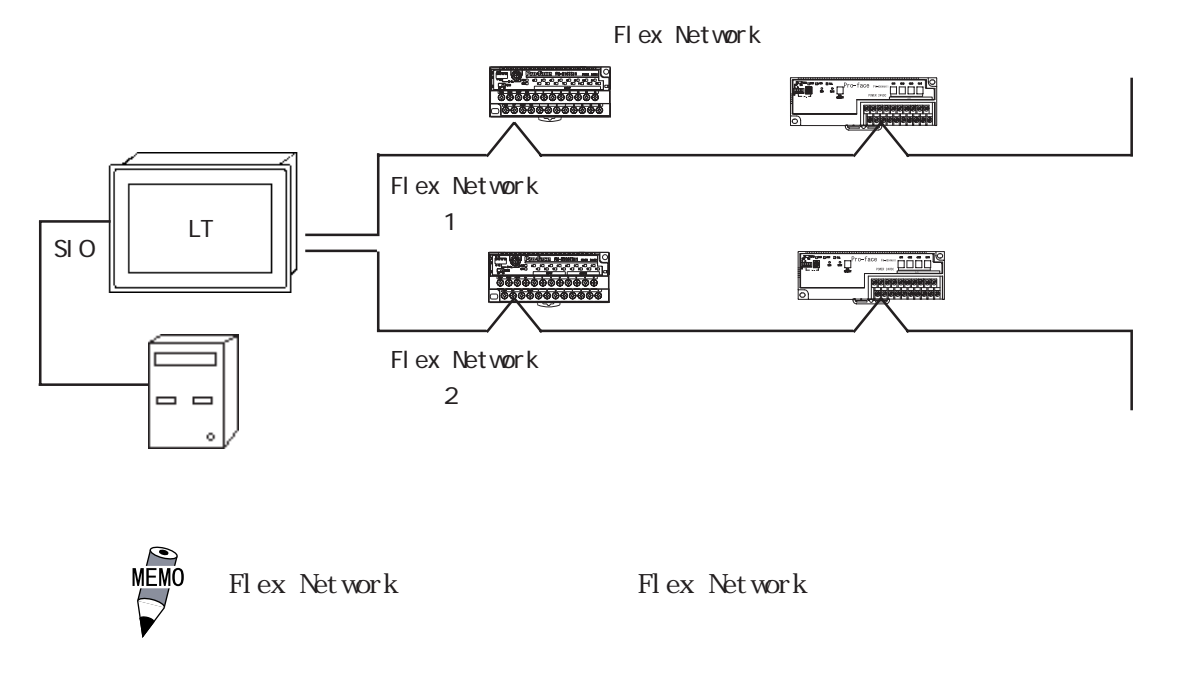

ては、参照→「LT Editor機器接続マニュアル」「GP-PRO/PBⅢ

<span id="page-19-0"></span>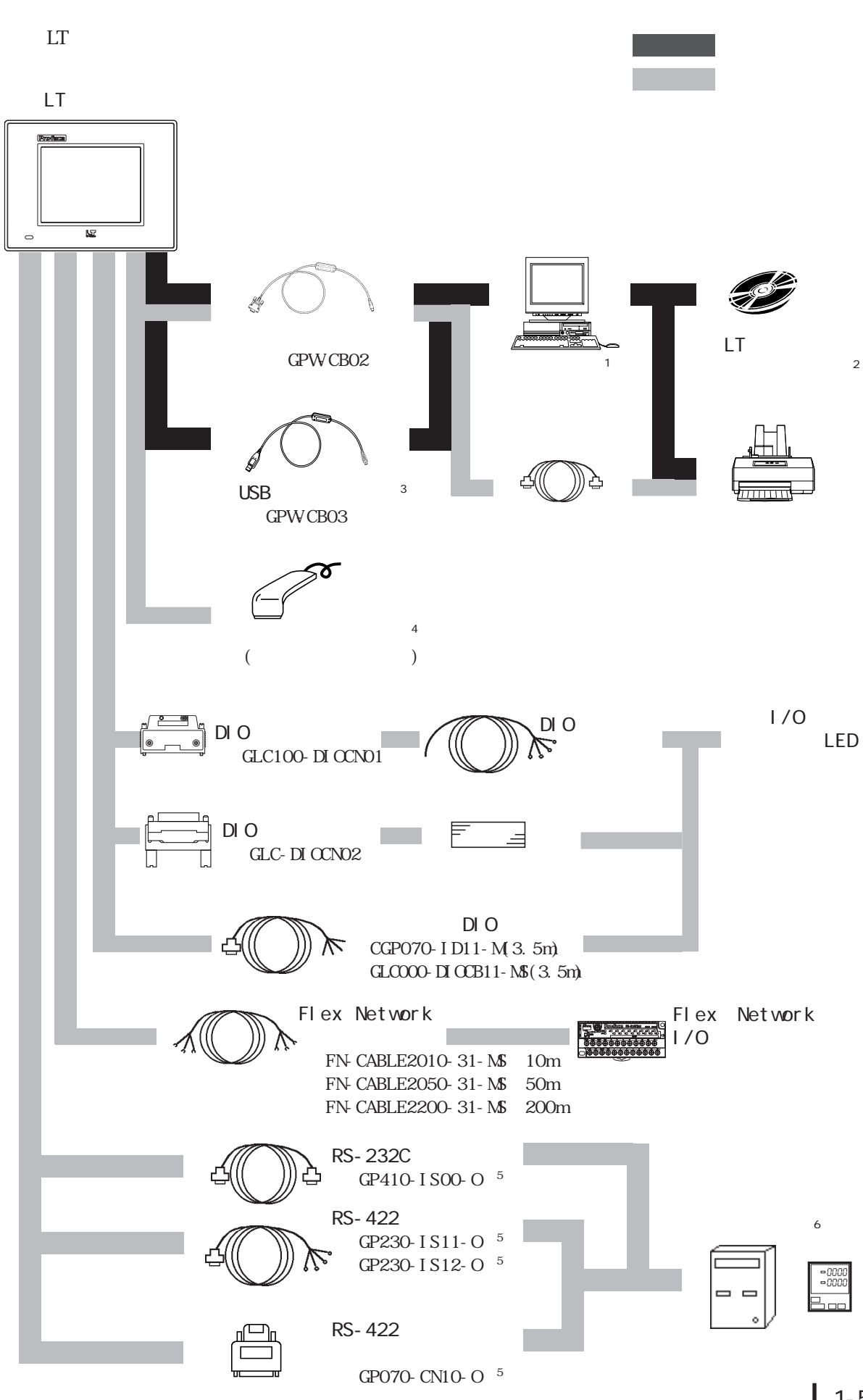

LT

 $1.2$ 

Type  $A1/A2/B+$  $\begin{array}{lcl} \mbox{Fl ex} & \mbox{Net work} & \mbox{Type} & \mbox{B/B+}/\mbox{C} \\ \end{array}$ Type C

RS-232C RS-422

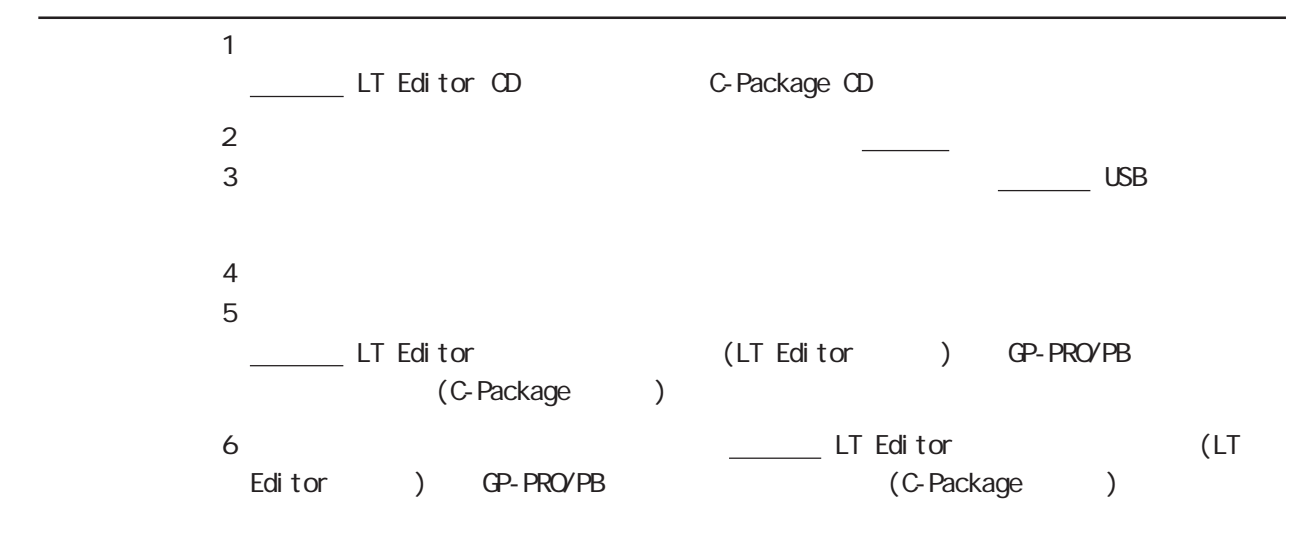

## 重要

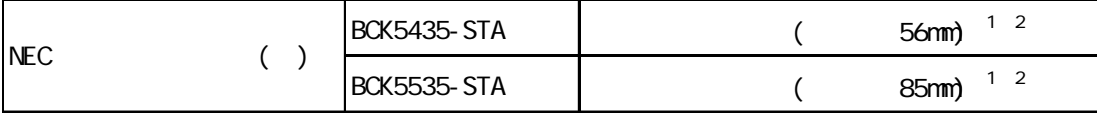

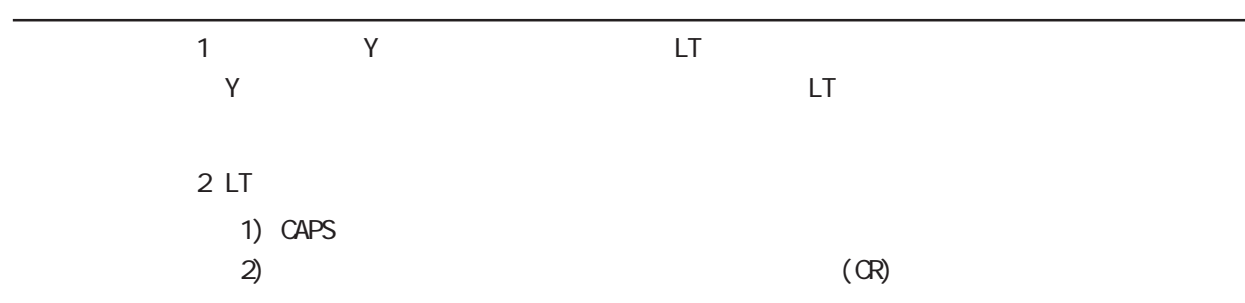

<span id="page-22-0"></span> $LT$ 

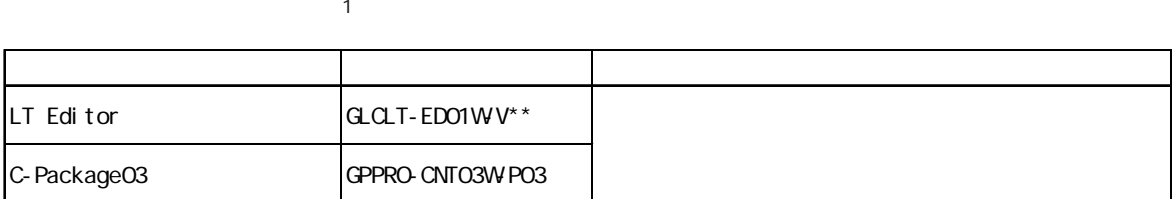

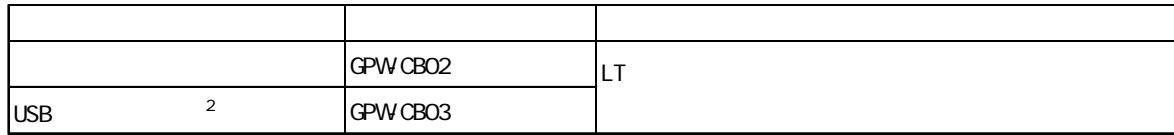

#### Type A1/A2/B+

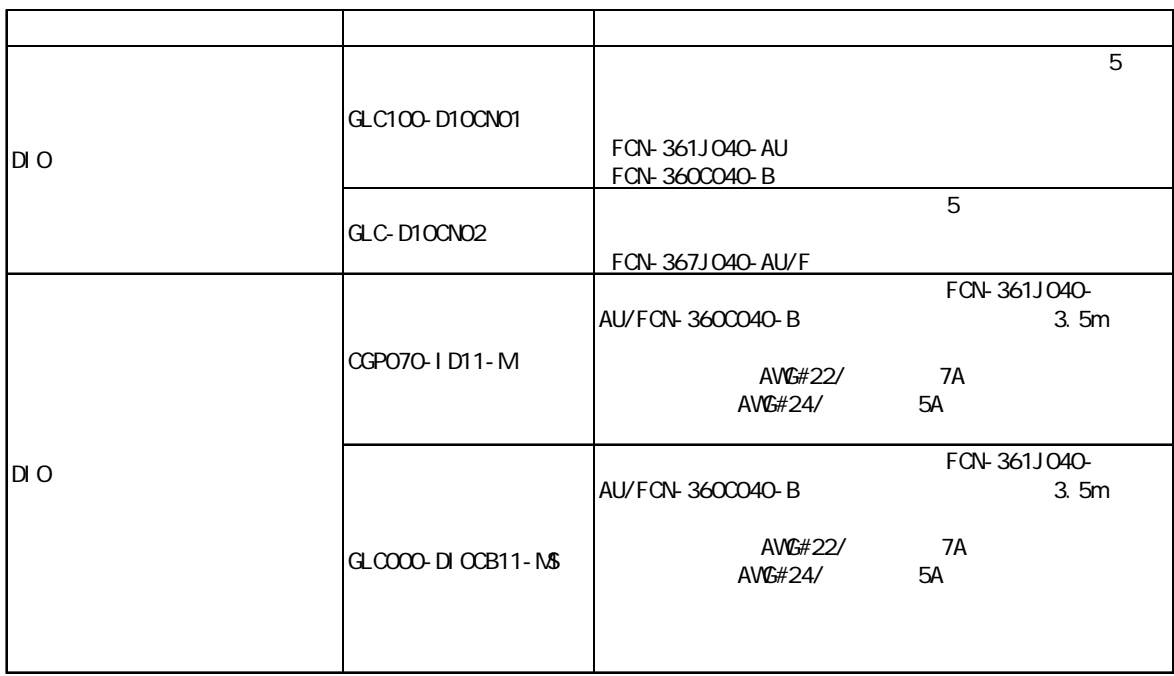

Flex Network Type B/B+/C

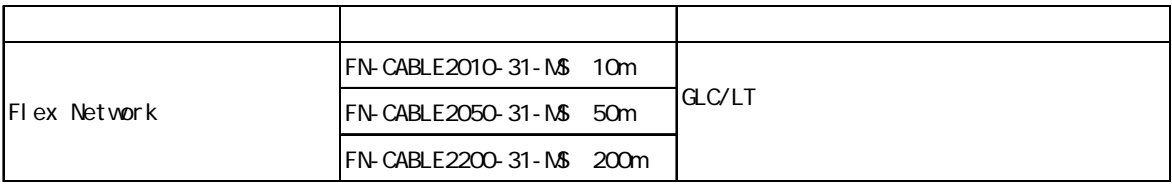

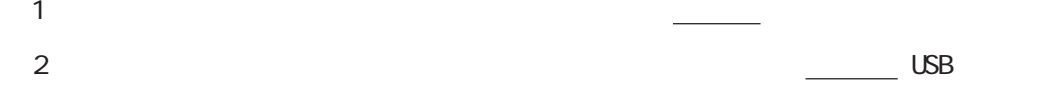

Type C

| <b>RS-232C</b> | GP410-1 SOO-O |        |
|----------------|---------------|--------|
| <b>RS-422</b>  | GP230-1 S11-0 | LΤ     |
|                | GP230-1 S12-0 |        |
| <b>RS-422</b>  | GP070-CM10-0  | RS-422 |

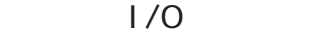

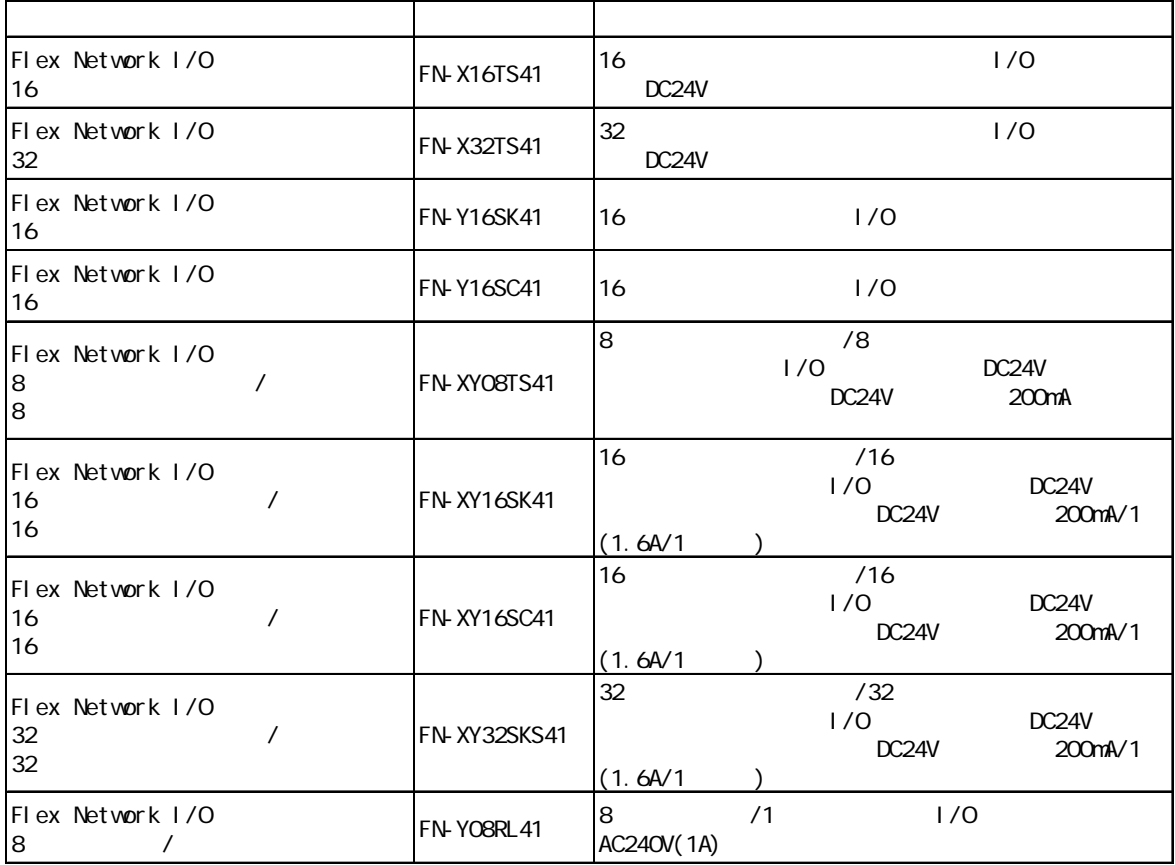

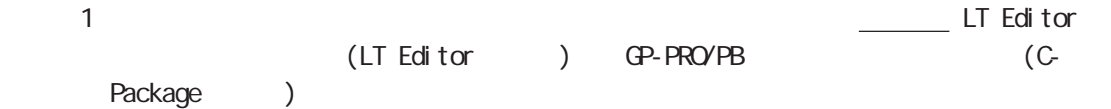

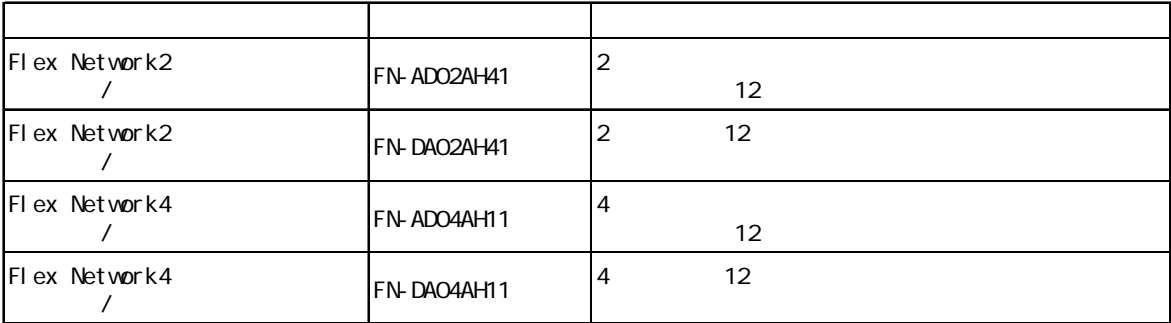

 $\sim$  1  $\sim$  1

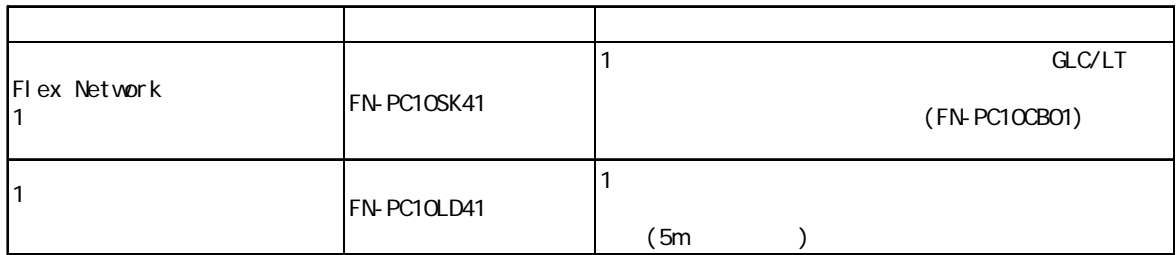

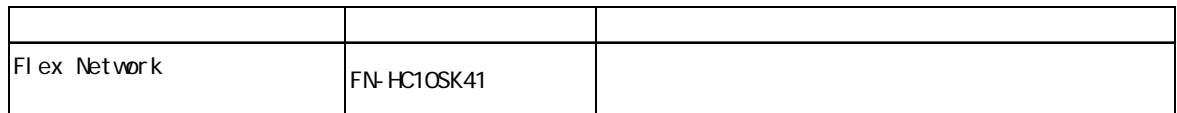

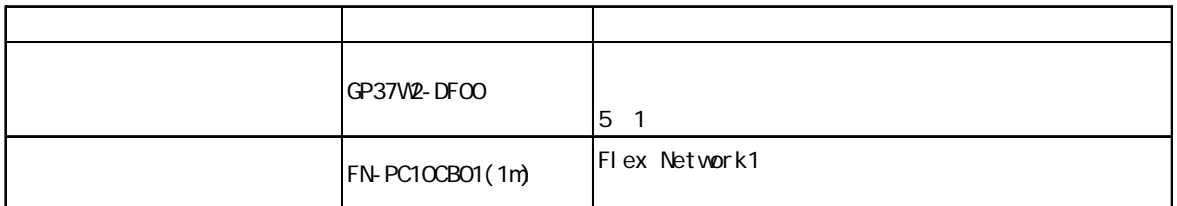

 $LT$ 

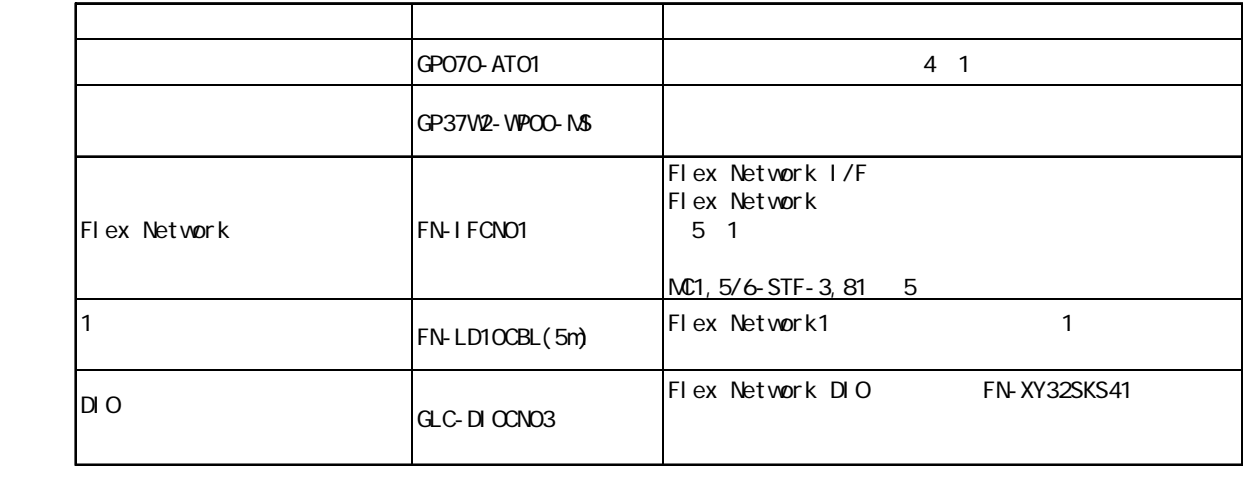

1. 2. 性能仕様  $3.$  $4.$  $5.$ 

<span id="page-25-0"></span> $\overline{2}$ 

 $LT$ 

## $2.1$

## $21.1$

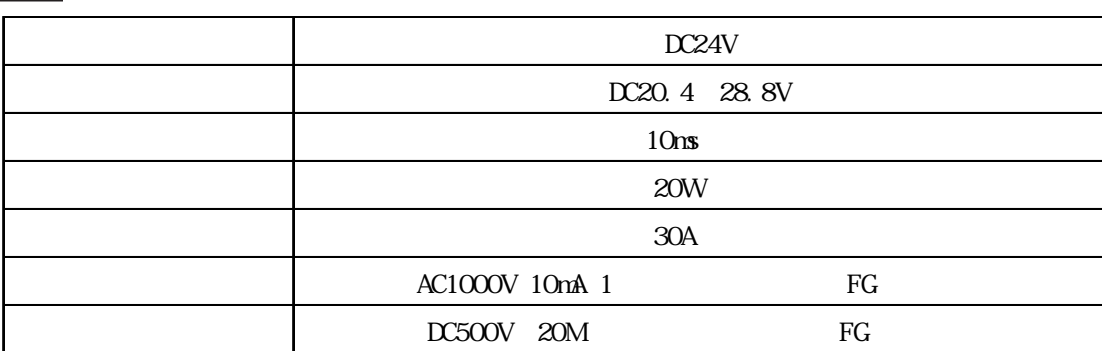

<span id="page-26-0"></span>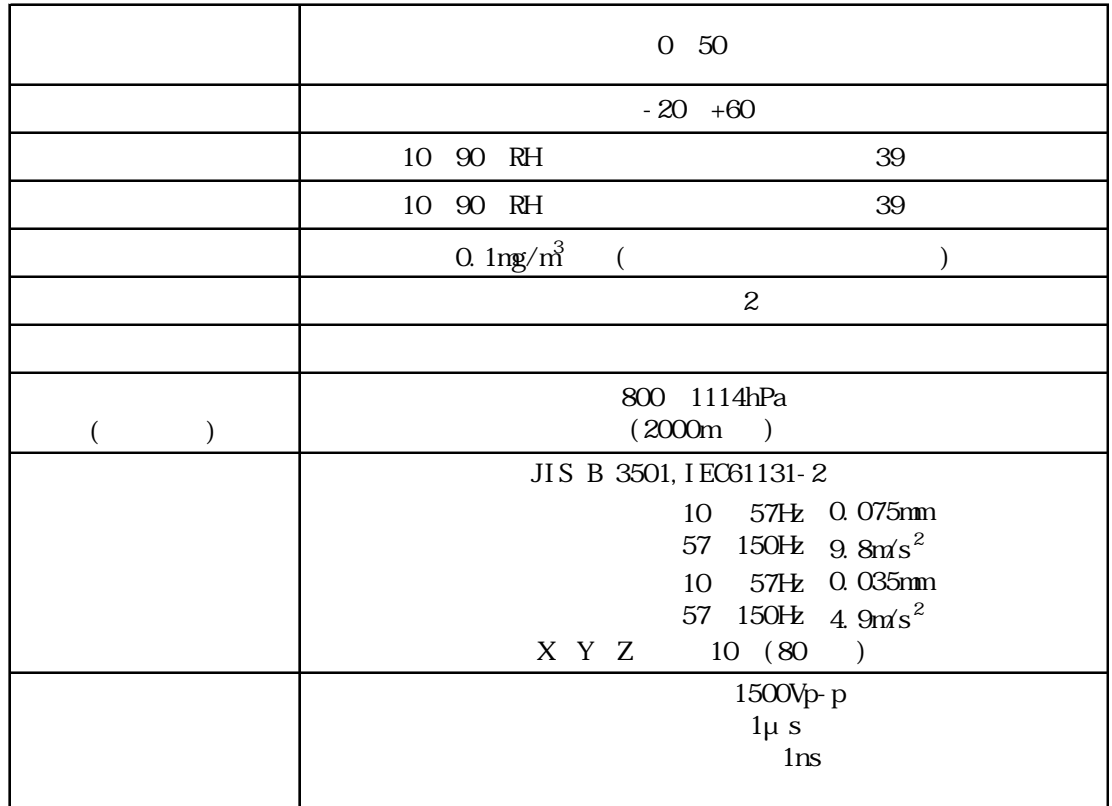

## 2 1. 3

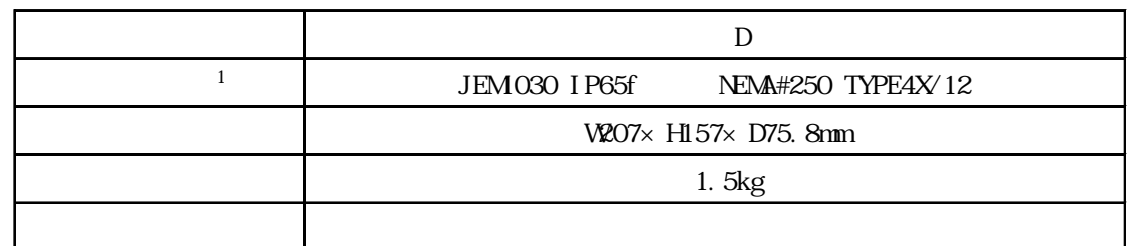

 $\sim$  1

## <span id="page-27-0"></span>2 2

## 221

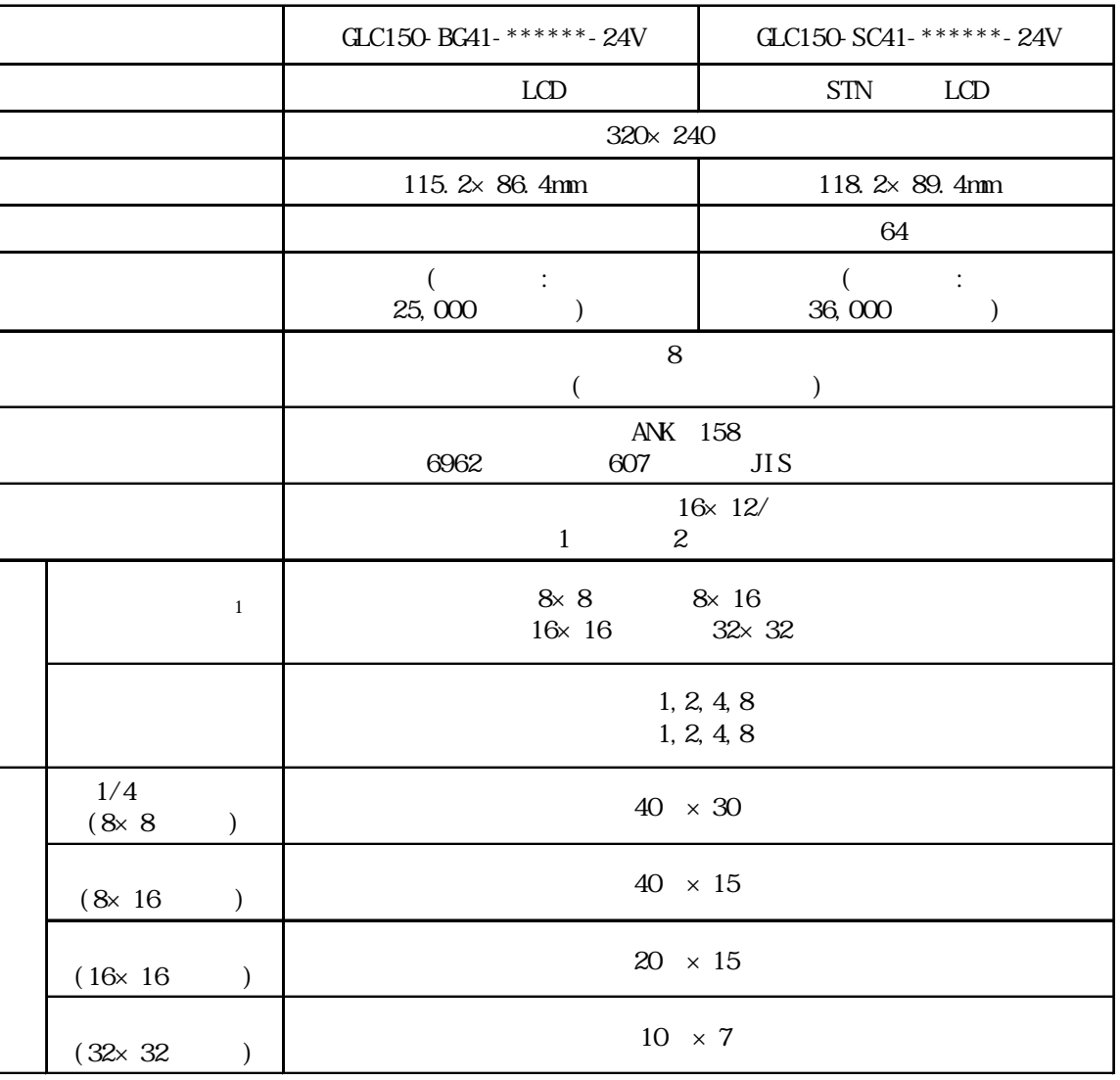

## $\boxed{2.2.2}$

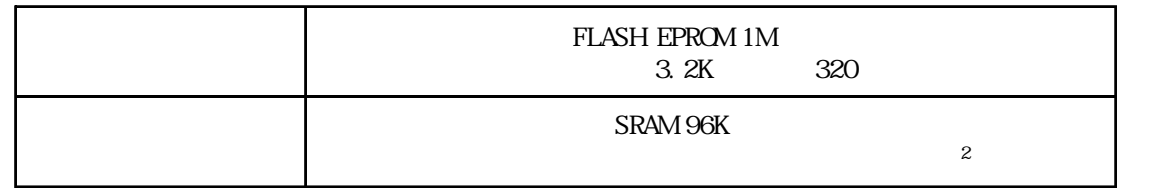

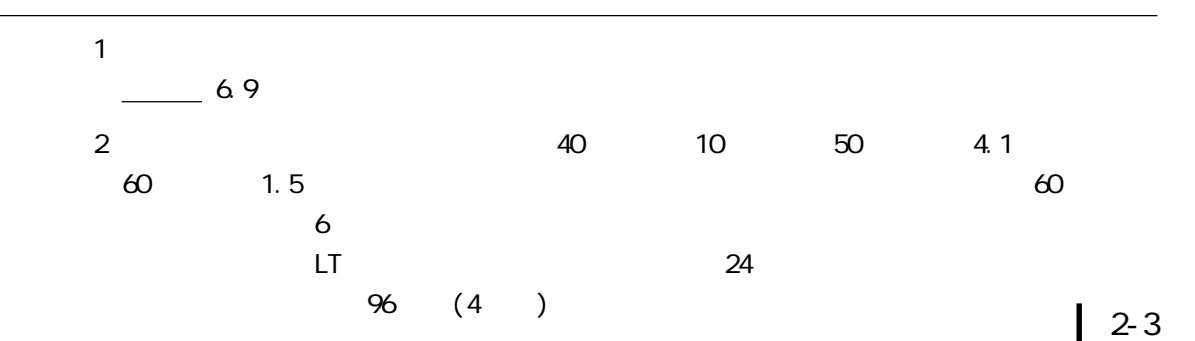

## <span id="page-28-0"></span> $2.2.3$

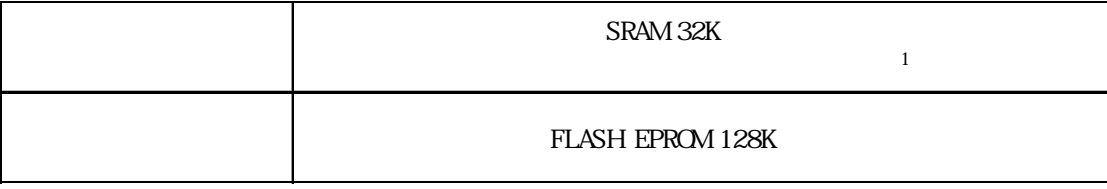

 $\boxed{2\ 2\ 4}$ 

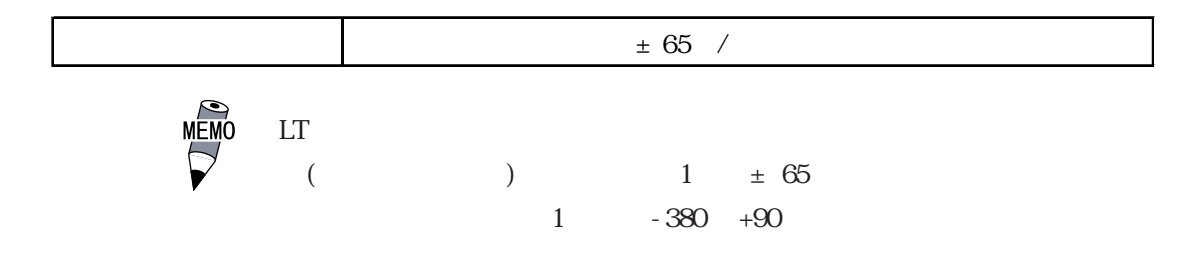

225

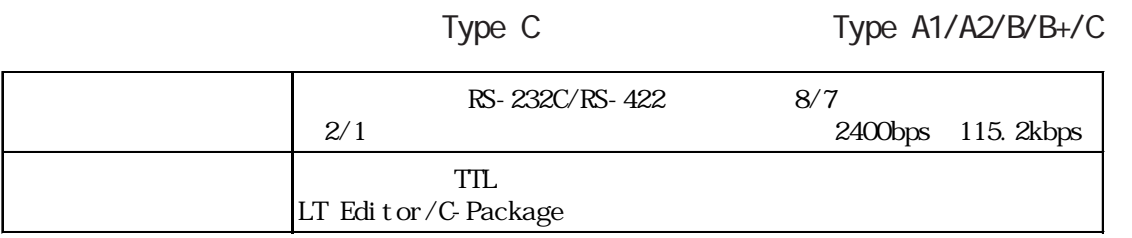

Flex Network Type B/B+/C

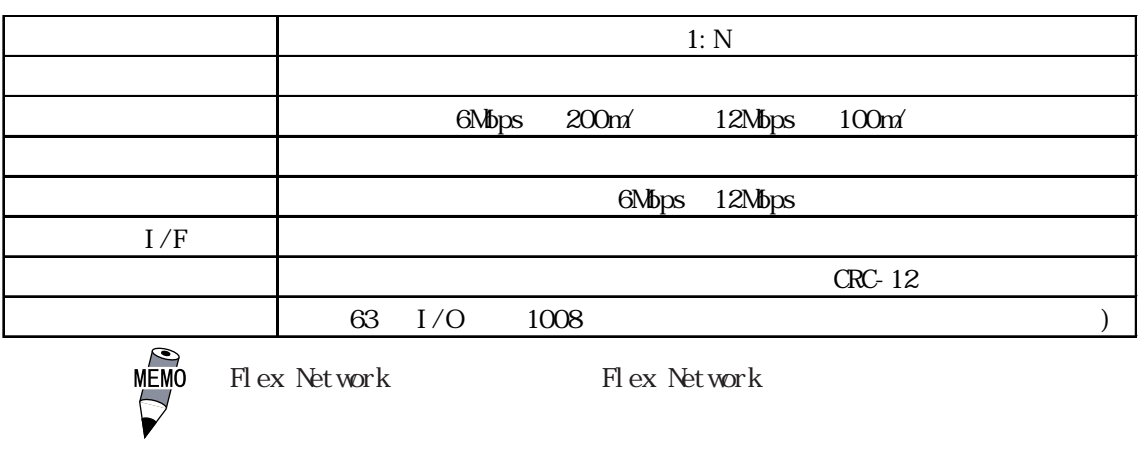

1 1  $40$  10  $50$   $4.1$ 60  $1.5$  60  $\leq$  $6$  $\mathsf{LT}$  and  $\mathsf{LT}$  and  $\mathsf{LT}$  and  $\mathsf{TC}$  and  $\mathsf{TC}$  and  $\mathsf{TC}$  and  $\mathsf{TC}$  and  $\mathsf{TC}$  and  $\mathsf{TC}$  and  $\mathsf{TC}$  and  $\mathsf{TC}$  and  $\mathsf{TC}$  and  $\mathsf{TC}$  and  $\mathsf{TC}$  and  $\mathsf{TC}$  and  $\mathsf{TC}$  and  $\mathsf{TC}$  and 86 (4 )

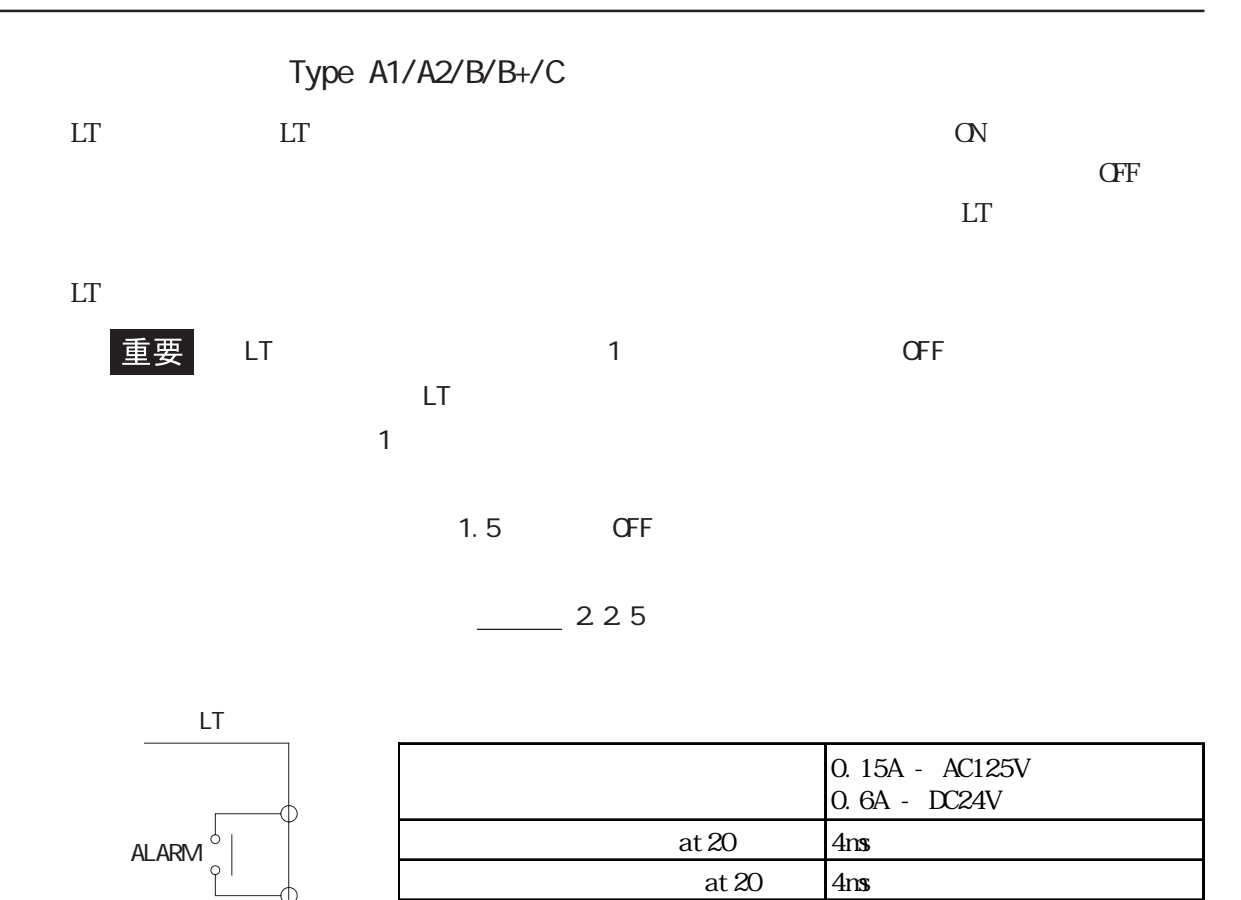

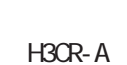

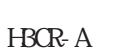

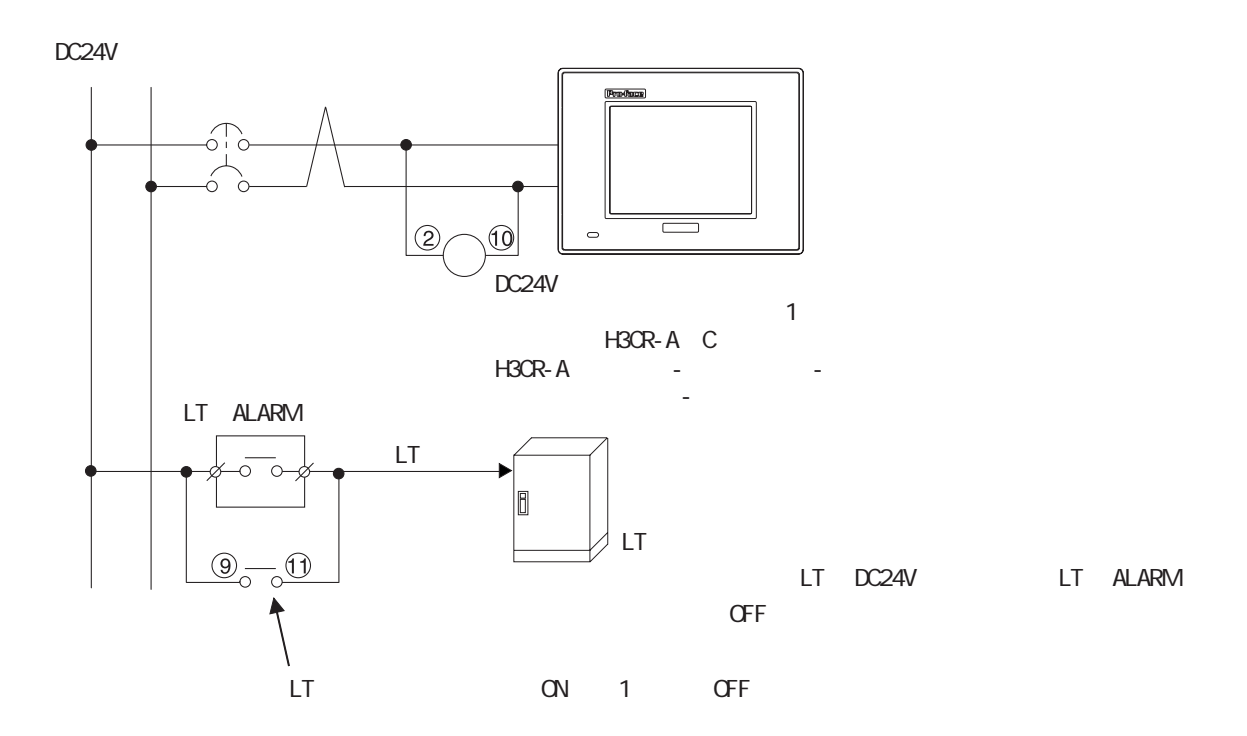

1mA DC5V 100m

#### <span id="page-30-0"></span>23

## 23

#### $LT$

## 2.3.1 Type C

RS-232C RS-422

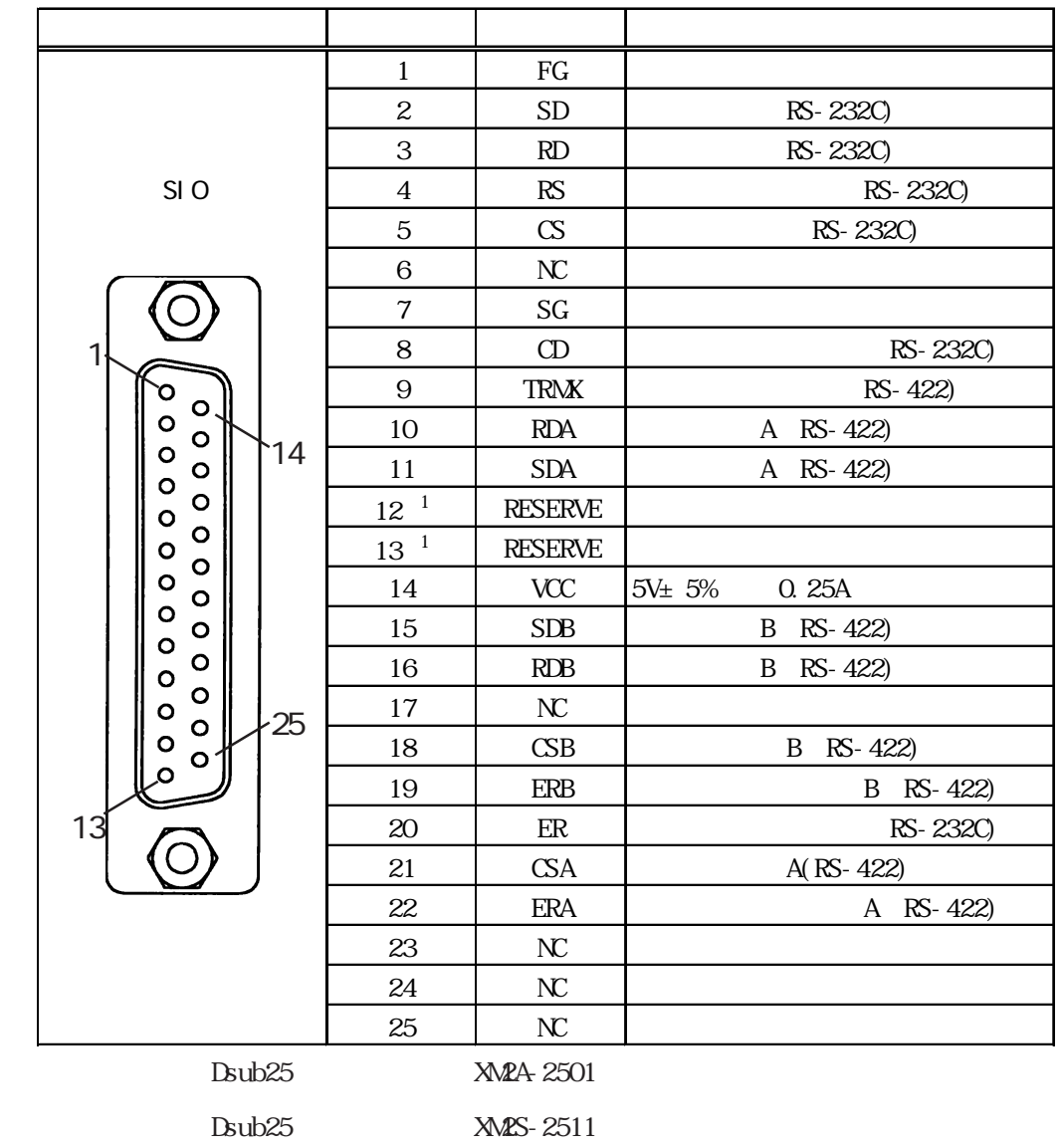

 $M2.6 \times 0.45$ 

 $CO Mx$  W-SB5P  $\times$  28AWG

外部通信機器との接続については、参照→「LT Editor 機器接続マニュアル(LT Editor に付 GP-PRO/PB C-Package

**XM2Z-0071** 

1 12 13 RESERVE( )

<span id="page-31-0"></span>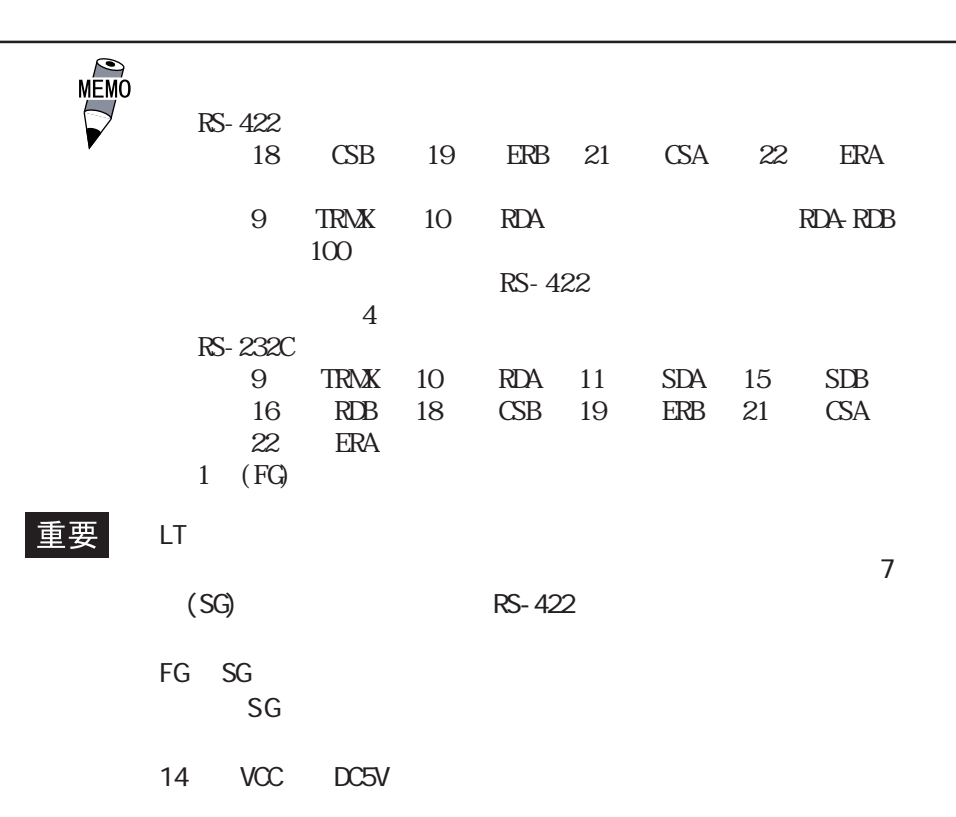

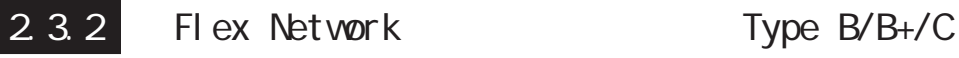

FlexNetwork I/F Flex Network  $\sim$  1/O Flex Network

Flex Network I/F

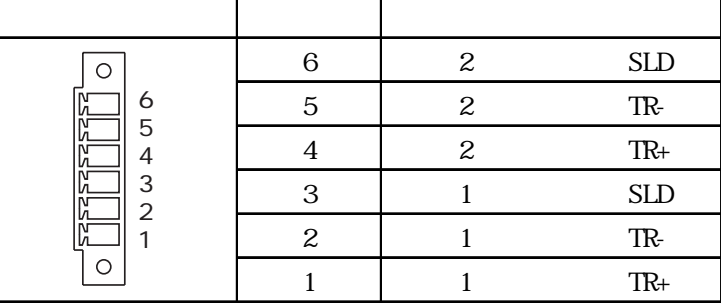

#### Flex Network

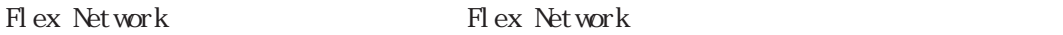

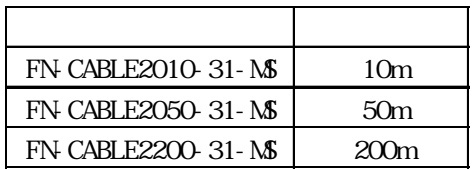

Flex Network

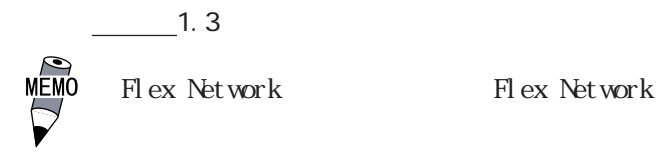

FN I FCN01

2.3

<span id="page-32-0"></span>2 3 3 Type A1/A2/B+

```
Type A1
```
重要

 $1$  A B

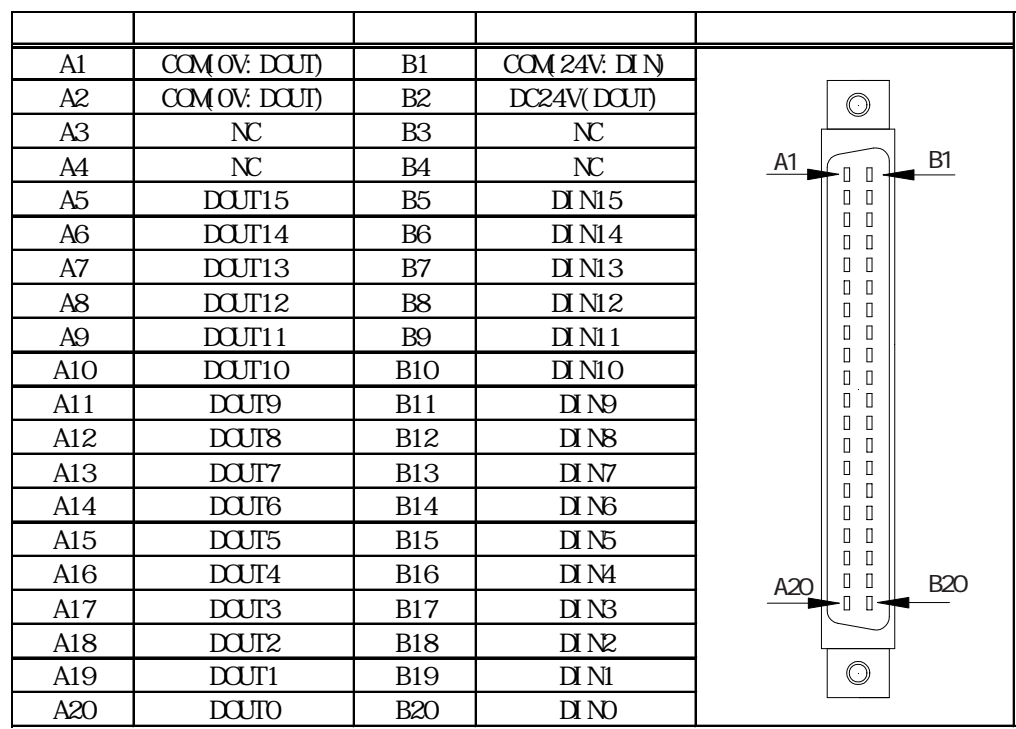

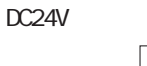

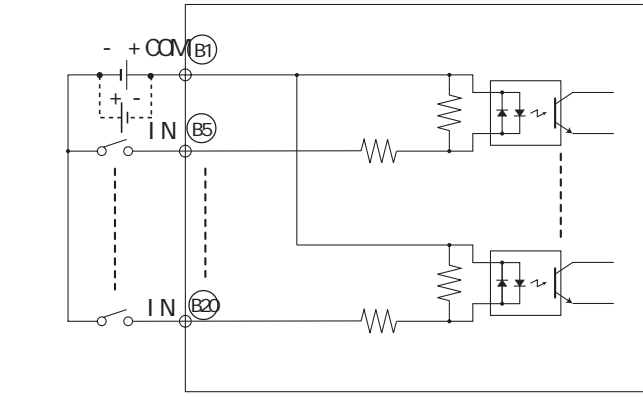

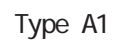

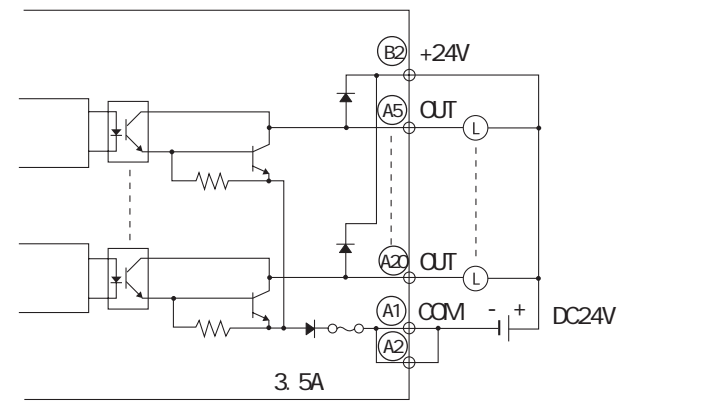

Type A1

|  |                        | DC24V                  |  |
|--|------------------------|------------------------|--|
|  |                        | DC26. 4V               |  |
|  |                        | Ϊ                      |  |
|  |                        | 5mA(24V)               |  |
|  |                        | 4. 7k                  |  |
|  | $\alpha$               | 21V                    |  |
|  | <b>CFF</b>             | 7V                     |  |
|  | $\alpha$<br><b>CFF</b> | 10 <sub>ns</sub>       |  |
|  | <b>CFF</b><br>$\alpha$ | 10 <sub>ns</sub>       |  |
|  |                        | 1                      |  |
|  |                        | 16 / 1                 |  |
|  |                        | 40                     |  |
|  |                        | 16                     |  |
|  |                        | ON LED<br>$\mathbf{1}$ |  |
|  |                        |                        |  |
|  |                        |                        |  |
|  |                        | : D24V                 |  |

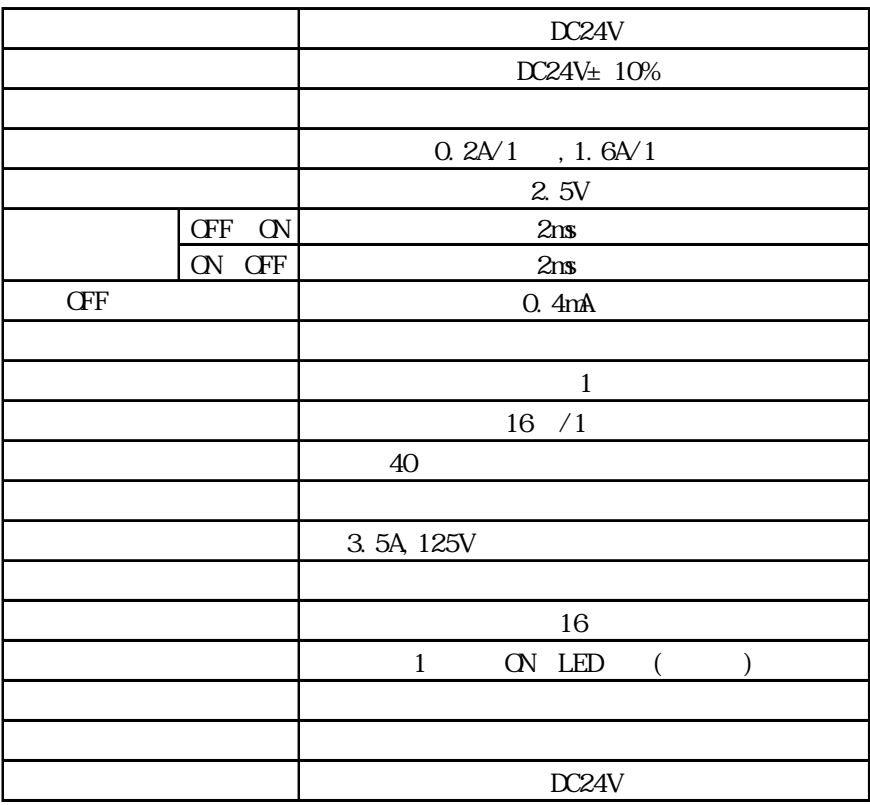

Type A2

重要

 $1$  A B

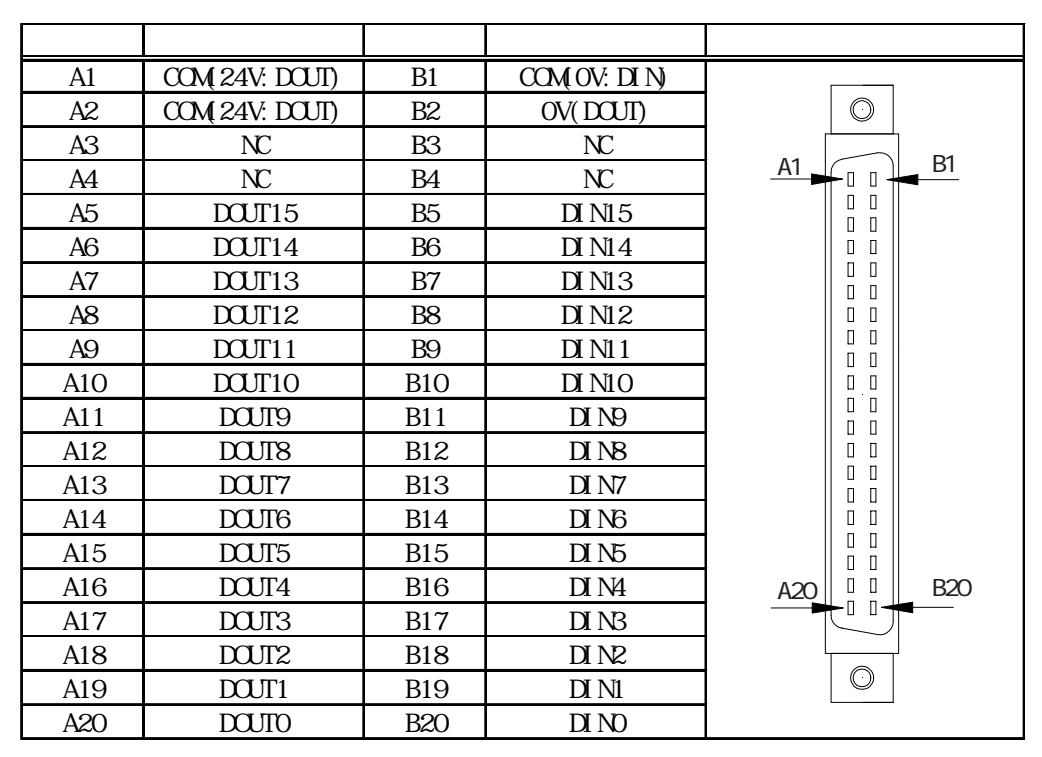

Type A2

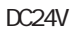

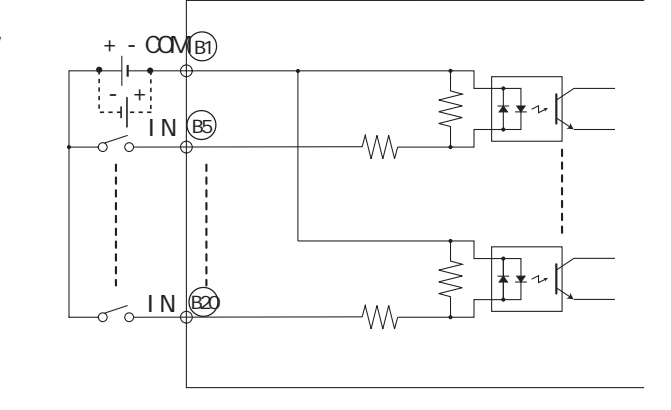

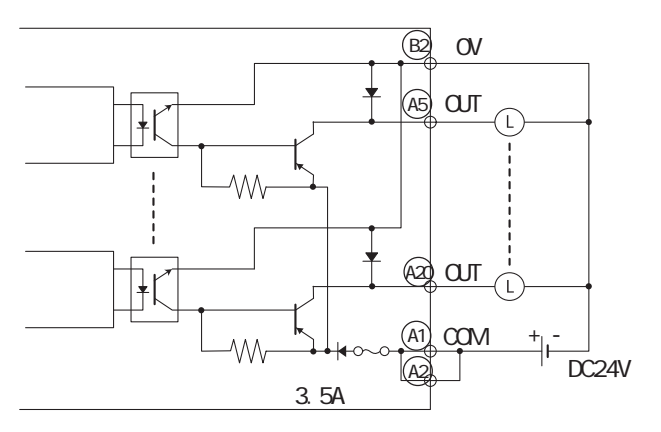

Type A2

|  |                        | DC24V                       |
|--|------------------------|-----------------------------|
|  |                        | DC26. 4V                    |
|  |                        | Τ                           |
|  |                        | 5mA(24V)                    |
|  |                        | 4. 7k                       |
|  | $\alpha$               | 21V                         |
|  | <b>CFF</b>             | 7V                          |
|  | <b>CFF</b><br>$\alpha$ | 10 <sub>ns</sub>            |
|  | ON CFF                 | 10 <sub>ns</sub>            |
|  |                        | $\mathbf{1}$                |
|  |                        | 16 / 1                      |
|  |                        | 40                          |
|  |                        | 16                          |
|  |                        | ON LED<br>$\mathbf{1}$<br>( |
|  |                        |                             |
|  |                        |                             |
|  |                        | : D24V                      |
|  |                        |                             |

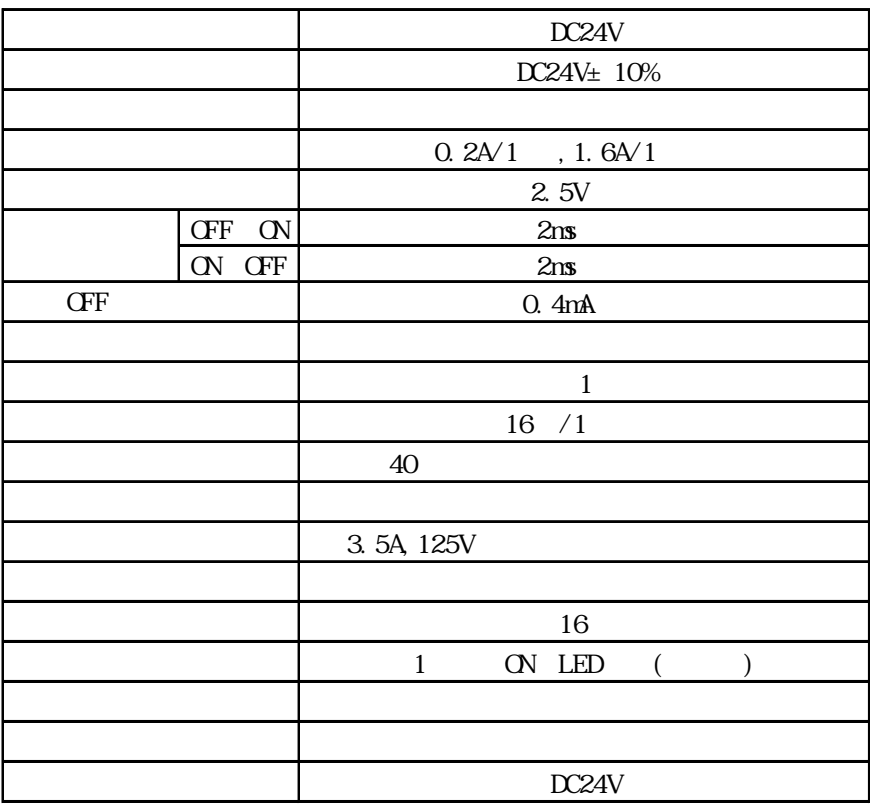
### Type  $B+$

重要

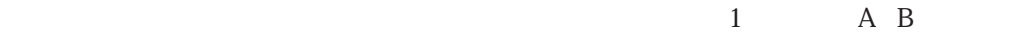

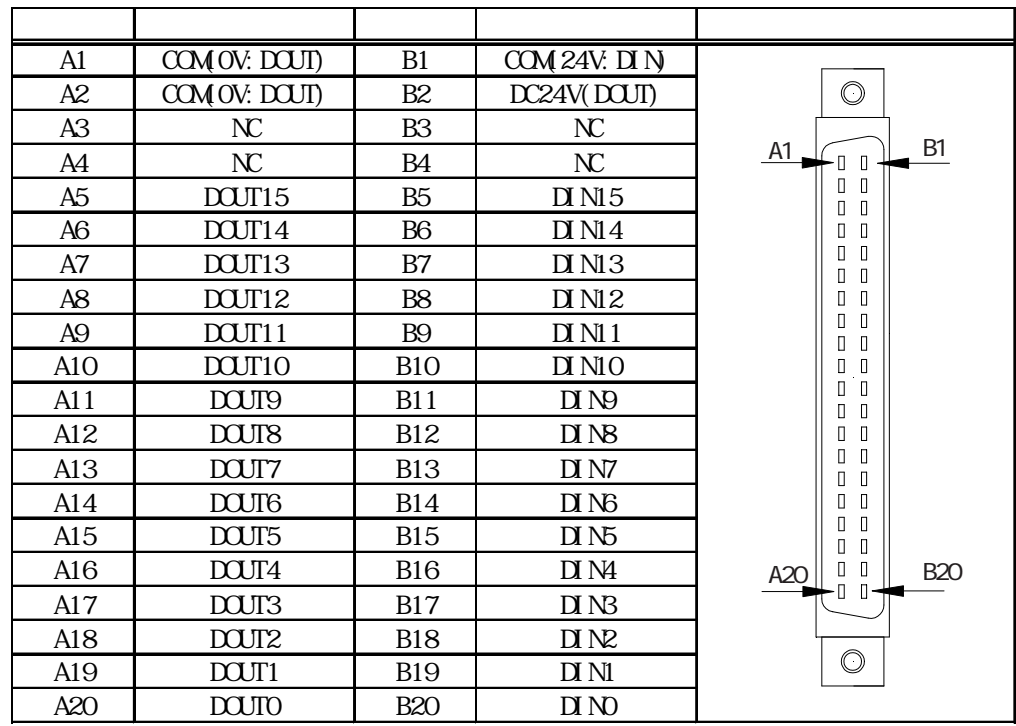

Type B+

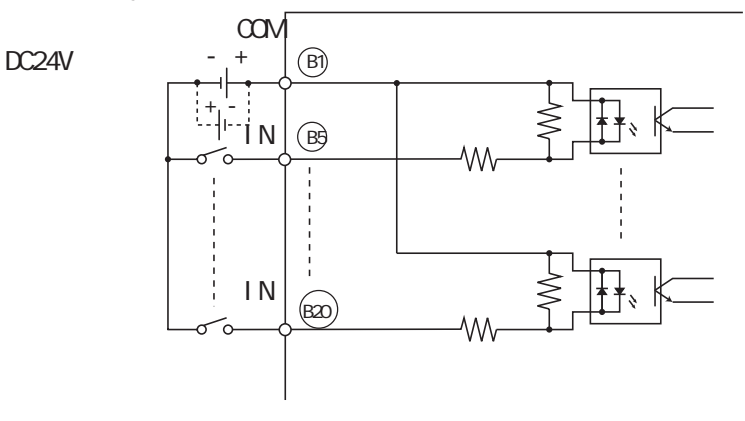

Type  $B+$ 

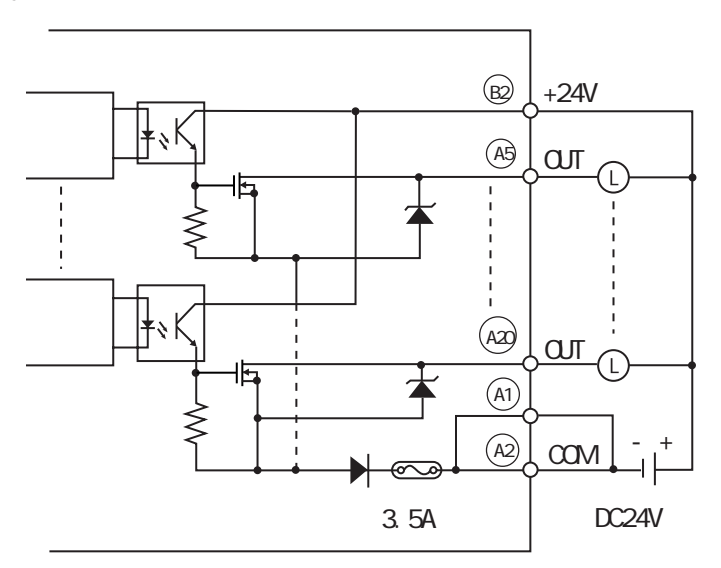

Type B+

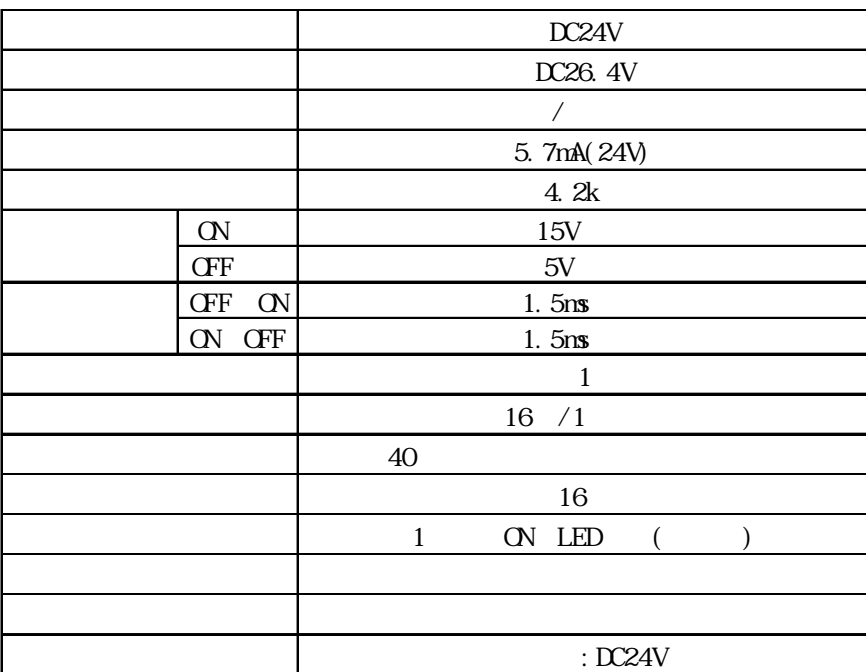

Type  $B+$ 

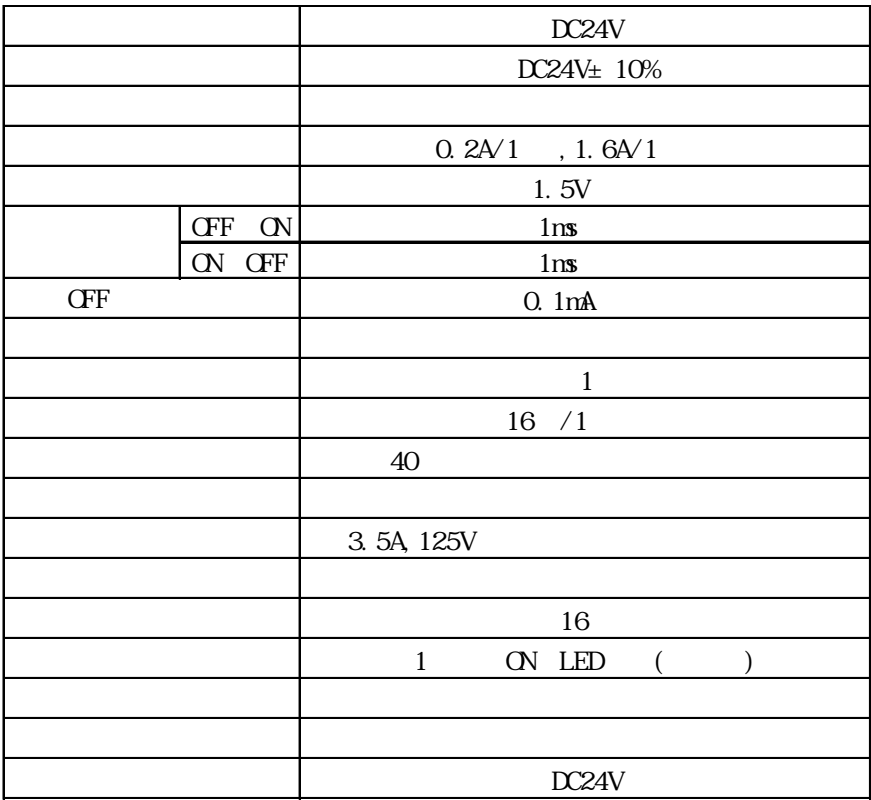

 $\rm GLCO$ 

#### DIOCN01:5 セット入り)とリボンケーブル圧接コネクタ(GLC-DIOCN02:5 個入り)をご用

 $\frac{1}{2}$  1.3  $\frac{1}{2}$  1.3

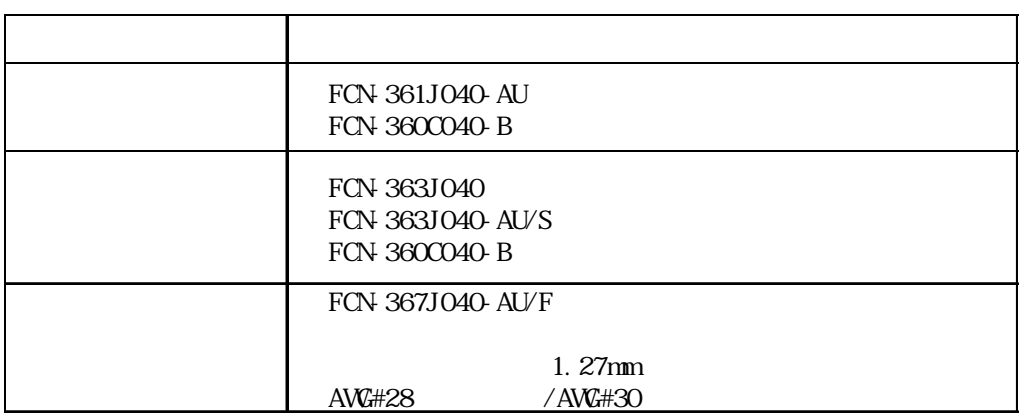

AVG#22

### 2.4 各部名称とその機能

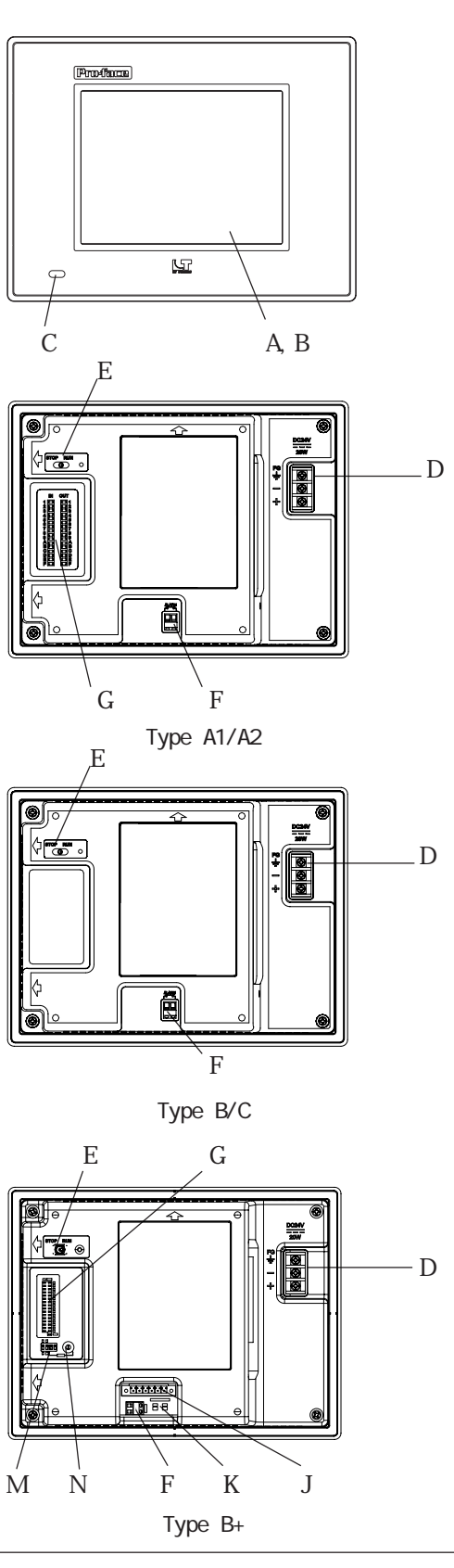

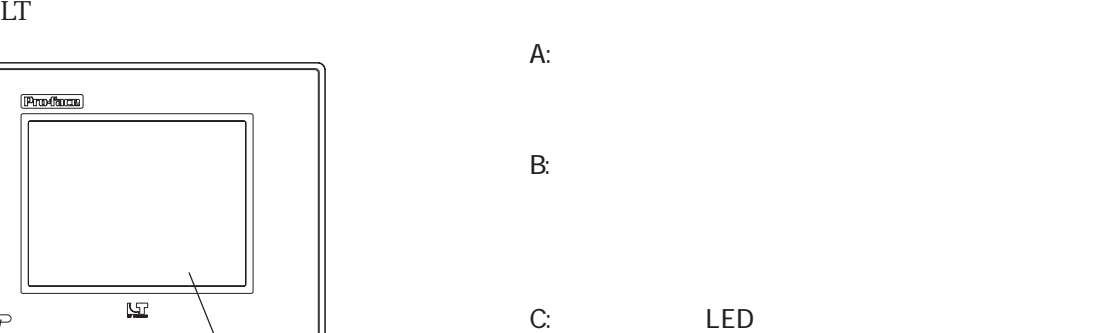

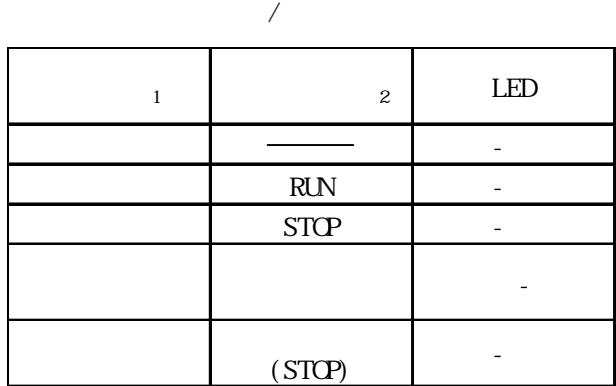

 $\mathcal{F}G$ 

 $D:$ 

E: RUN/STOP RUN LED RUN: RUN RUN/STOP

STOP

 $F:$ 

 $\sim$  1

 $2$ 

 $CFF$ 

 $-2.2.5$ 

#### G: LED Type  $A1/A2/B+$  $\tt D\!I$   $\tt N$   $\tt D\!O\!U\!T$

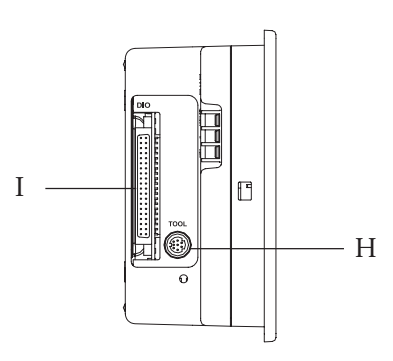

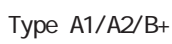

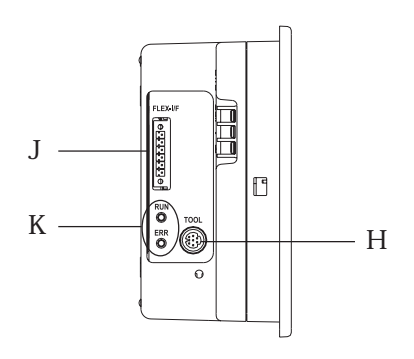

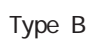

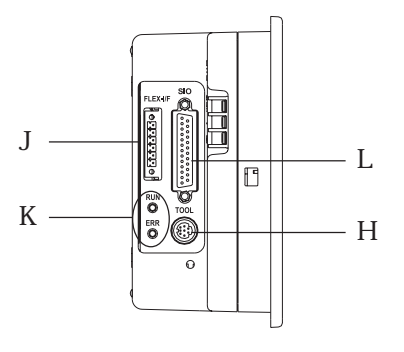

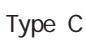

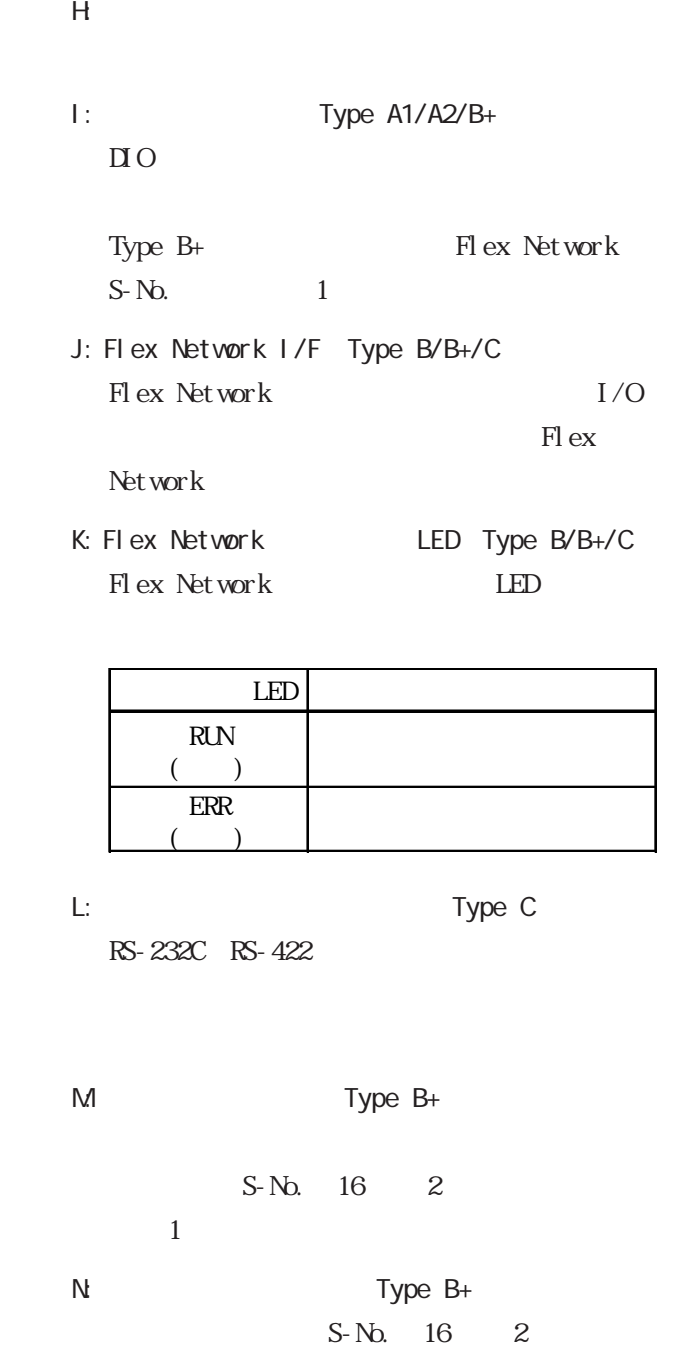

 $\mathbf 1$ 

Type B+

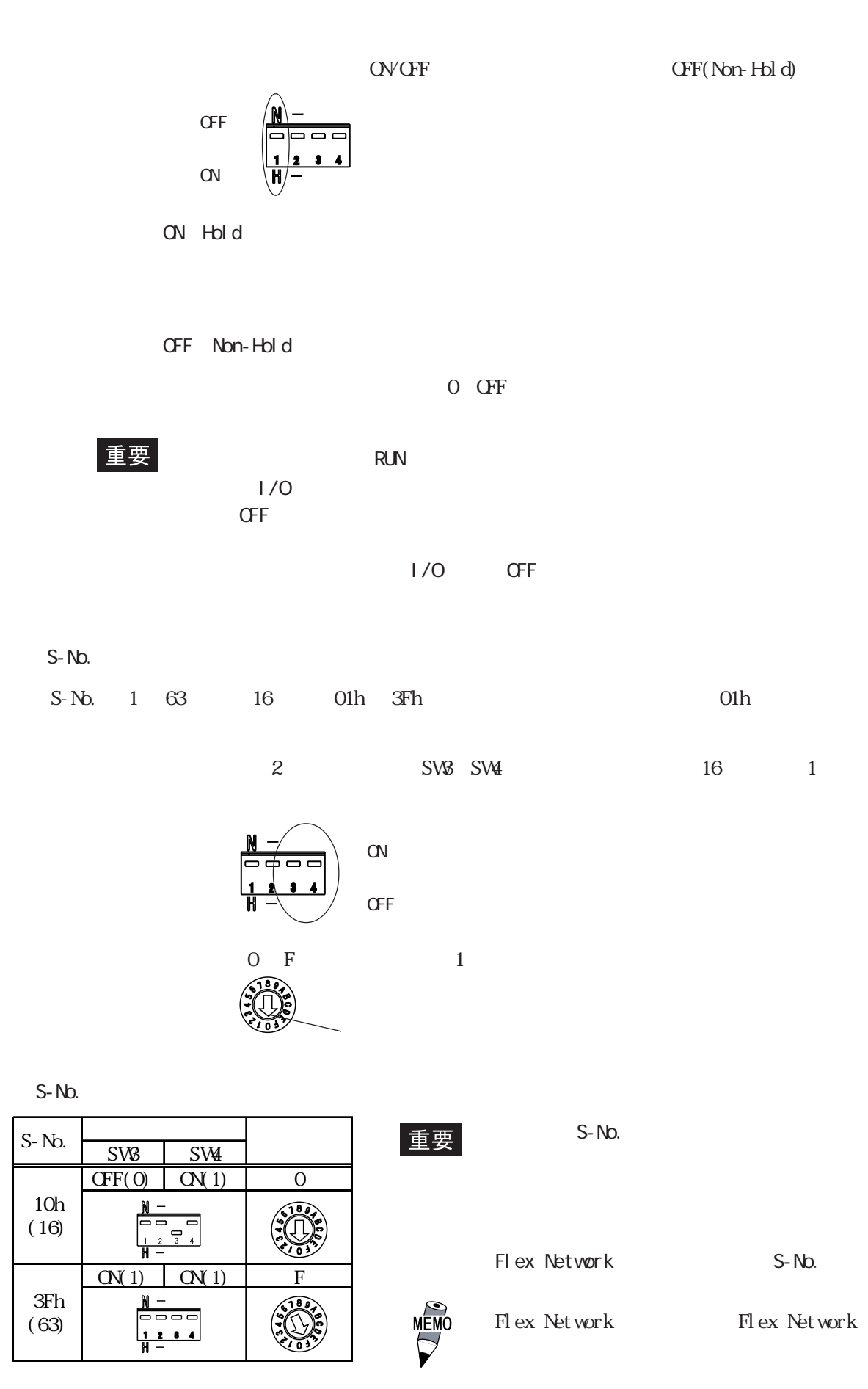

#### 2.4 各部名称とその機能

# $LT$ 2.5

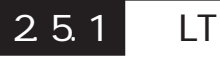

単位:mm

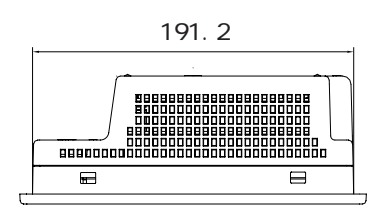

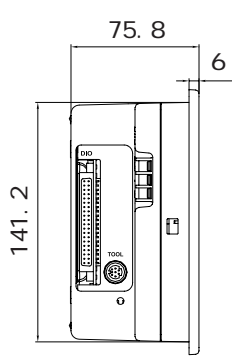

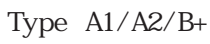

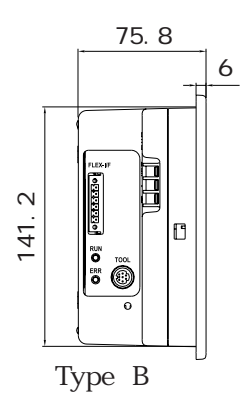

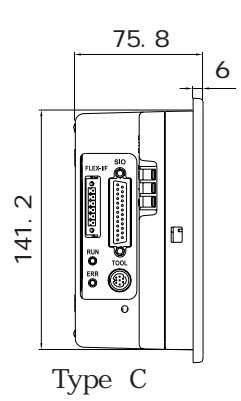

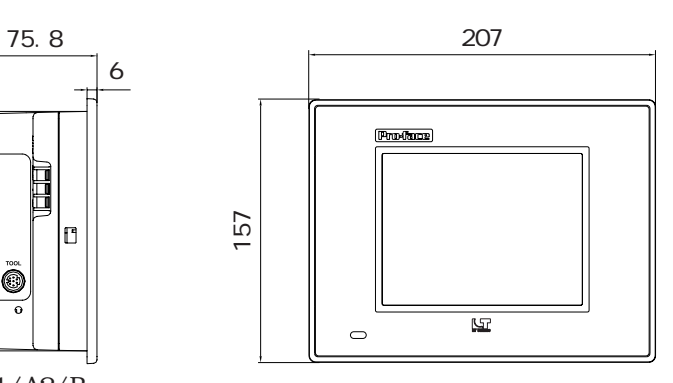

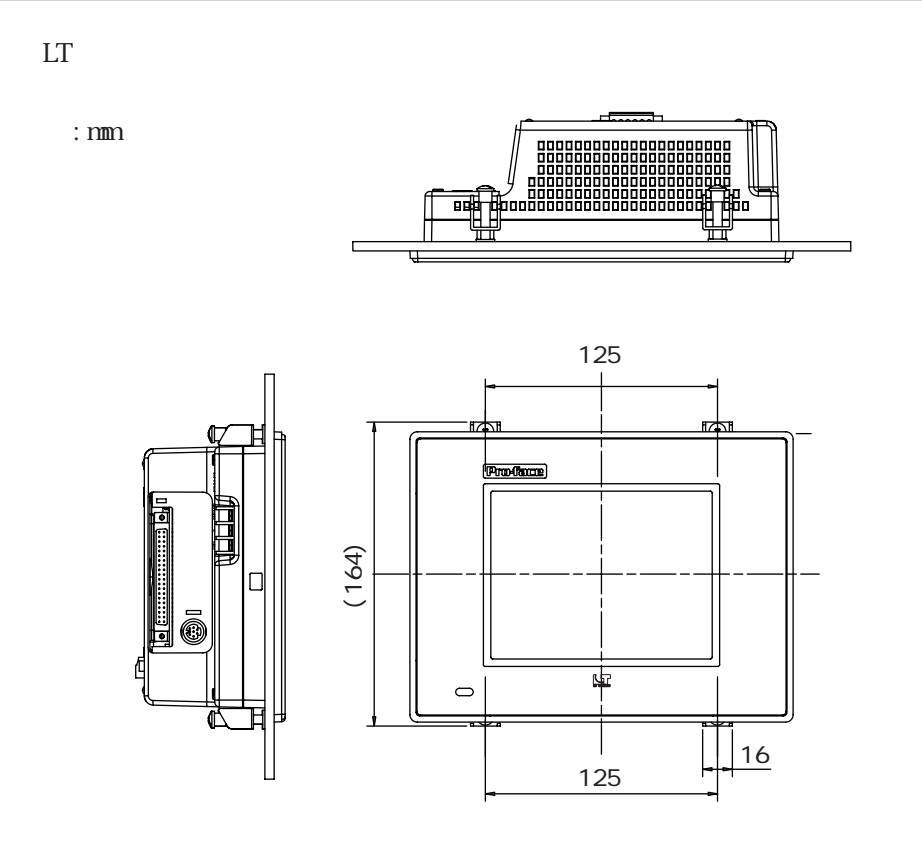

 $LT$ 

単位:mm

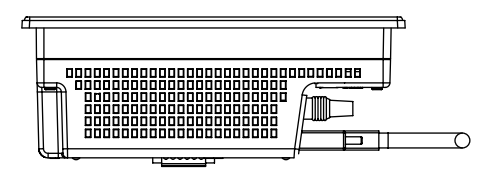

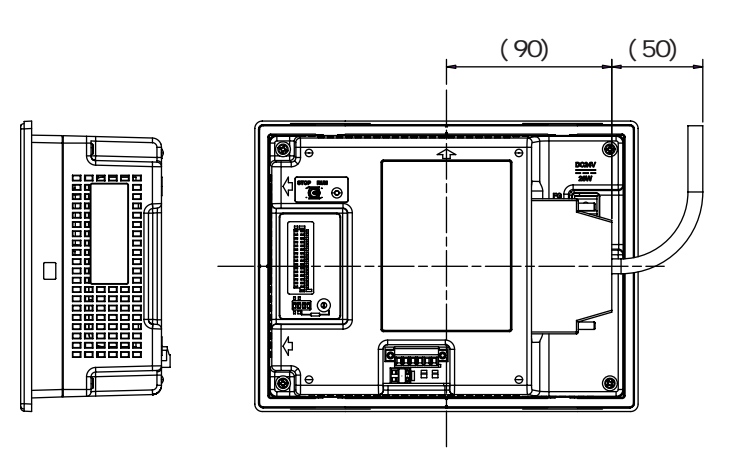

### $2.5.2$

単位:mm

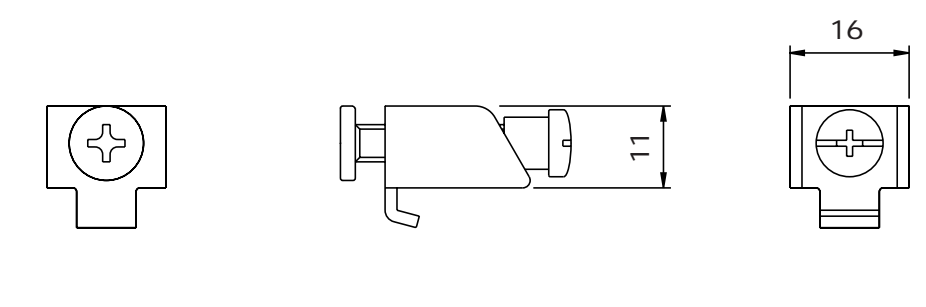

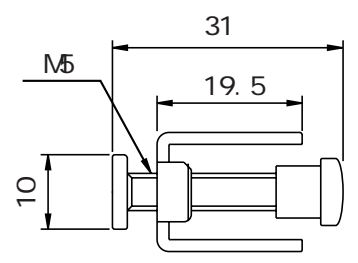

 $\begin{bmatrix} 2 & 5 & 3 \end{bmatrix}$ 

単位:mm

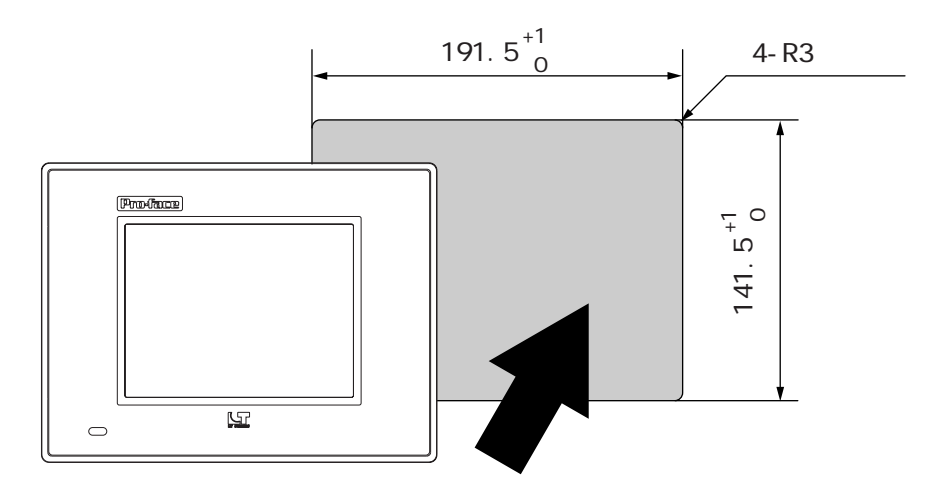

1.本機の取り付け 2. 配線について

第 3 章 設置と配線

 $3.999$ 

# $LT$ 3.1

### $3.1.1$

 $($  $LT$ 

 $\frac{81.2}{ }$ 

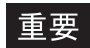

・ 取り付けをする方に、 LT になるが、 LT になるか。 しかい

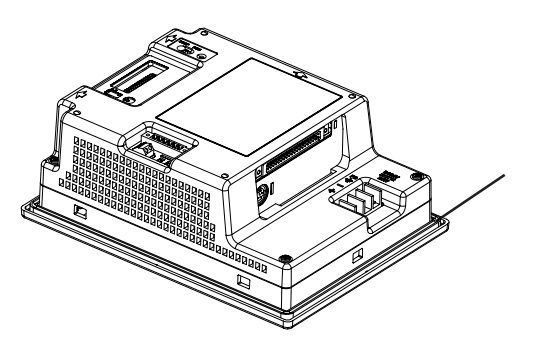

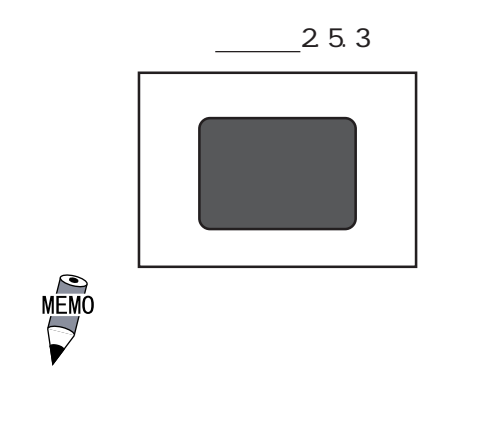

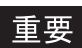

1.6mm 5.0mm

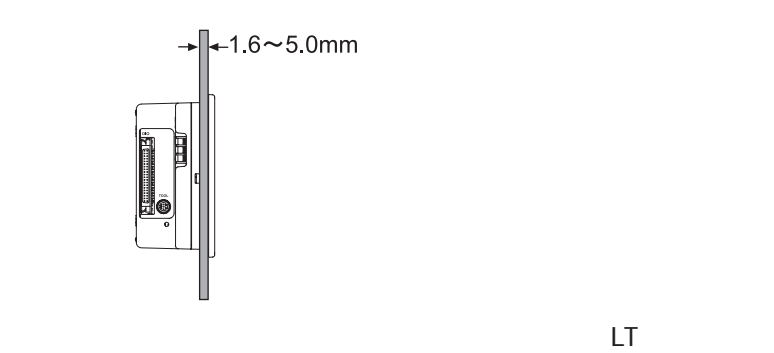

100mm

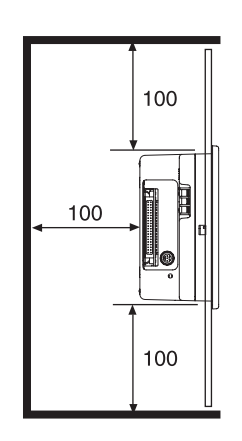

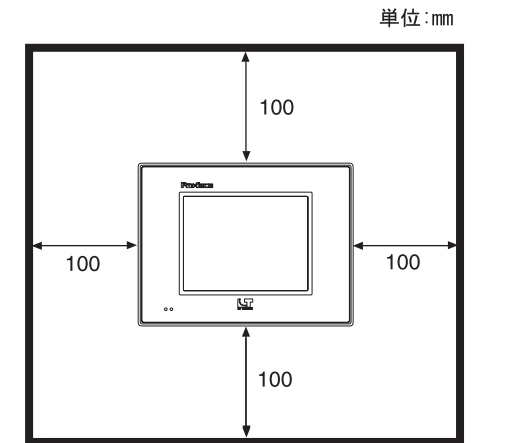

 $3.1$ 

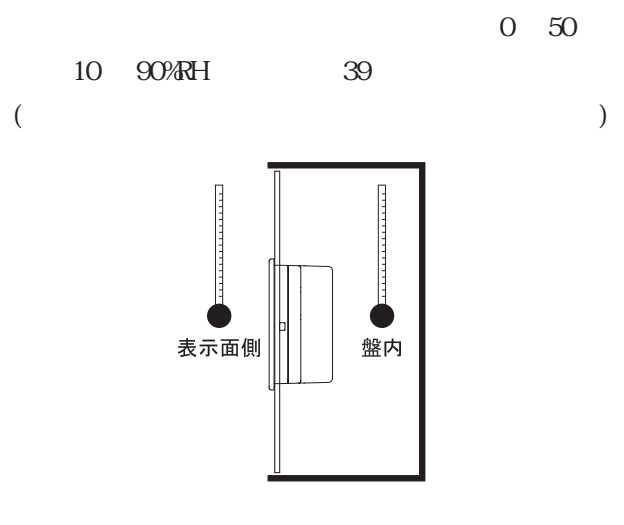

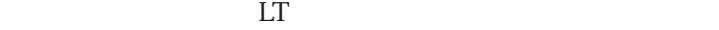

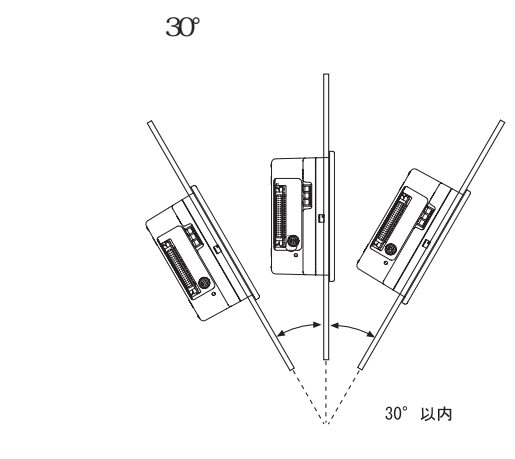

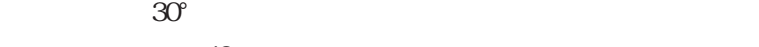

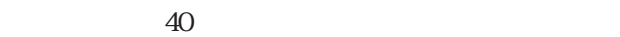

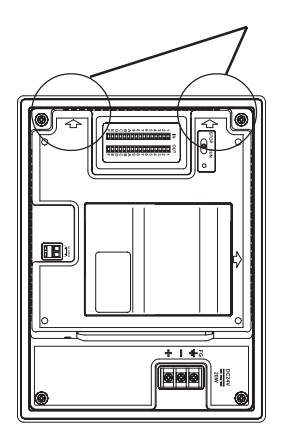

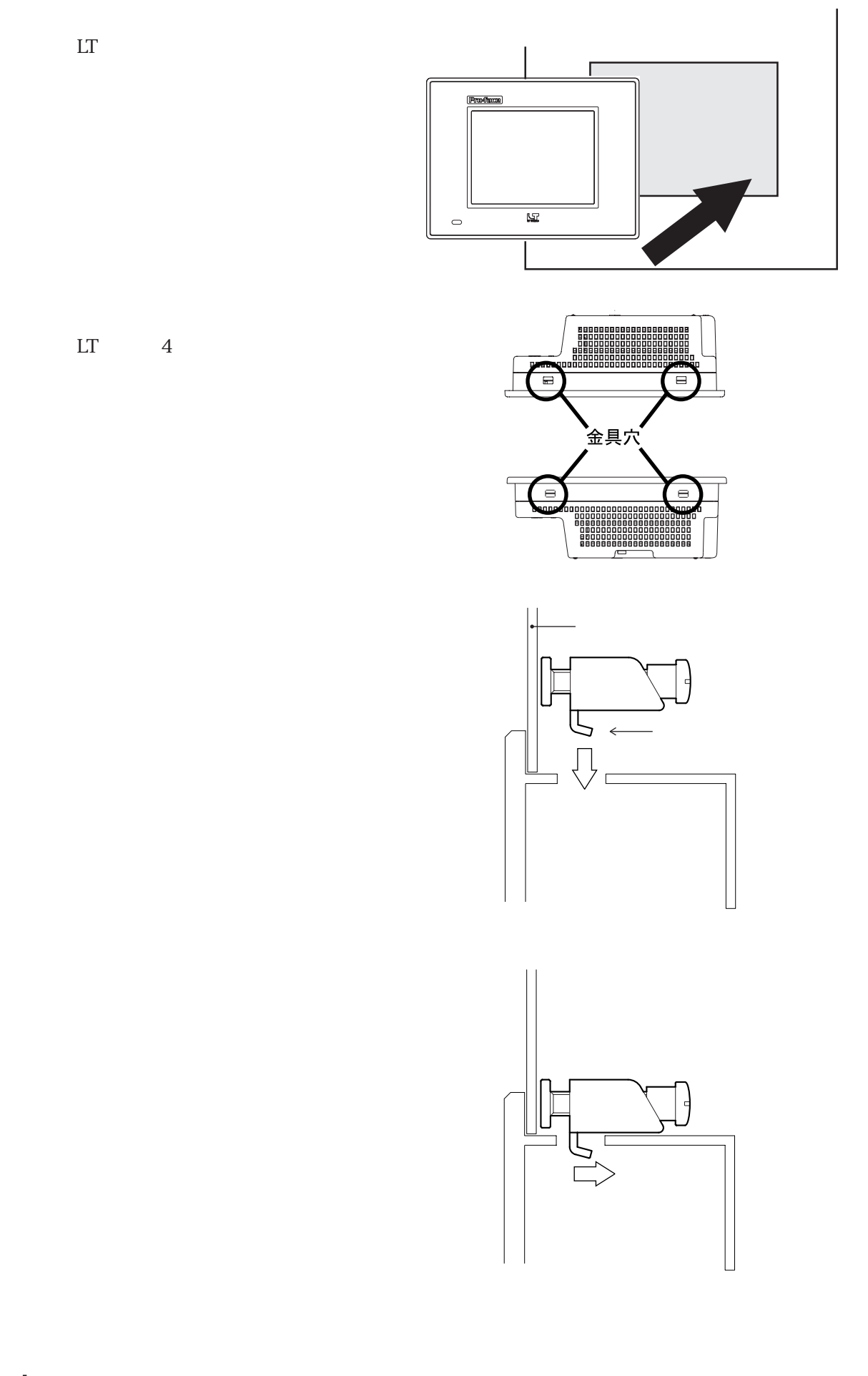

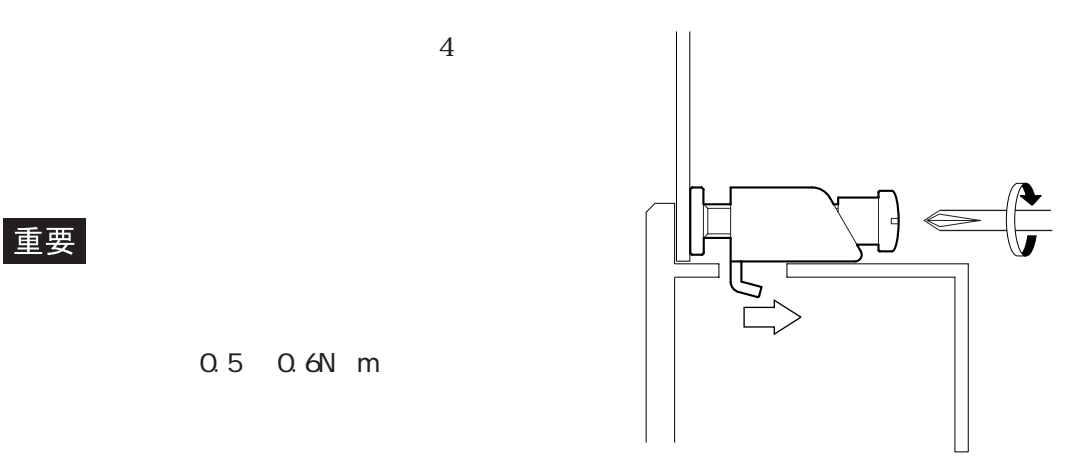

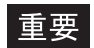

0.5 0.6N m

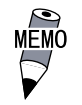

### 32

### $3.2.1$

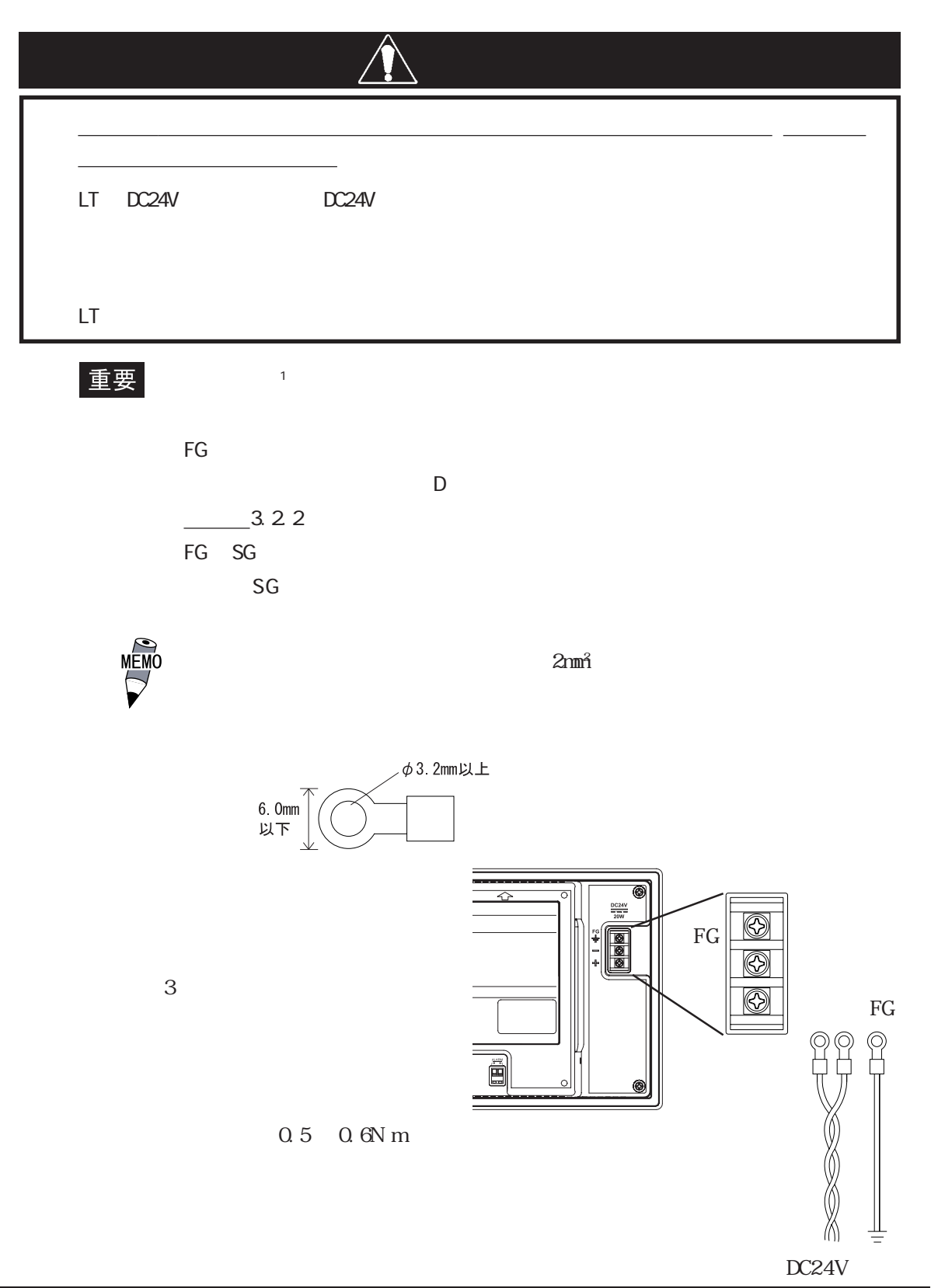

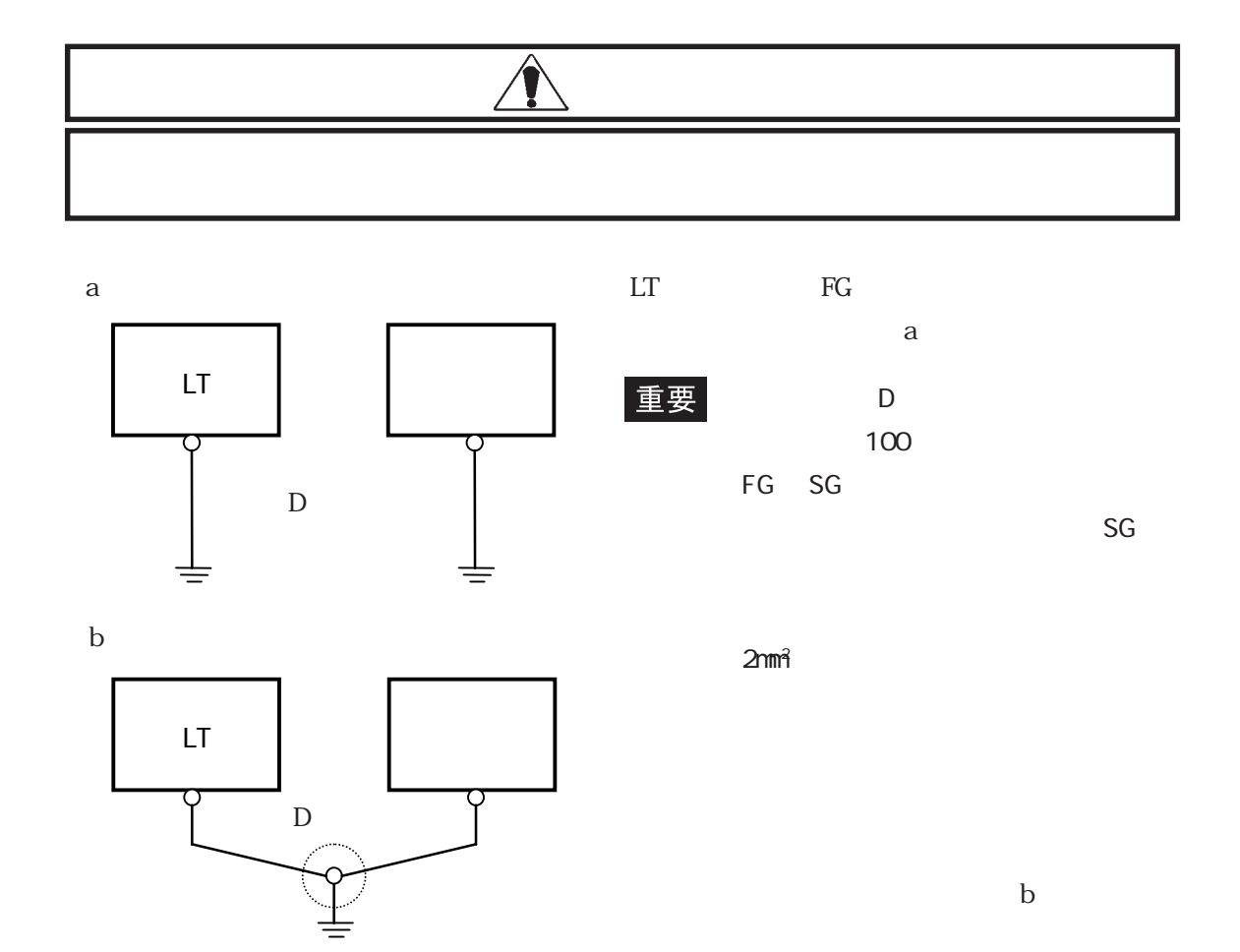

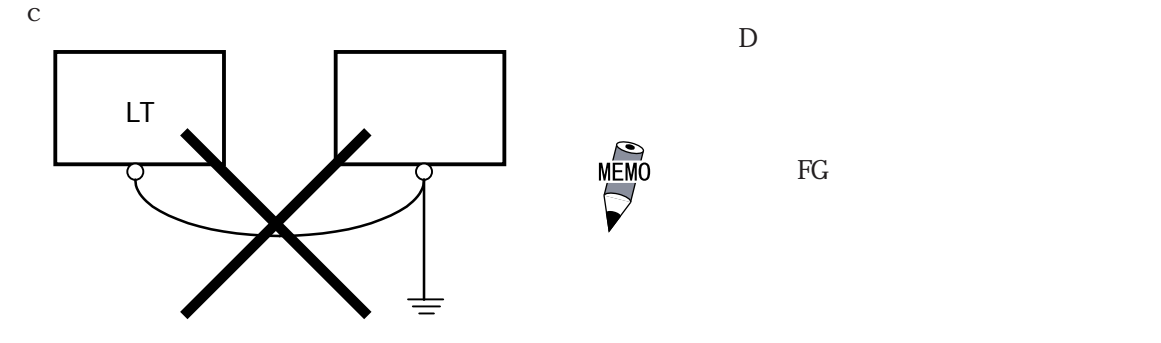

### 3.2.3 Flex Network

LT Flex Network T

Flex Network

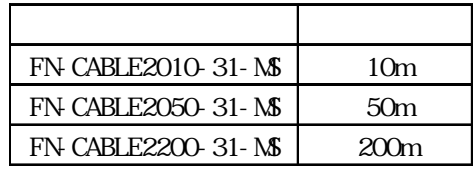

Flex Network Flex Network Flex Network  $\blacksquare$ 

### $3.24$

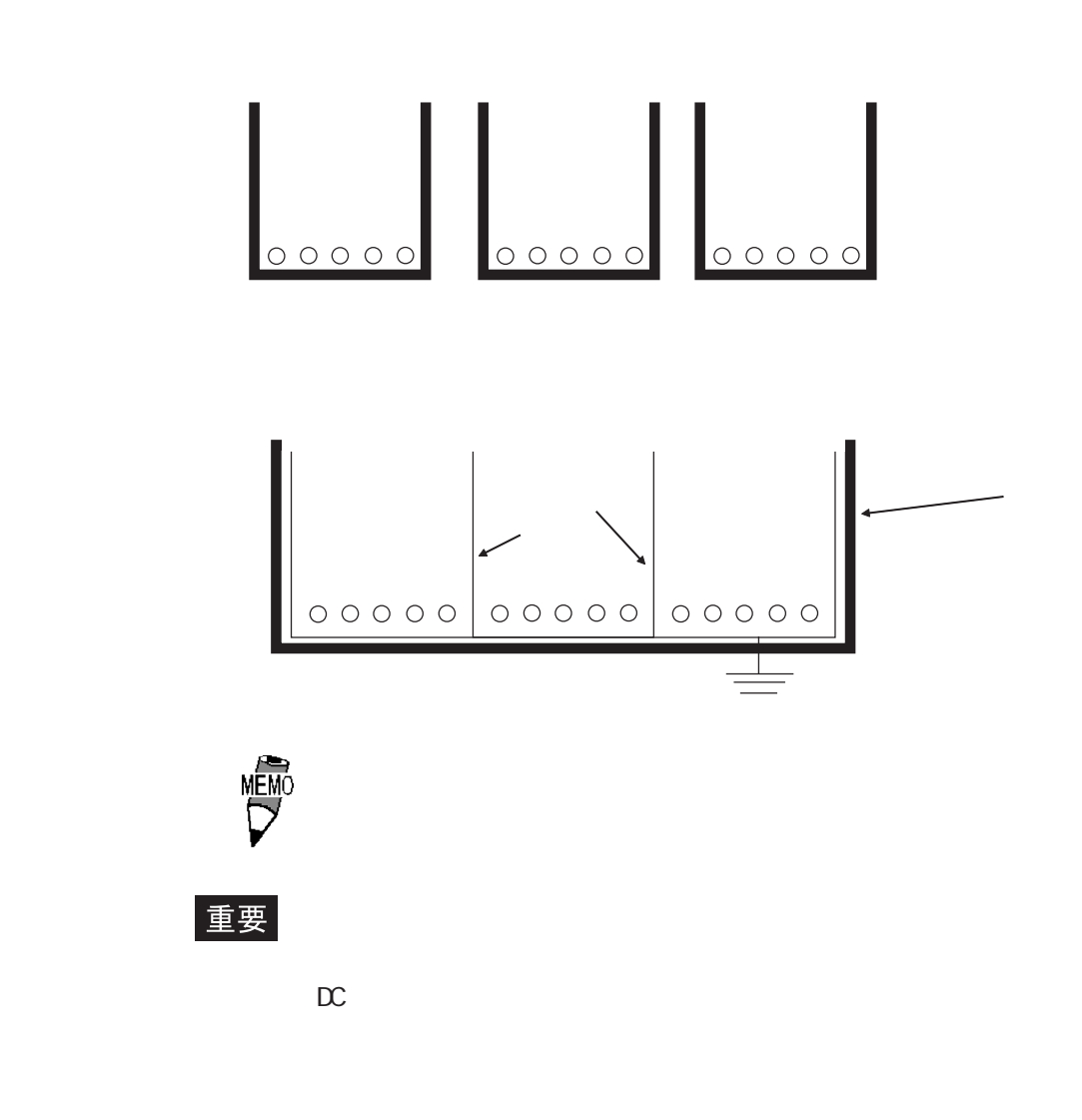

### 325

 $\mathop{\rm LT}\nolimits$ 

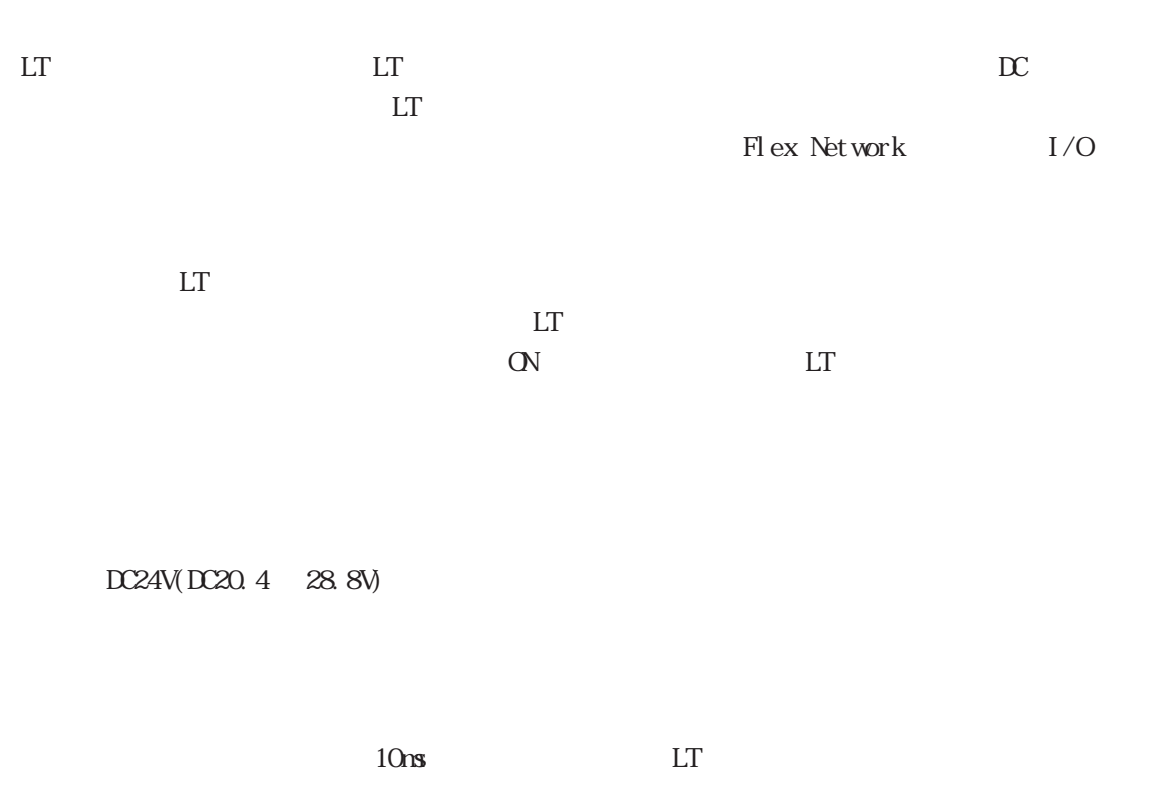

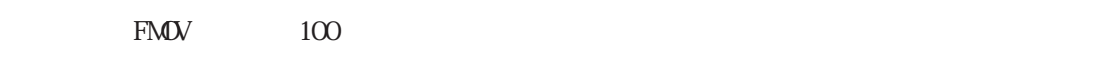

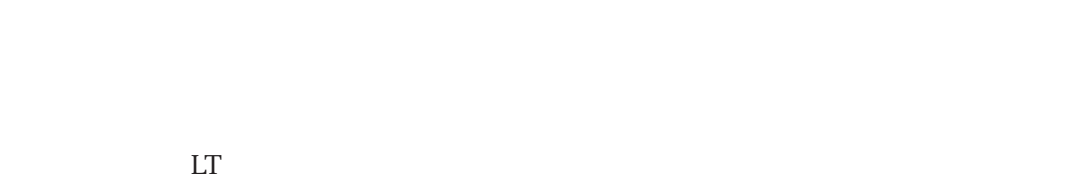

 $LT$ 

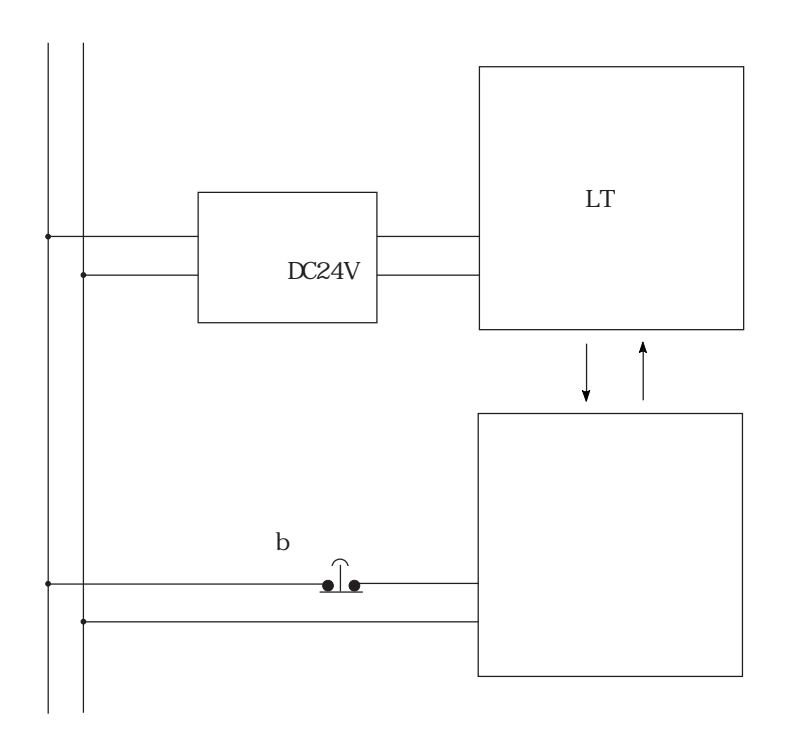

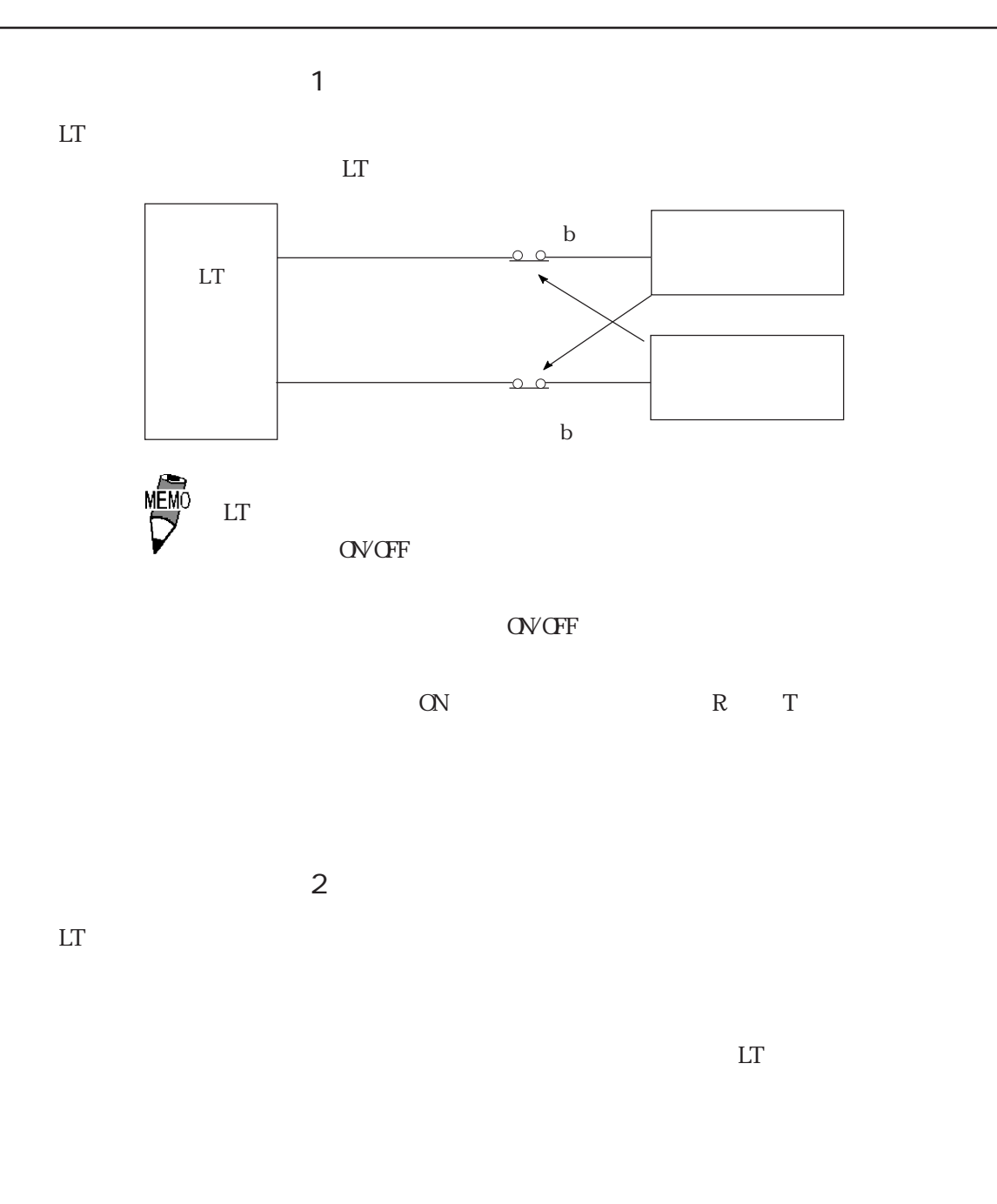

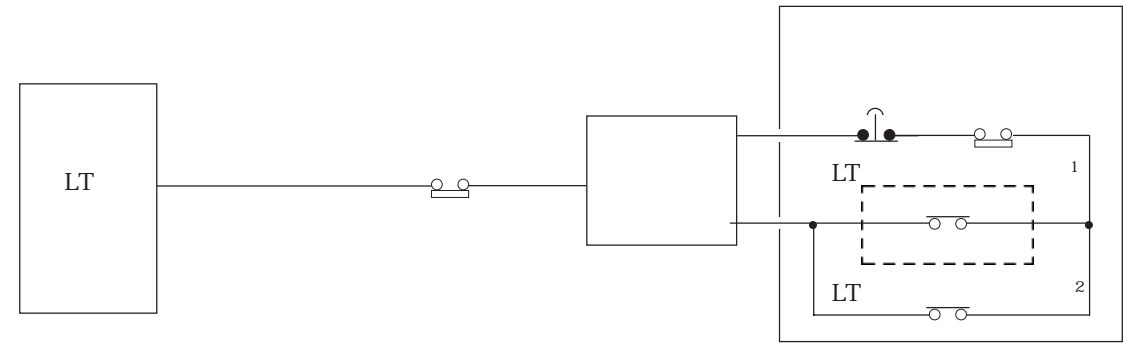

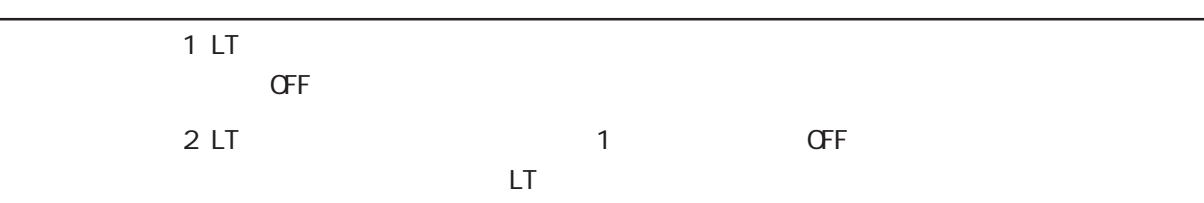

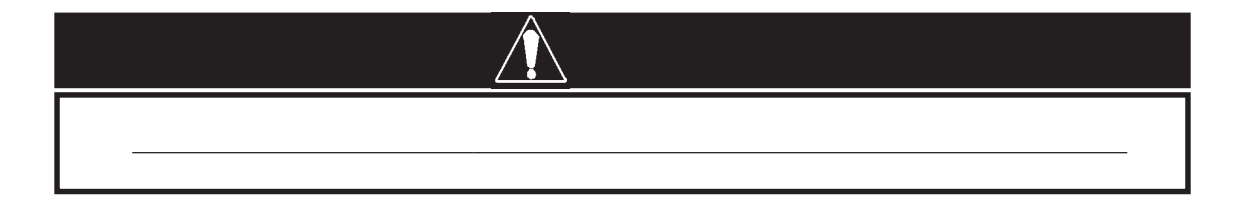

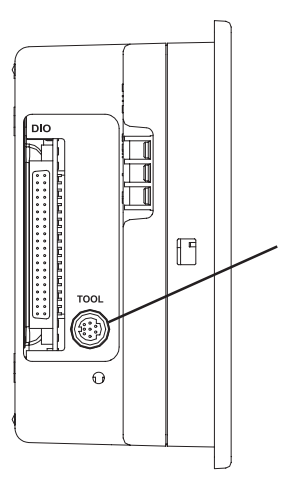

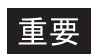

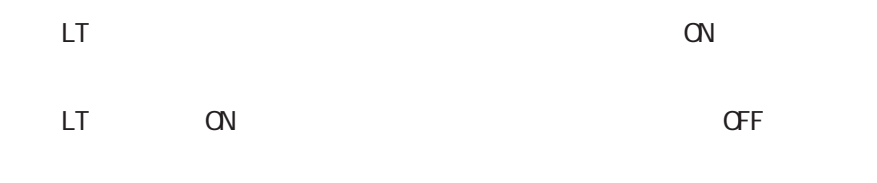

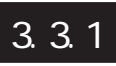

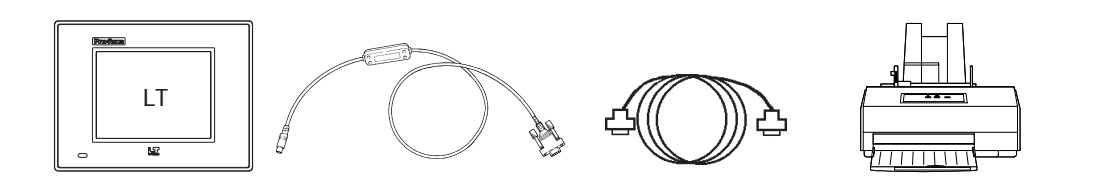

 $\overline{z}$  $I/O$ 

C-Package

LT Editor

 $\sqrt{S}$  /  $\overline{S}$  /  $\overline{S}$  /  $\$ 

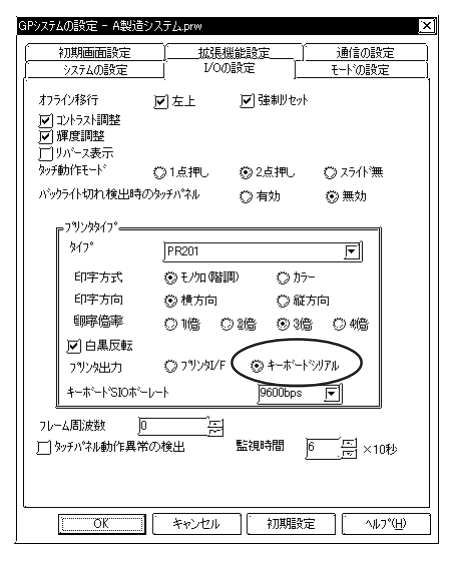

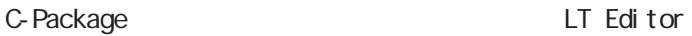

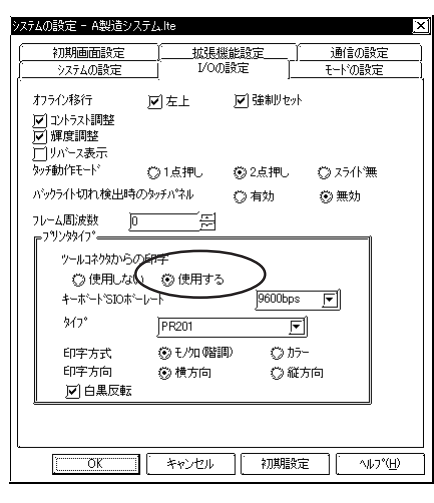

 $(Dub 9)$ 

 $(GPWCB02)$ 

| 6<br>Ω<br>$\circ$<br>∩<br>∩<br>$\circ$<br>O<br>$\circ$<br>9<br>$\circ$<br>Ω<br>5 |                  | <b>DTR</b>     |
|----------------------------------------------------------------------------------|------------------|----------------|
|                                                                                  | $\boldsymbol{2}$ | <b>TXD</b>     |
|                                                                                  | 3                | <b>RXD</b>     |
|                                                                                  |                  | DSR            |
|                                                                                  | 5                | GND            |
|                                                                                  | 6                | <b>RTS</b>     |
|                                                                                  |                  | CTS            |
|                                                                                  | 8                | $\overline{R}$ |
|                                                                                  |                  |                |

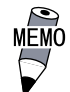

 $(44 - 40$ UNC)

#### HP LaserJet 4PJ

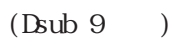

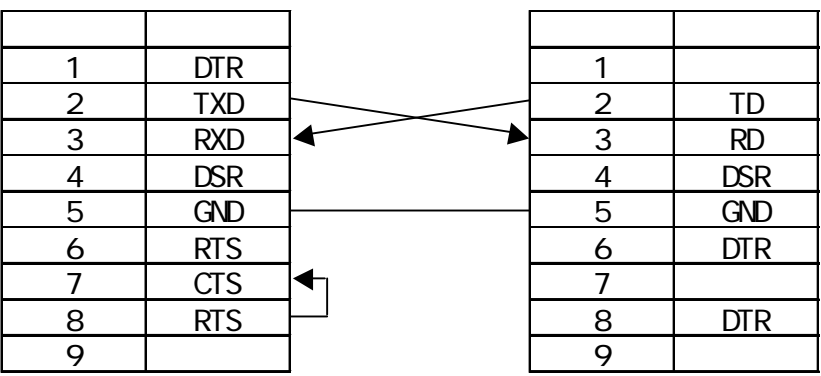

 $\begin{array}{ccc}\n\text{LT} & \text{Edi tor/C-} \text{Package} \\
\text{ST} & \text{Cov} \\
\text{Cov} & \text{Cov} \\
\text{Cov} & \text{Cov} \\
\text{Cov} & \text{Cov} \\
\text{Cov} & \text{Cov} \\
\text{Cov} & \text{Cov} \\
\text{Cov} & \text{Cov} \\
\text{Cov} & \text{Cov} \\
\text{Cov} & \text{Cov} \\
\text{Cov} & \text{Cov} \\
\text{Cov} & \text{Cov} \\
\text{Cov} & \text{Cov} \\
\text{Cov} & \text{Cov} \\
\text{Cov} & \text$ 

HP LaserJet

SIO 9600bps

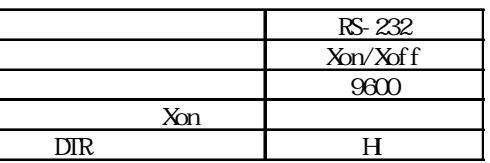

 $PCL$ 

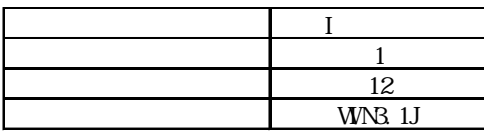

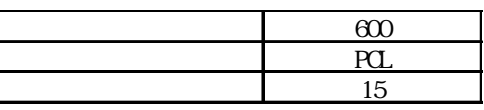

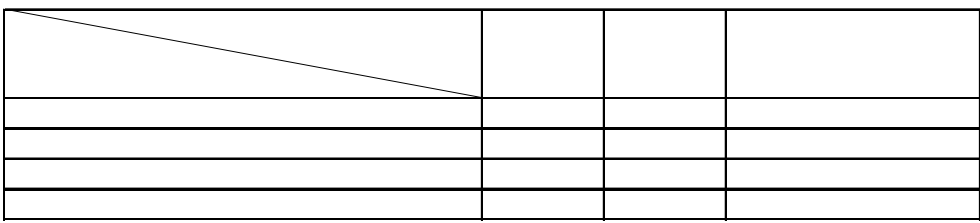

#### TP-651G Ver 1.3

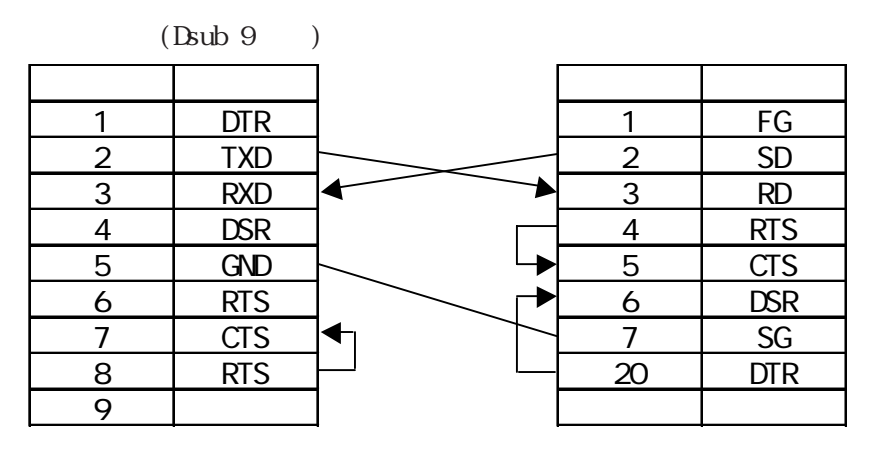

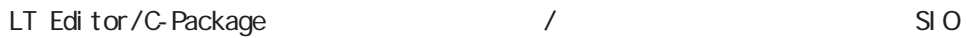

 $EPSON$  [  $\qquad$  ]  $SIO$   $19200$ bps

SW

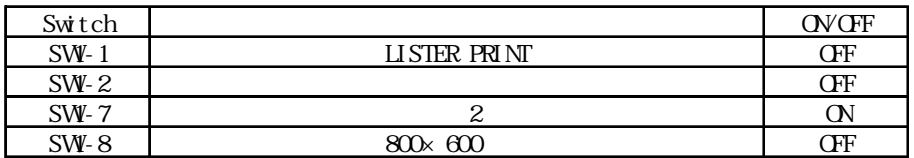

SV<sub>R</sub>

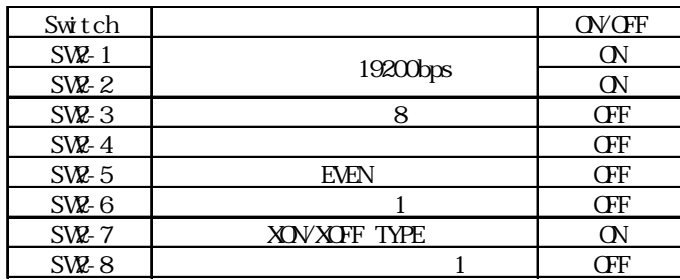

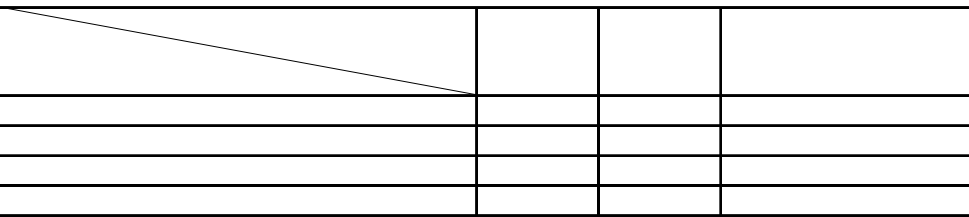

#### EPSON TM-U210D

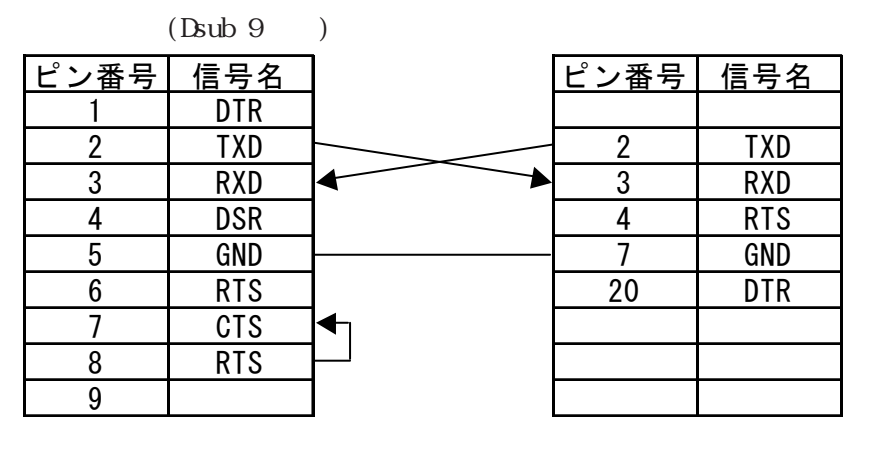

#### $\begin{array}{ccc}\n\text{LT} & \text{Edi} & \text{tor/C-} \text{Package} \\
\text{ST} & \text{Cyl} & \text{Syl} \\
\text{Cyl} & \text{Syl} & \text{Syl} \\
\text{Cyl} & \text{Syl} & \text{Syl} \\
\text{Cyl} & \text{Syl} & \text{Syl} \\
\text{Cyl} & \text{Syl} & \text{Syl} \\
\text{Cyl} & \text{Syl} & \text{Syl} \\
\text{Cyl} & \text{Syl} & \text{Syl} \\
\text{Cyl} & \text{Syl} & \text{Syl} \\
\text{Cyl} & \text{Syl} & \text{S$

 $EPSON$  [  $\mid$  / [ ] SIO 9600bps

#### DIP Switch Set 1

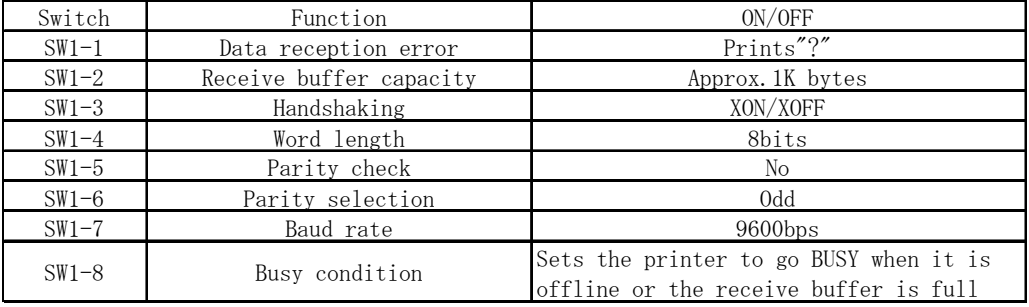

#### DIP Switch Set 2

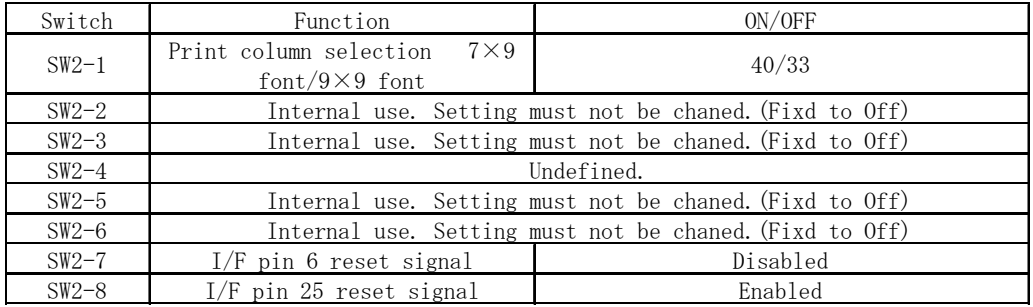

 $\mathop{\rm LT}\nolimits$ 

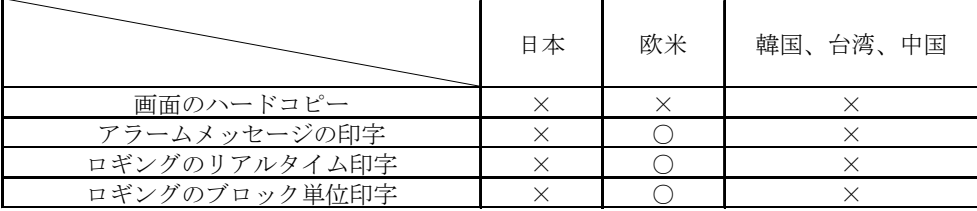

#### CUSTOM FT190SP

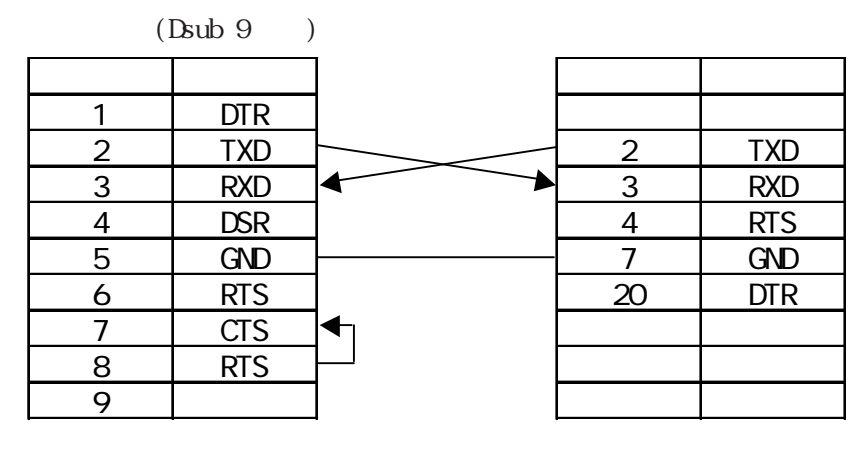

LT Editor/C-Package  $\sqrt{S}$ 

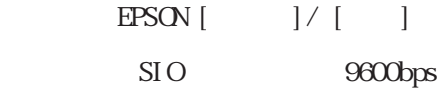

SET UP DEFAULT:

40 COLUMNS (font  $9 \times 24$ ) PRINT = REVERSE  $MDE = LITILE$ FONT 2 CR-LT IGNORE CR SPEED/CURRENT = LOW BUFFER 1K BYTE SERIAL PORT SELECTED  $BALD RATE = 9600$  $PROTOCOL = 8 N 1$ FLOW CONTROL = XON-XOFF PRINT KEY TRANSMIT SOD

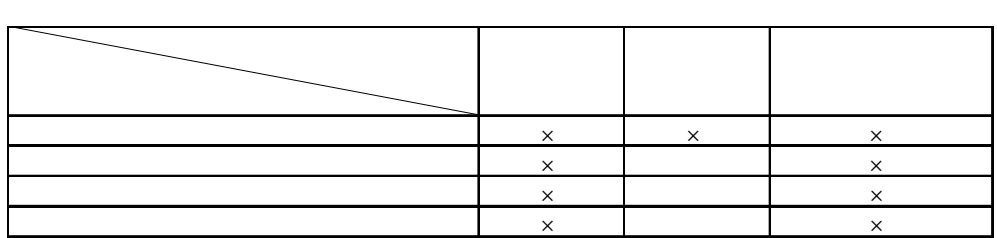

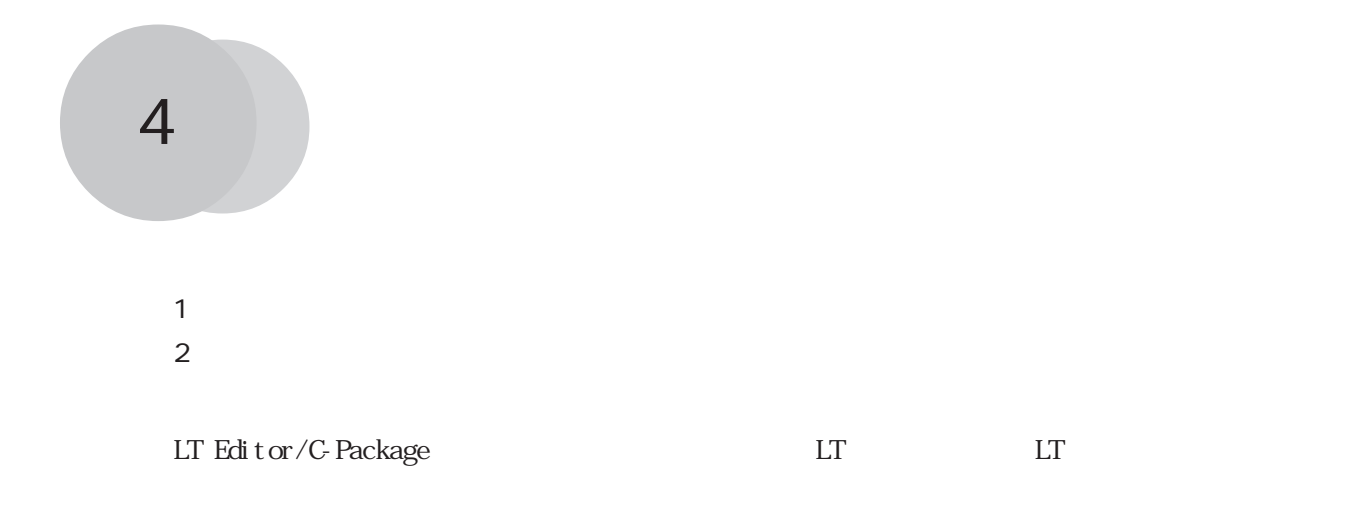

4.1

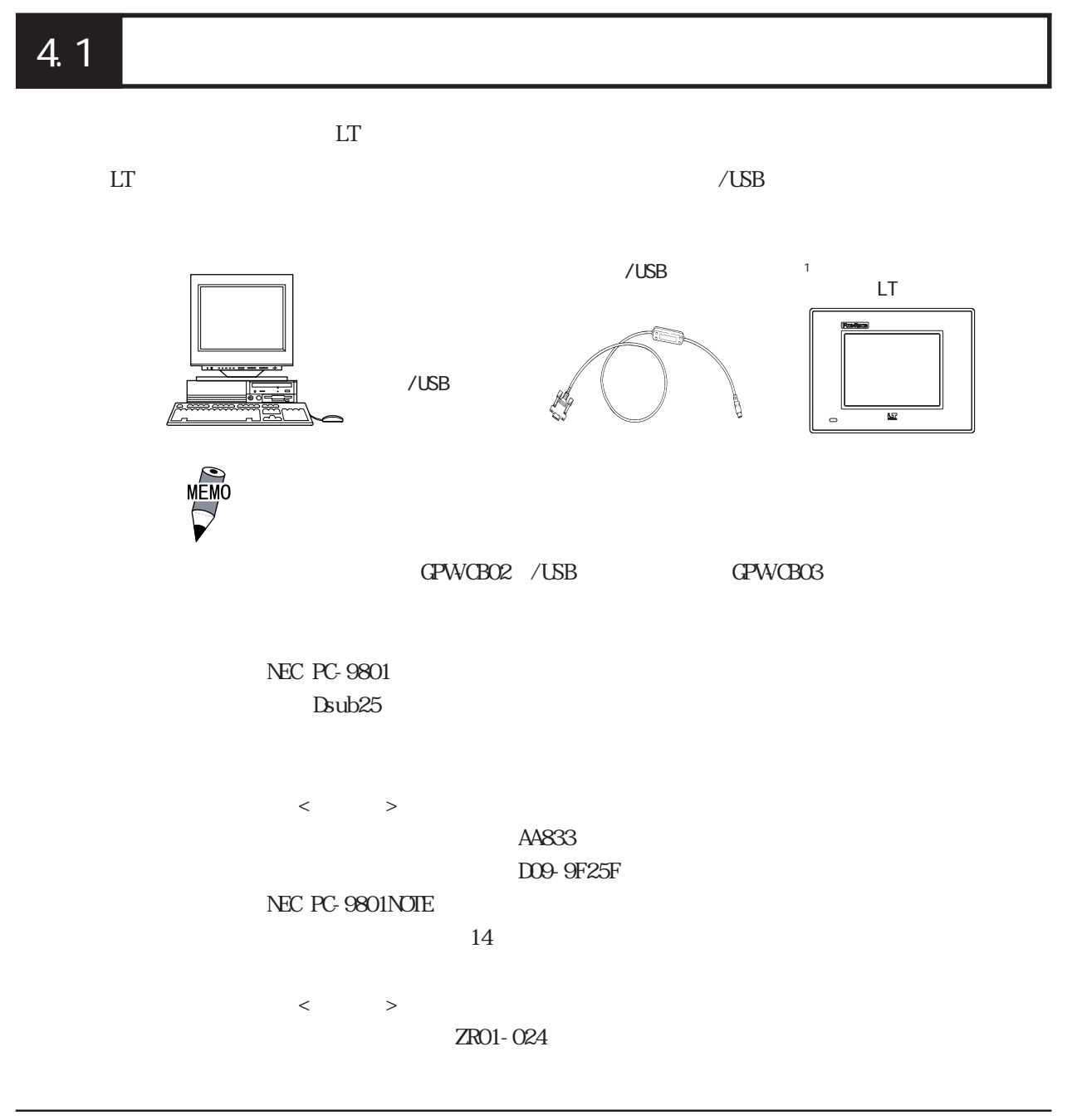

 $\sim$  1

### 4.2

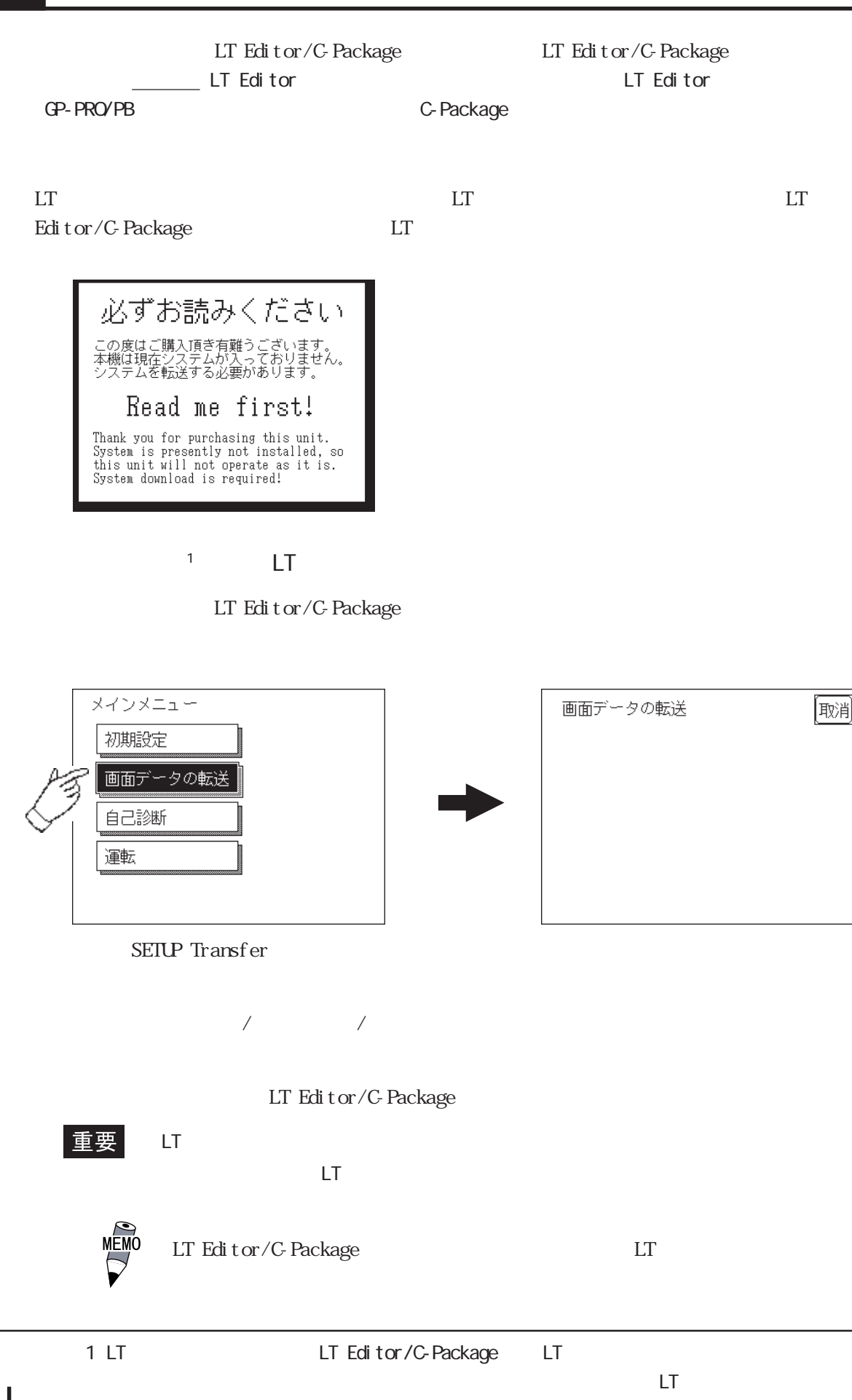

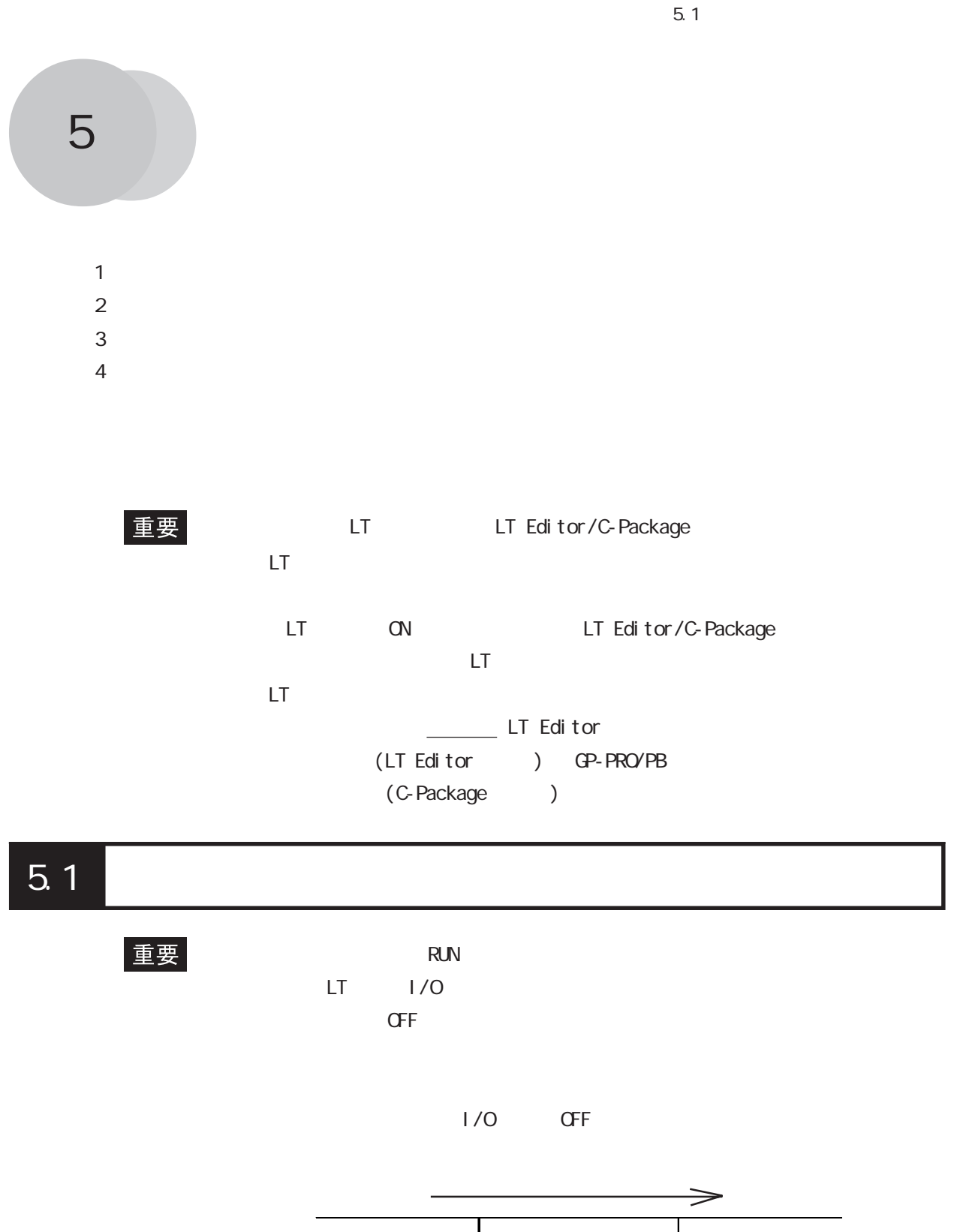

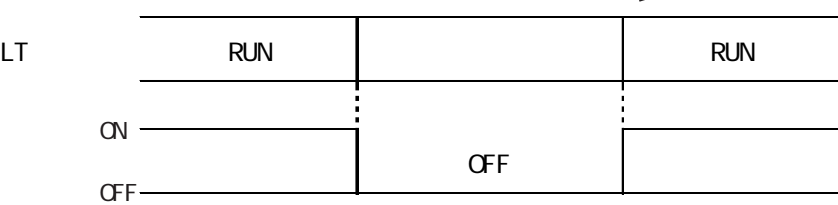

 $5.1.1$ 

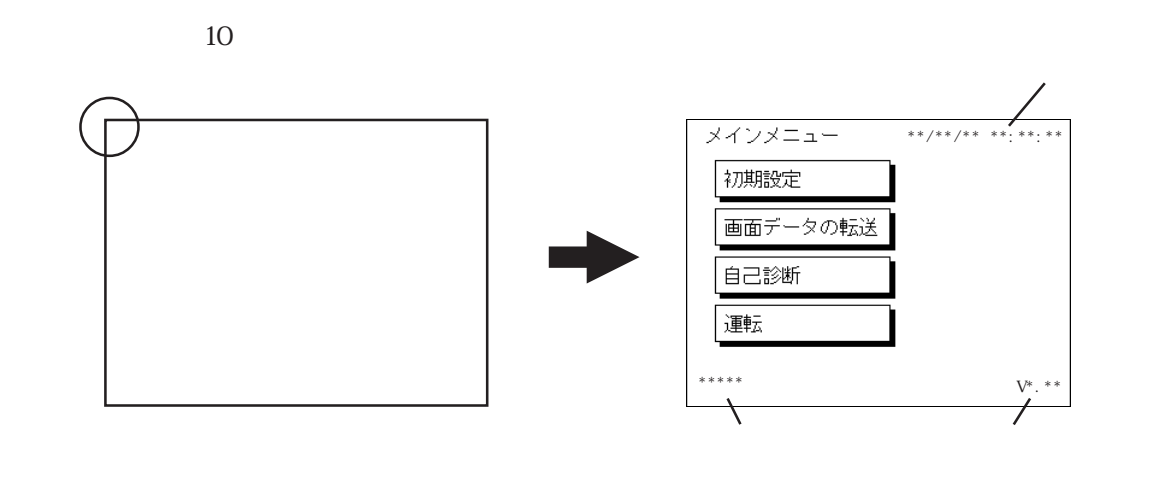

 $\boxed{5.1.2}$ 

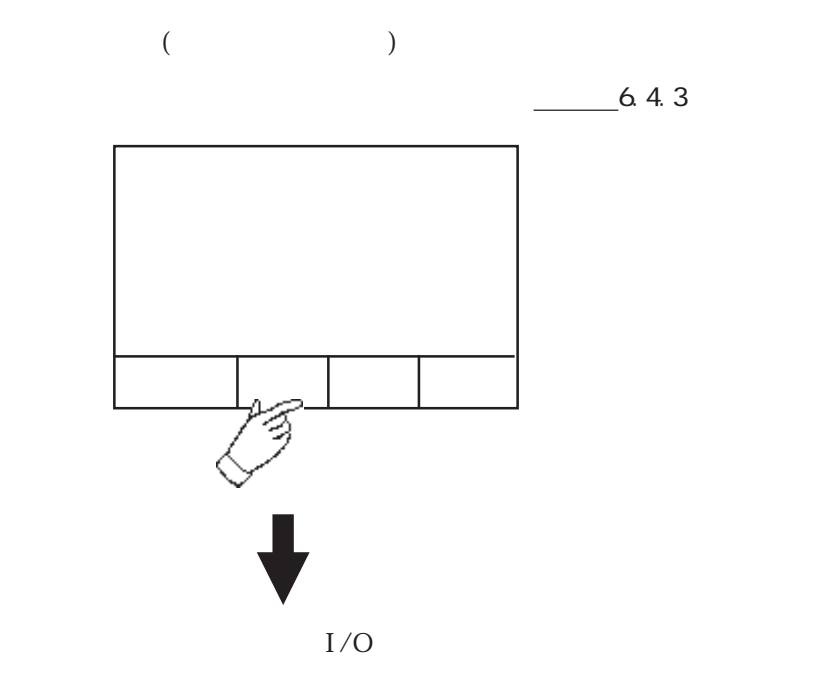

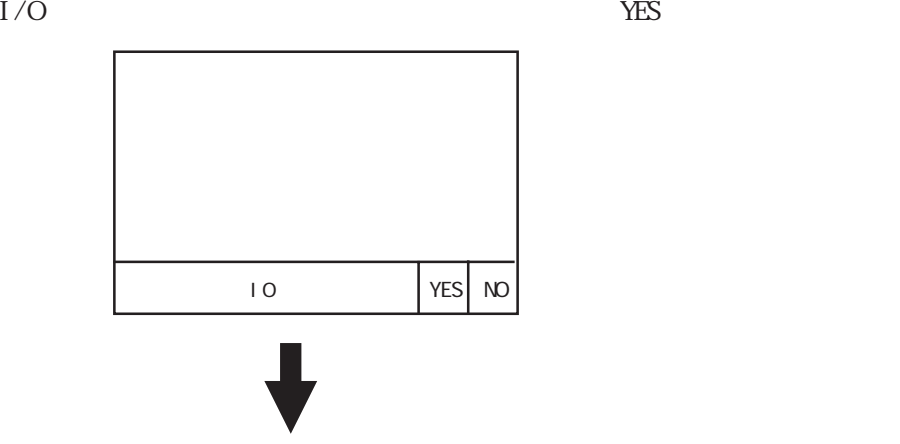

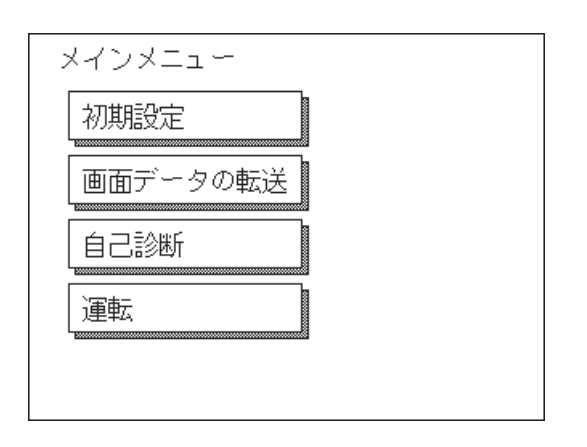

 $\sqrt{2\pi}$ 

$$
\begin{array}{c|c}\n -631 \\
 -53 \\
 \hline\n 53 \\
 \hline\n 7\n \end{array}
$$

## 5.2

 $\overline{A}$ 

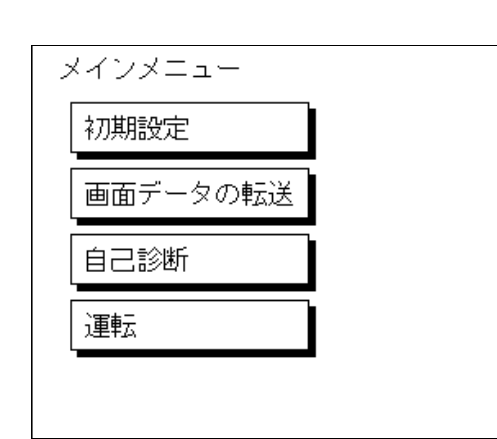

 $4\,$ 

 $LT$ 

LT Editor/C-Package  $LT$ 

 $LT$ 

 $LT$ 

 $\frac{1}{\sqrt{2\pi}}$  6

参照→「LT Editor オペレーションマニュアル 作画編(LT Editor に付属)」「GP-PRO/PB Ⅲ (C-Package )

 $\frac{1}{\sqrt{2}}$  7

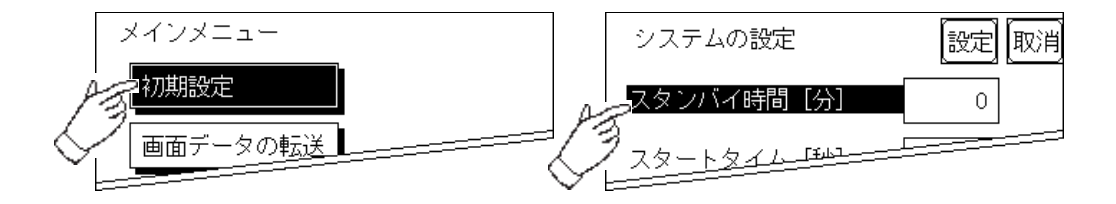

 $\rm SET$ 

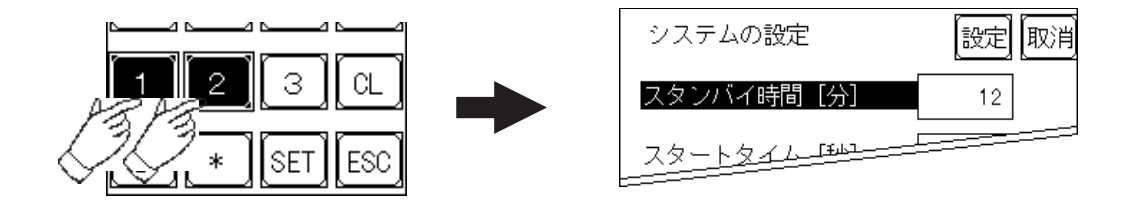

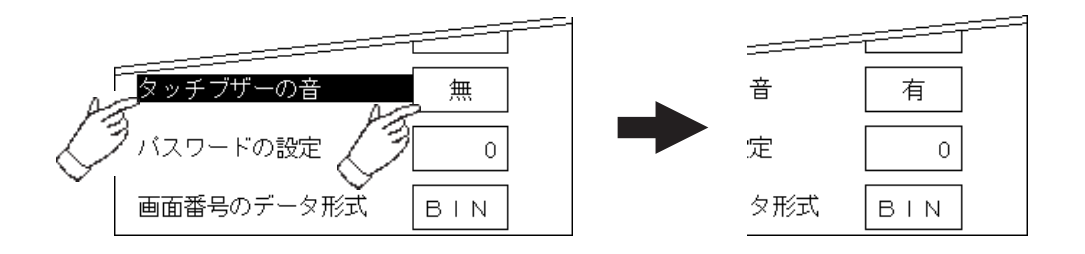

FEPROM

FEPROM

ため、元のメニューに戻るのに時間がかかる場 <mark>ここに、元のメニューに戻るまでは、</mark>

FEPROM

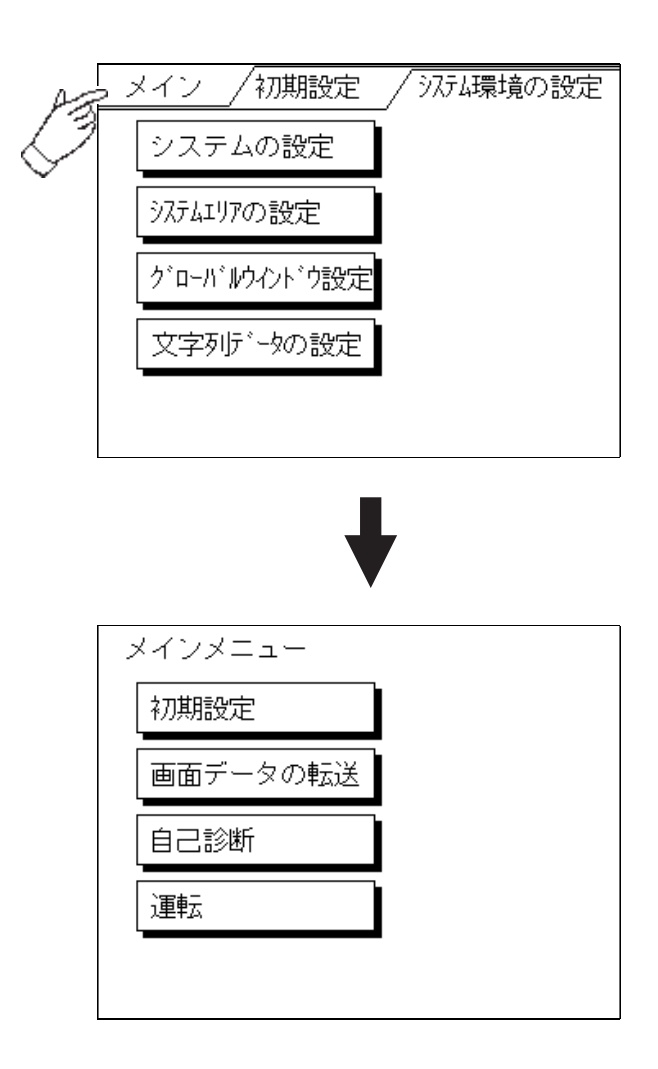

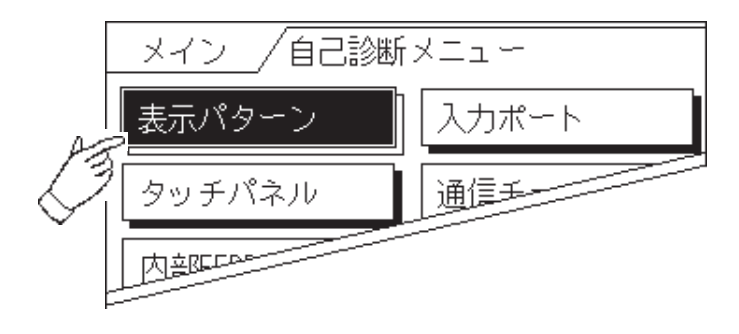

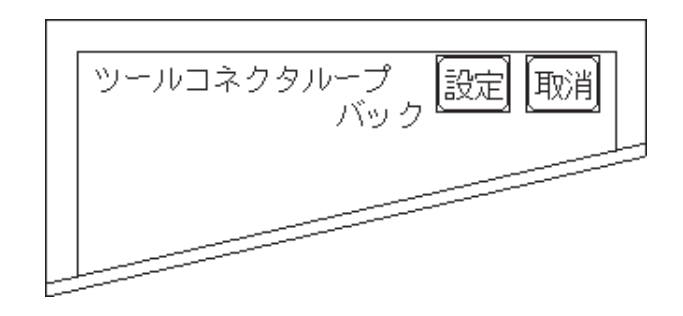

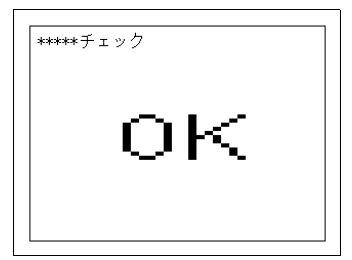

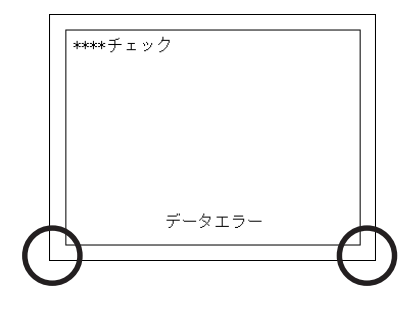

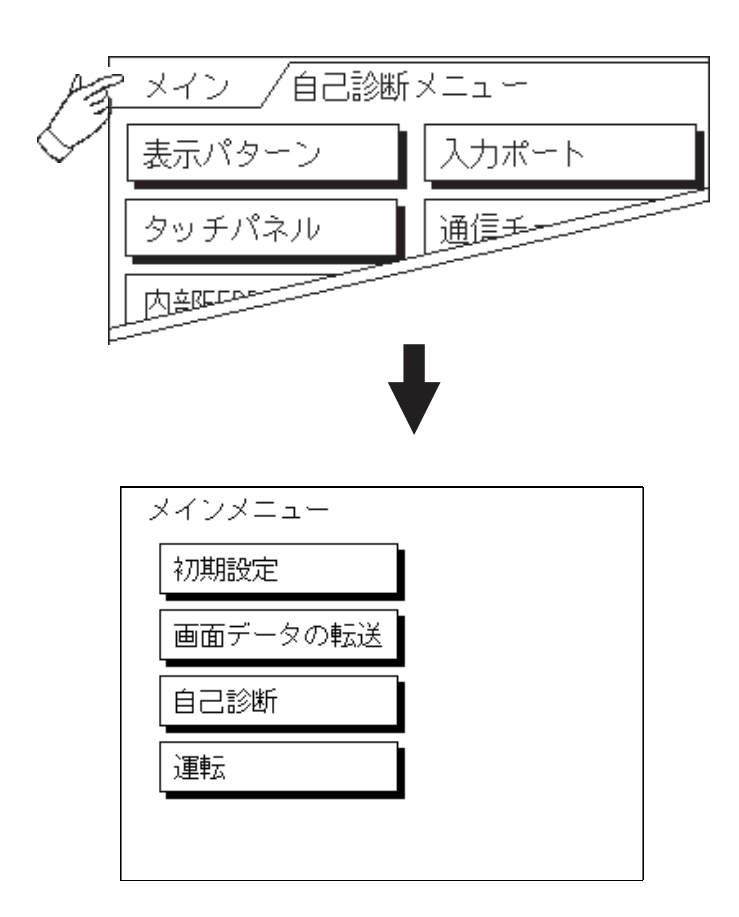

### 第 6 章 初期設定 1.  $\blacksquare$ 2. 初期設定項目  $3.$  $4$   $1/0$  $5\,$ 6.メモリの初期化 7. 時刻の設定

8. 画面の設定

9.フォントの設定

# $6.1$

 $LT$ 

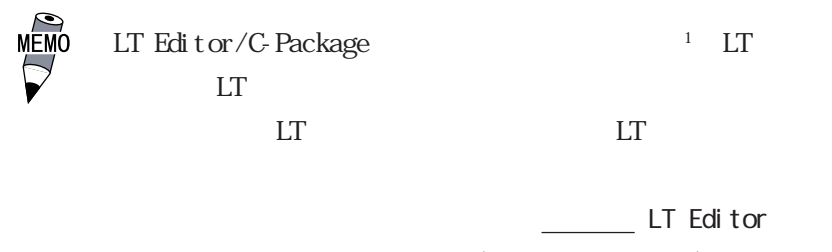

(LT Editor ) GP-PRO/PB (C-Package )
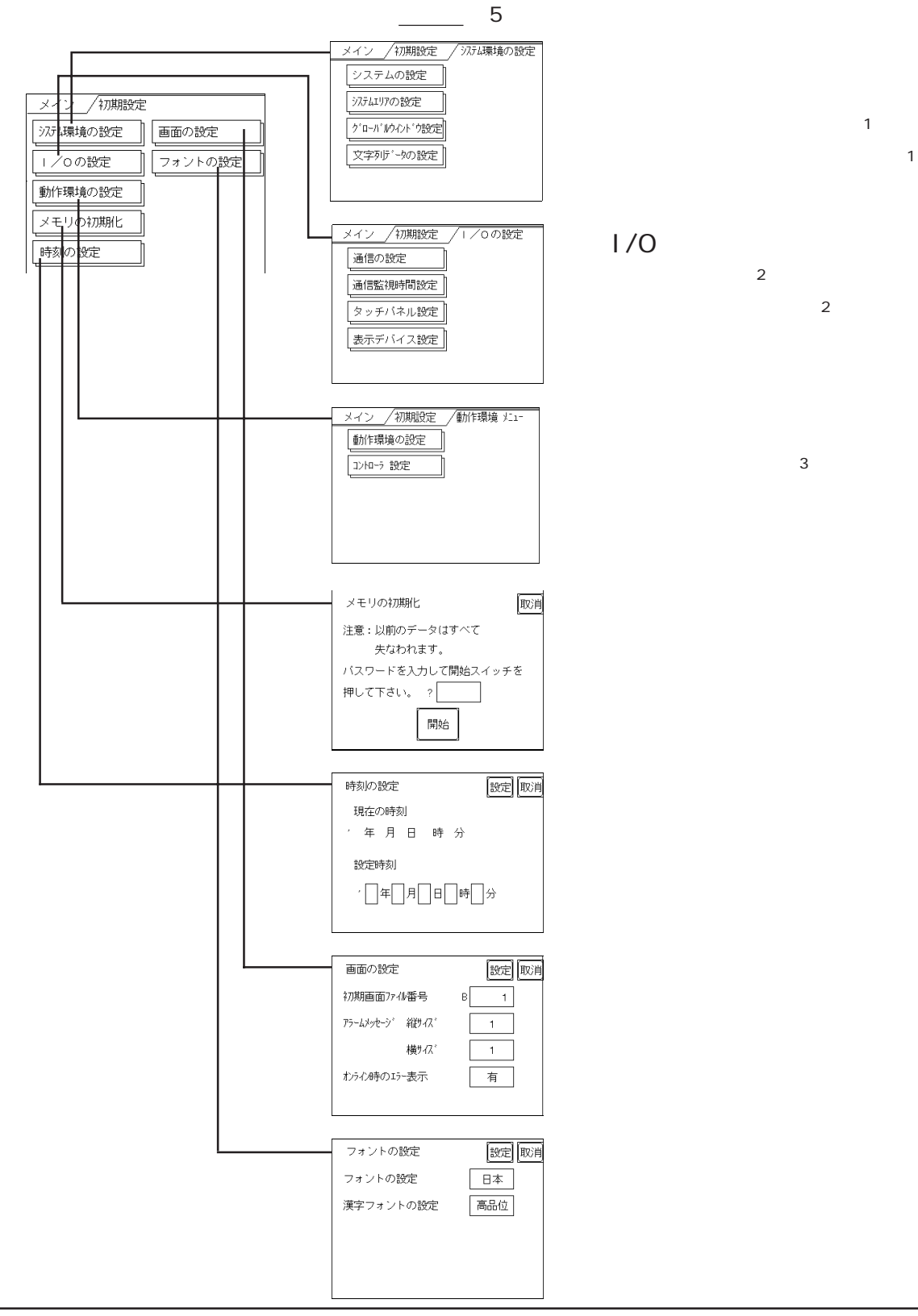

- 2 Type A1/A2/B/B+
- 

3 Type A1/A2/B/B+ CHO C-Package LT Editor/C-Package

# 6.3 システム環境の設定

 $LT$ 

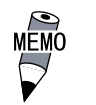

 $6.3.1$ 

#### $LT$

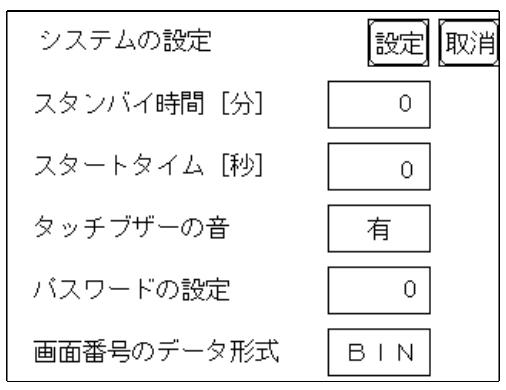

0 255

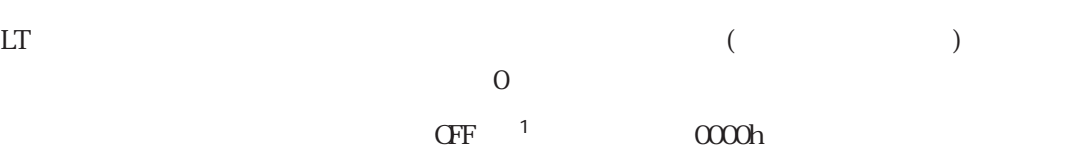

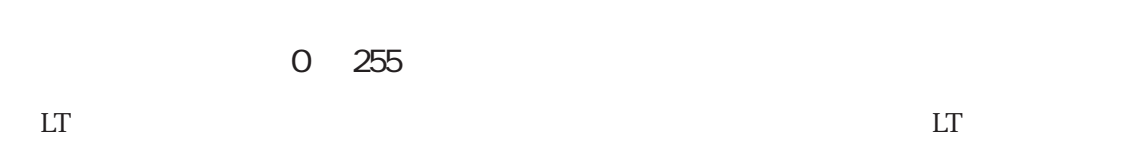

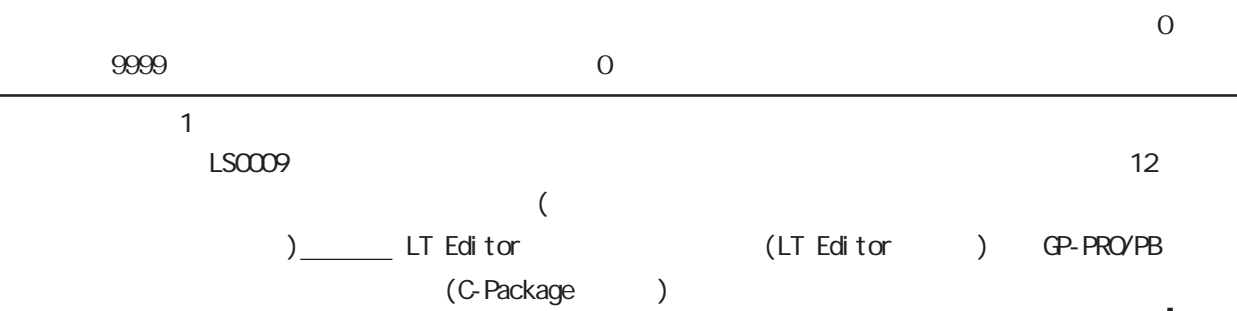

 $\mathbb{B}\mathbb{N}$  Binus  $\mathbb{B}\mathbb{N}$ 

6.3.2

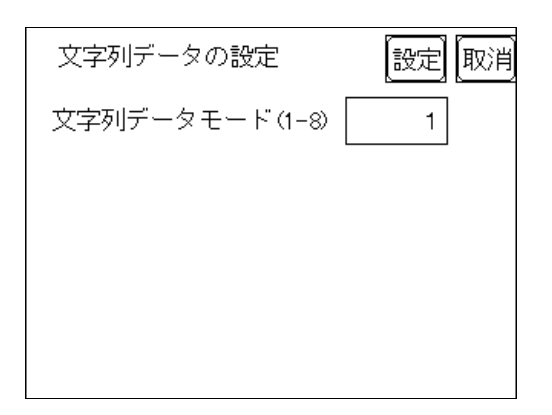

重要

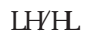

#### $LH/H$

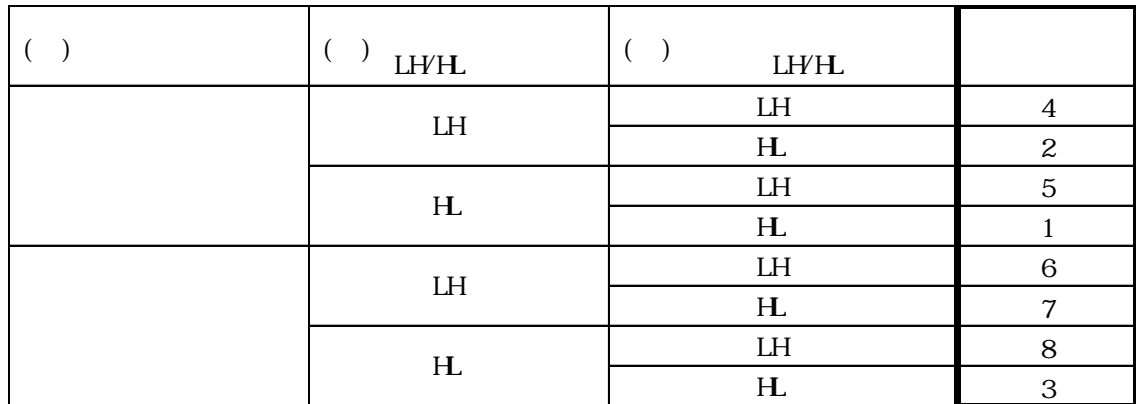

## $\begin{array}{c} \text{AB} \text{C} \text{DE} \text{F} \text{G} \text{H} \\ \square \hspace{0.2cm} \square \hspace{0.2cm} \square \hspace{0.2cm} \square \end{array}$

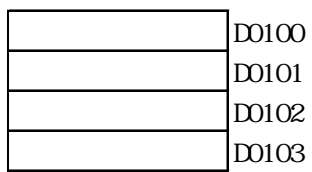

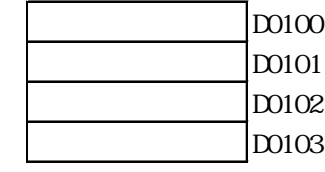

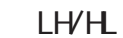

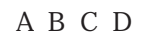

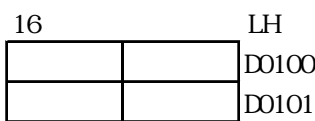

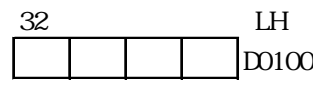

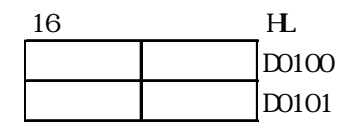

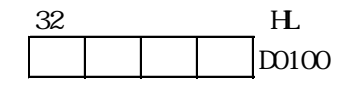

LH/HL

 $\begin{array}{ccc} \text{AB} \text{CDEF} \text{GHI} \text{J} \\ \Box \text{ } \square \text{ } \square \text{ } \square \text{ } \square \end{array}$ 

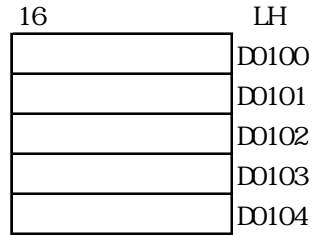

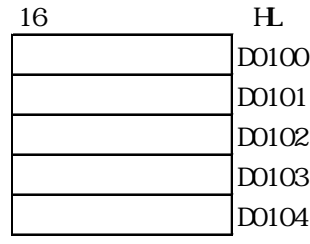

# $\begin{array}{l} \texttt{ABCDEFGHI JKL} \texttt{M} \texttt{N} \texttt{OP} \texttt{Q} \texttt{R} \texttt{S} \texttt{T} \\ \square \hspace{0.2cm} \square \hspace{0.2cm} \square \hspace{0.2cm} \square \hspace{0.2cm} \square \hspace{0.2cm} \square \hspace{0.2cm} \square \hspace{0.2cm} \square \hspace{0.2cm} \square \end{array}$

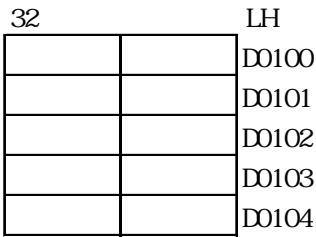

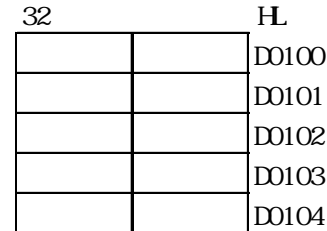

16  $\mathbb{L}$ T  $\qquad \qquad 2$   $\qquad \qquad 1$  $9$  $\begin{array}{l} 1\;2\;3\;4\;5\;6\;7\;8\;9\; \text{NLL}\\ \square\;\;\square\;\;\square\;\;\square\;\;\square\;\;\square \end{array}$  $2 \quad \text{NLL}$ 32  $\Gamma$  4  $1$  $9<sup>9</sup>$ 1 2 3 4 5 6 7 8 9 NLL<br>  $\begin{picture}(10,20) \put(0,0){\line(1,0){155}} \put(15,0){\line(1,0){155}} \put(15,0){\line(1,0){155}} \put(15,0){\line(1,0){155}} \put(15,0){\line(1,0){155}} \put(15,0){\line(1,0){155}} \put(15,0){\line(1,0){155}} \put(15,0){\line(1,0){155}} \put(15,0){\line(1,0){155}} \put(15,0){\line(1,0){15$ 4 NULL SUPPORT OF THE STATE OF THE STATE OF THE STATE OF THE STATE OF THE STATE OF THE STATE OF THE STATE OF THE STATE OF THE STATE OF THE STATE OF THE STATE OF THE STATE OF THE STATE OF THE STATE OF THE STATE OF THE STATE

# 64 I/O  $\text{I/O}$ MEMO Type A1/A2/B/B+  $6.4.1$

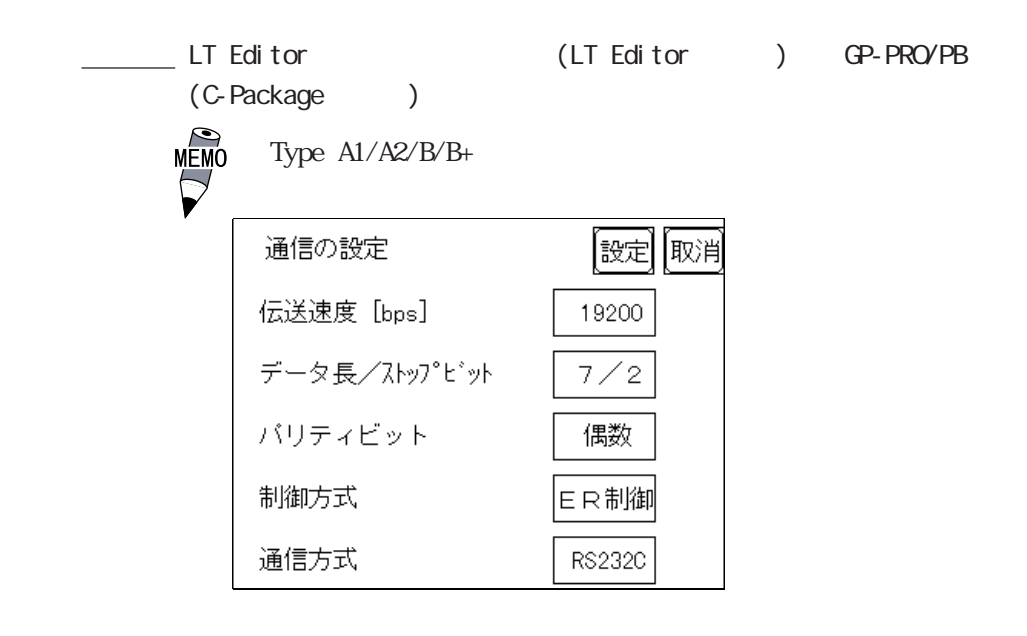

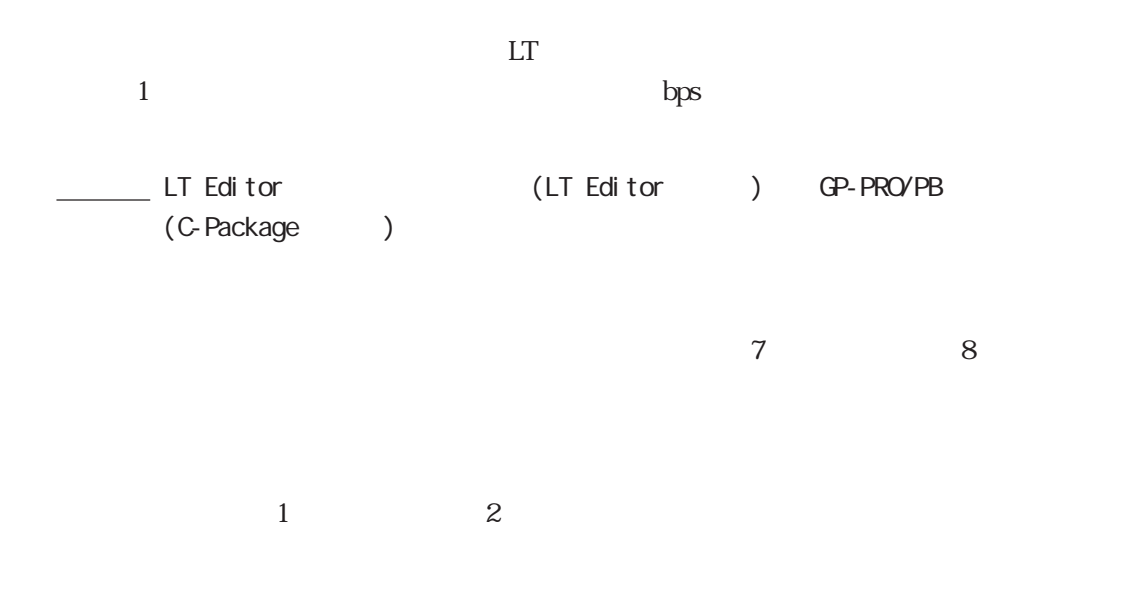

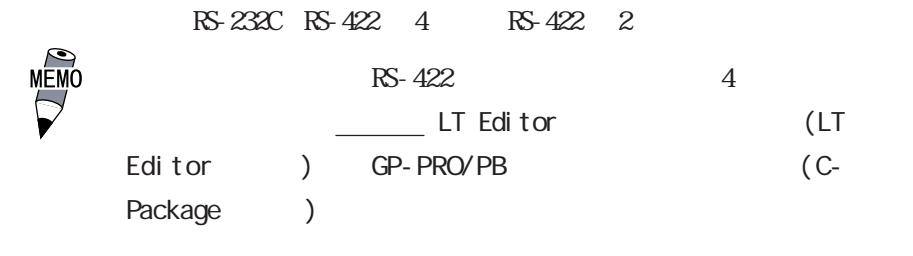

6.4.2

 $LT$ 

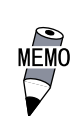

Type  $A1/A2/B/B+$ 

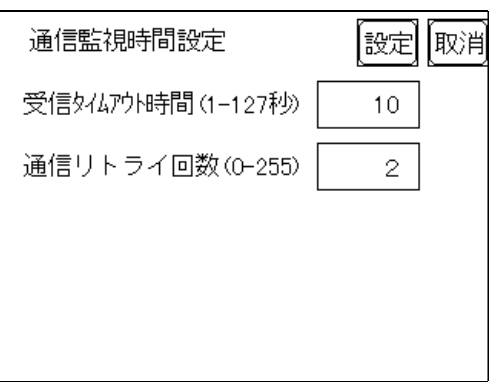

 $\mathop{\rm LT}\nolimits$ 

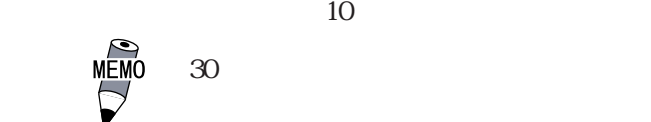

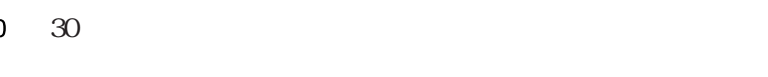

 $LT$ 

 $LT$ 

 $\frac{1}{1}$ 

 $2$ 

## $6.4.3$

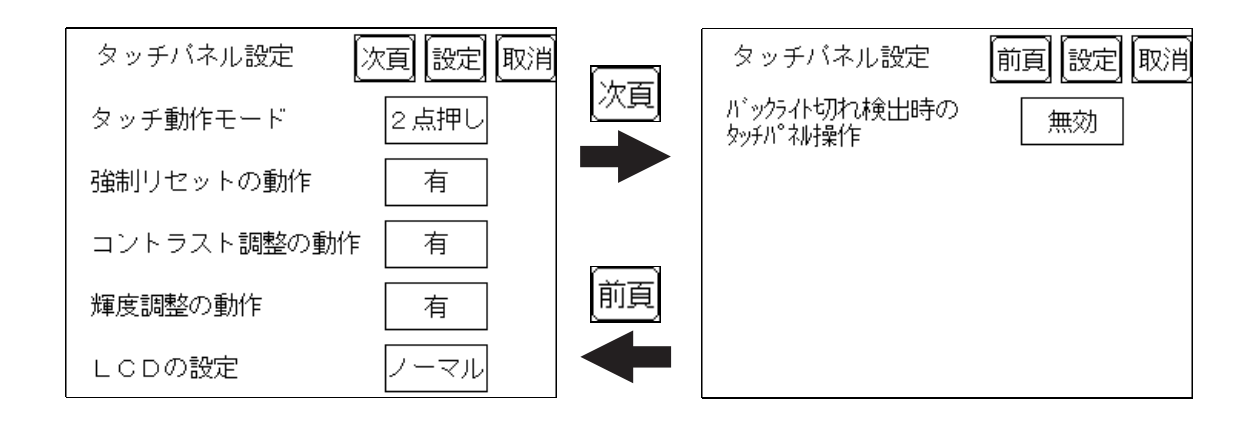

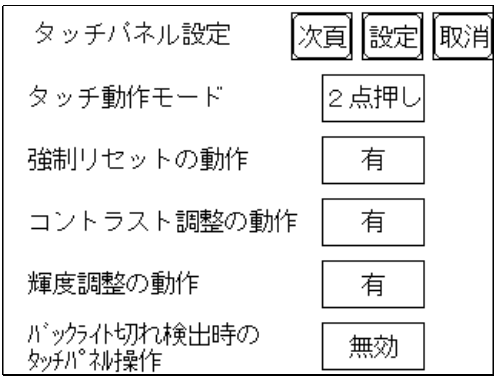

 $1$  2

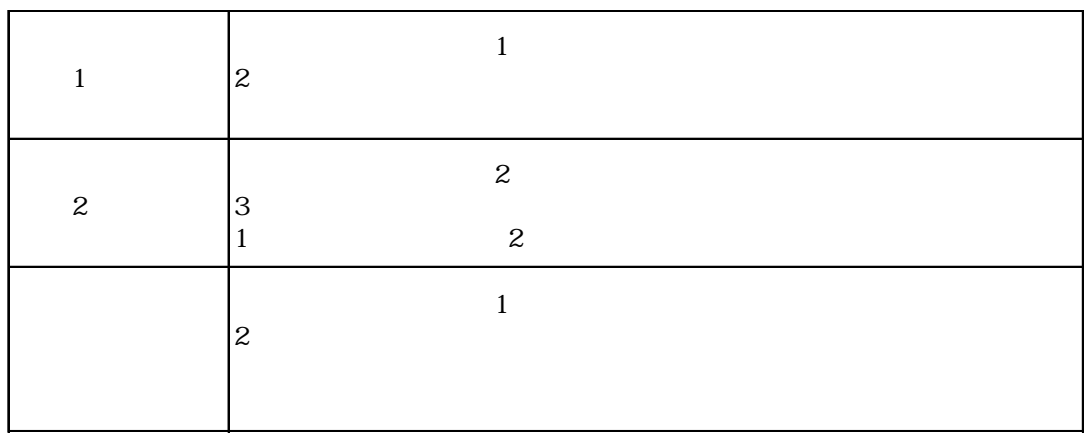

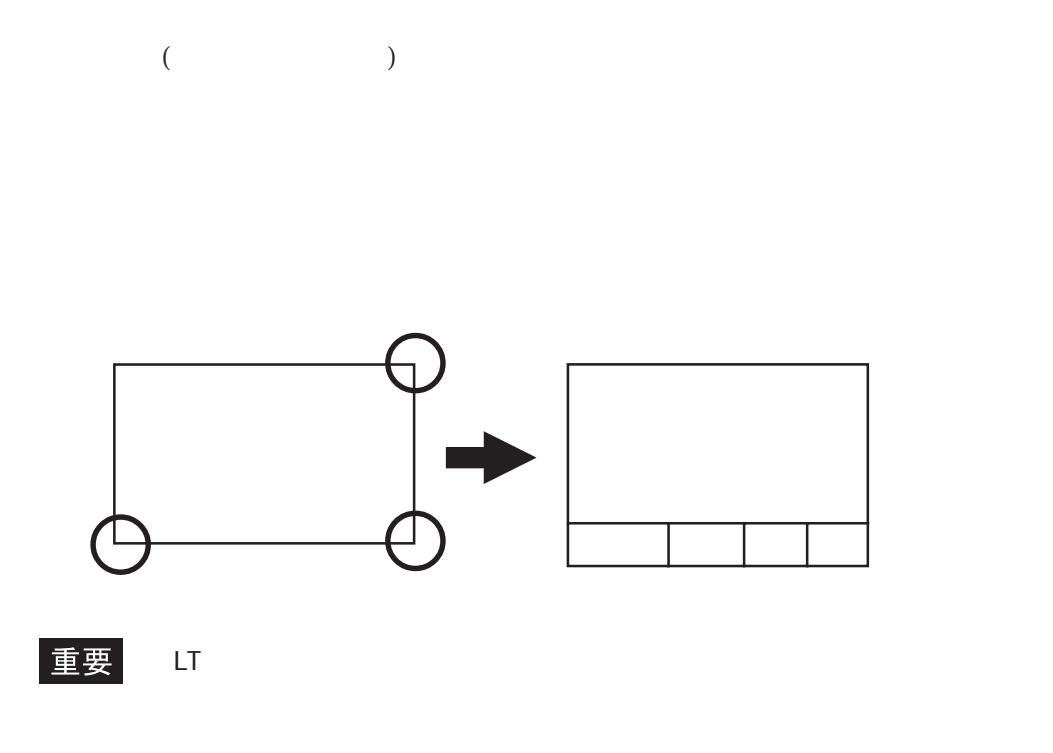

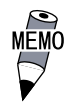

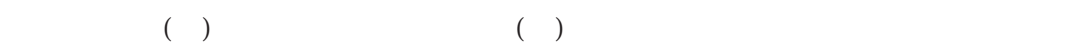

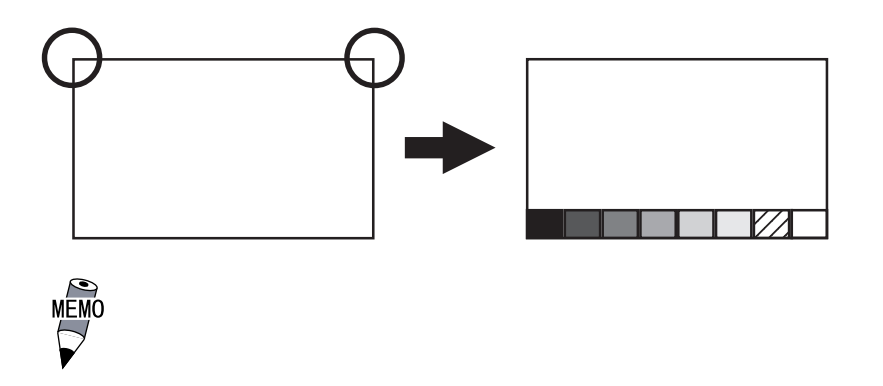

 $LT$ 

LCD

 $\text{LCD}$ 

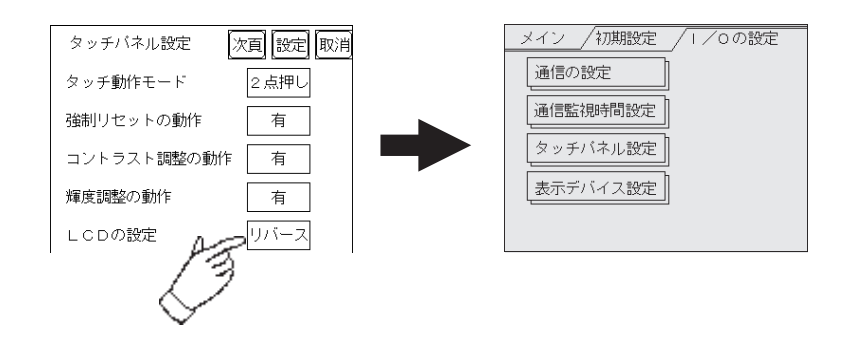

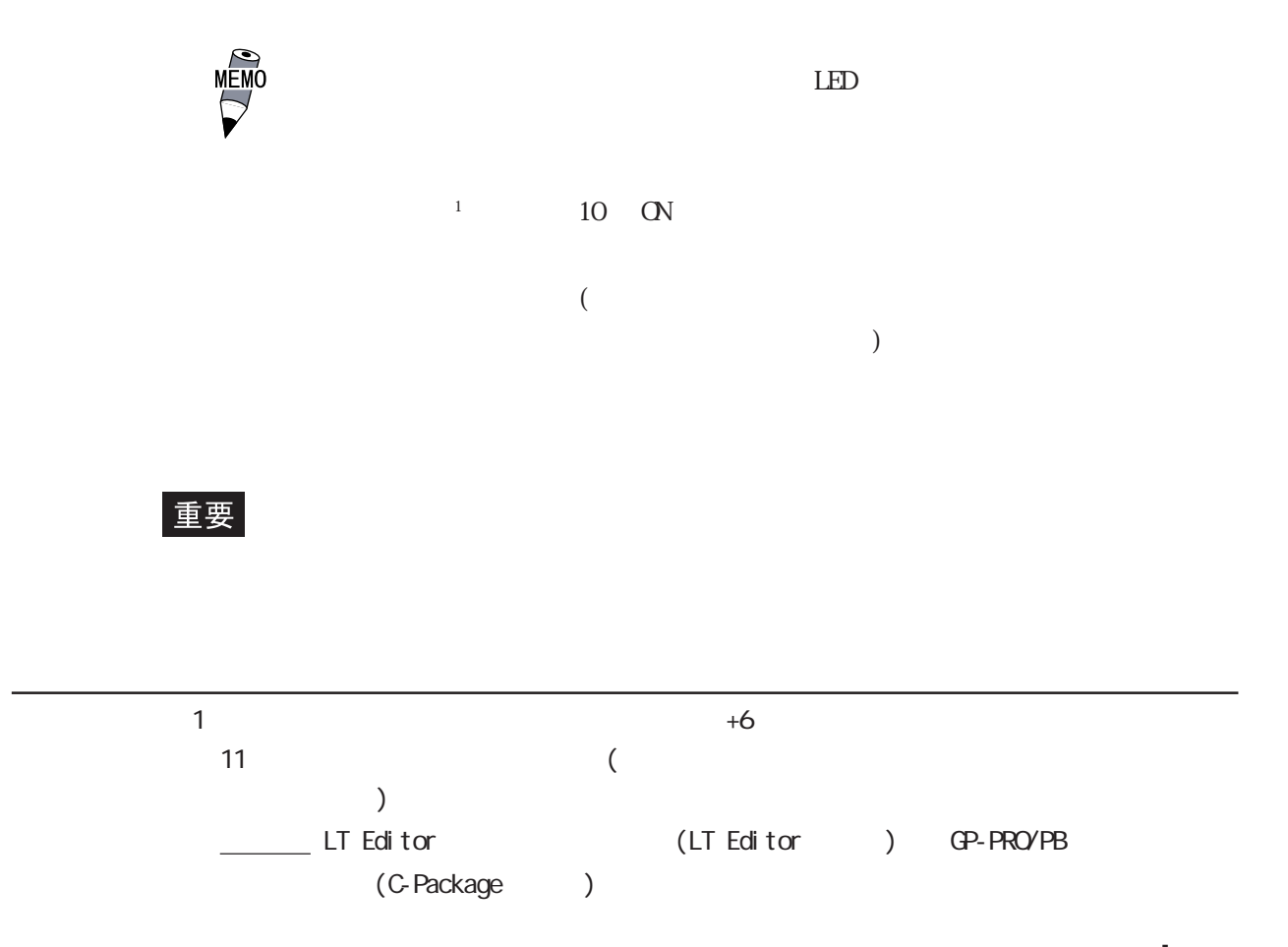

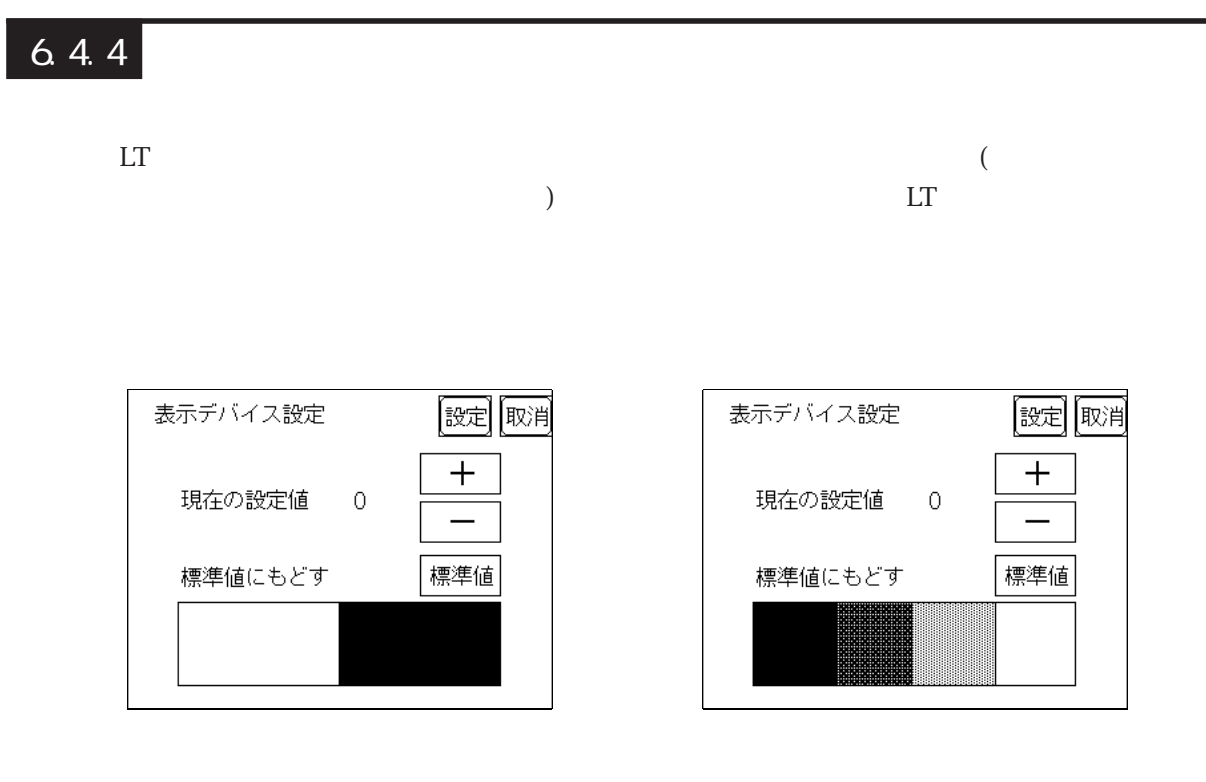

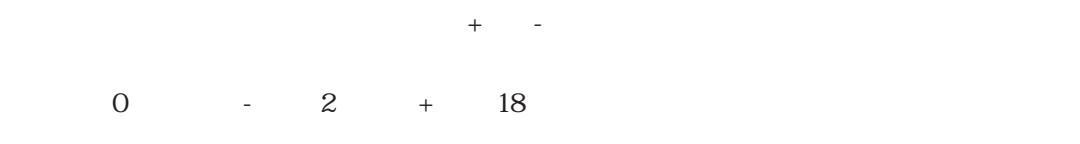

 $\overline{0}$ 

 $\infty$ 

<u>の例には、</u>

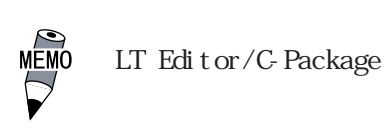

 $6.5.1$ 

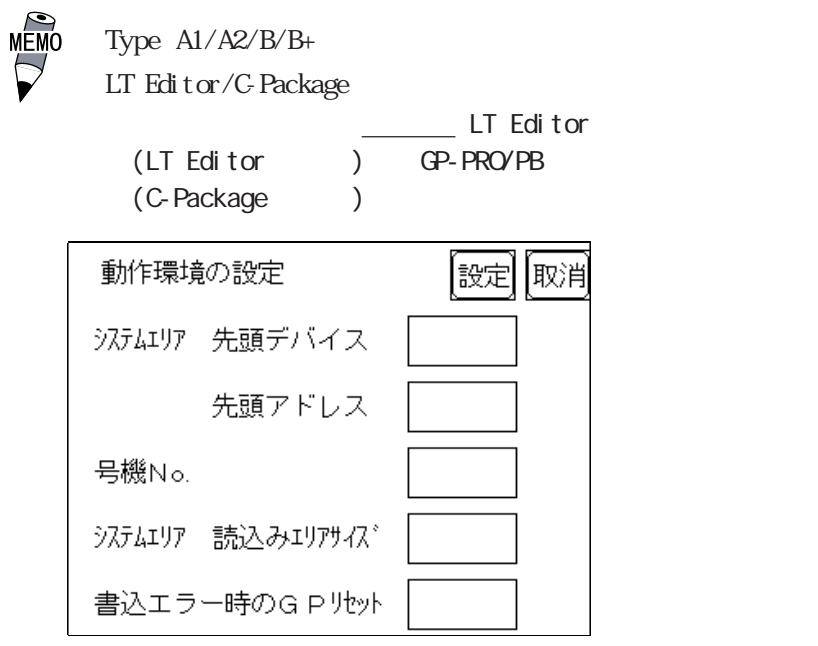

── LT Editor (LT Editor ) GP-PRO/PB (C-Package )

■号機 No.

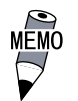

 $\mathbb{G}$ P  $\mathbb{G}$ 

 $\overline{0}$ 

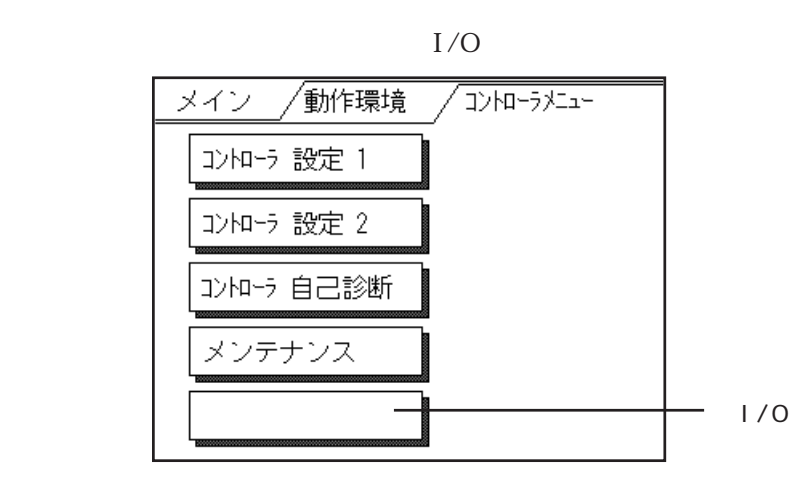

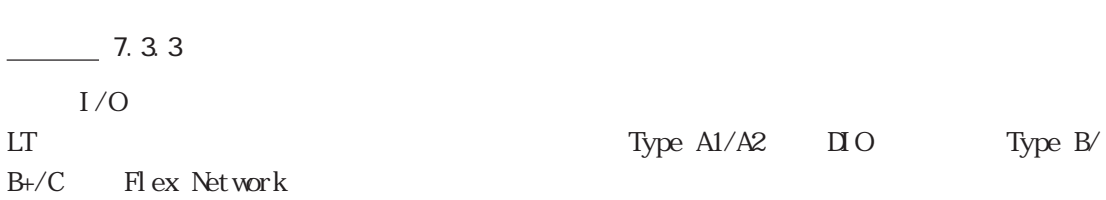

→ LT Editor to the total to the set of the set of the set of the set of the set of the set of the set of the set of the set of the set of the set of the set of the set of the set of the set of the set of the set of the se Pro-Control Editor The C-Package C-Package

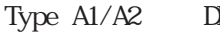

LT Editor/C-Package LT  $LT$ 

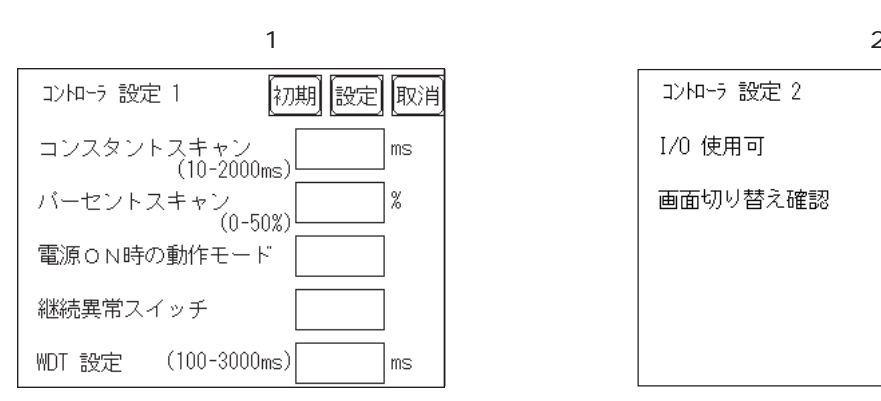

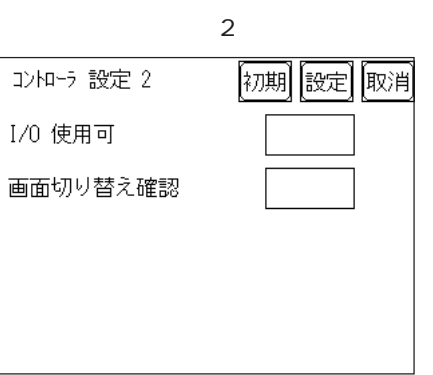

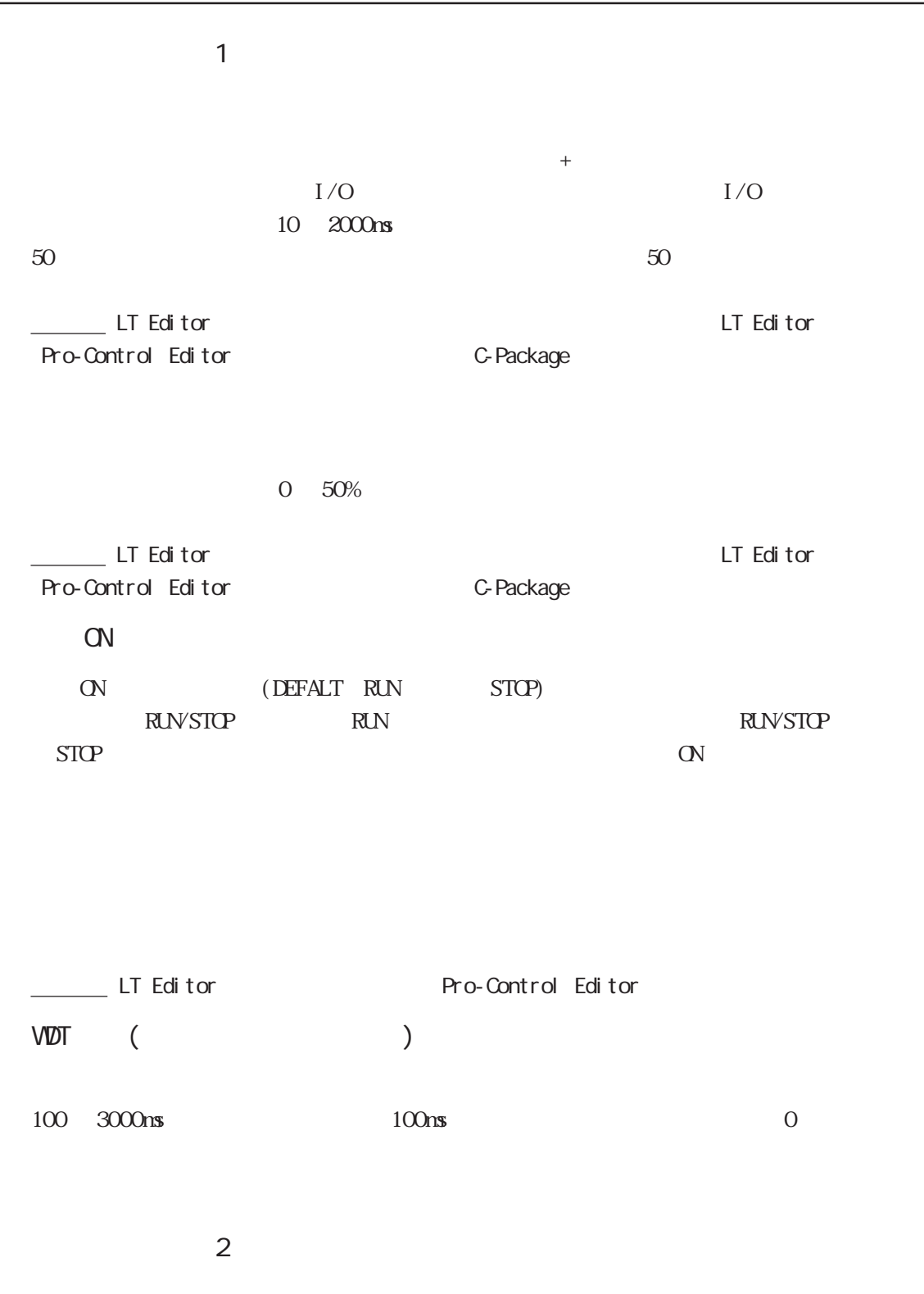

#Screen the extent of the extent of the extent of the extent of the extent of the extent of the extent of the extent of the extent of the extent of the extent of the extent of the extent of the extent of the extent of the ON #Screen 0 <u>
Limese</u> Limese Limese Limese Limese Limese Limese Limese Limese Limese Limese Limese Limese Limese Limese Limese Limese Limese Limese Limese Limese Limese Limese Limese Limese Limese Limese Limese Limese Limese Limese L Pro-Control Editor 2012 C-Package

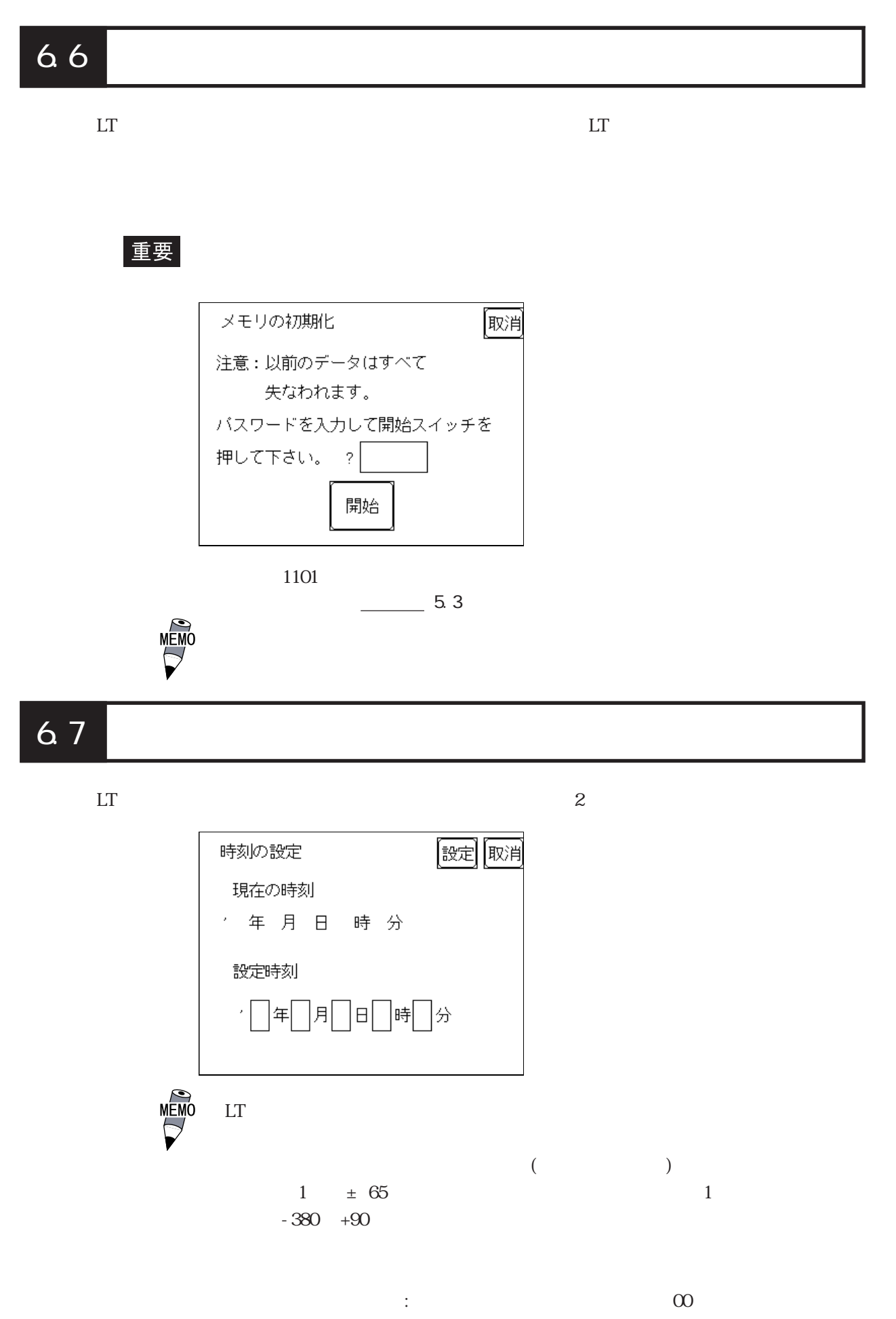

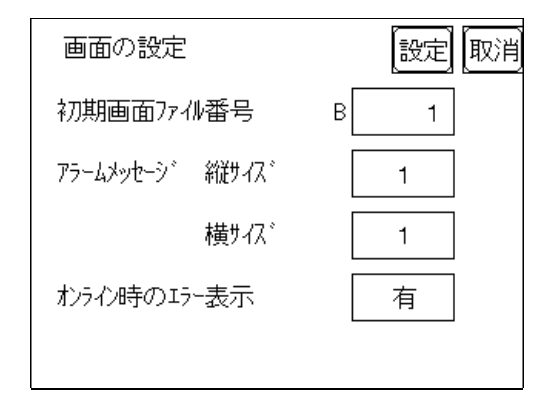

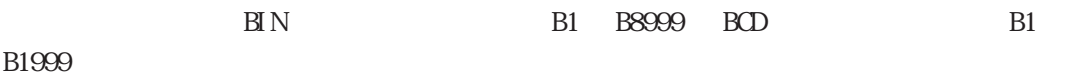

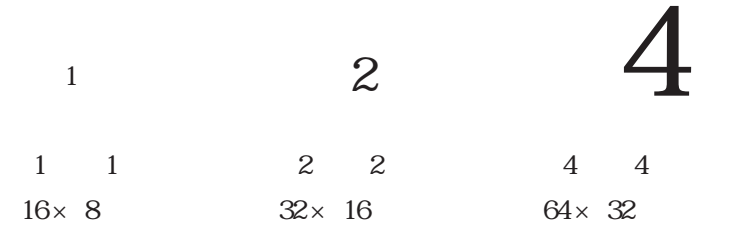

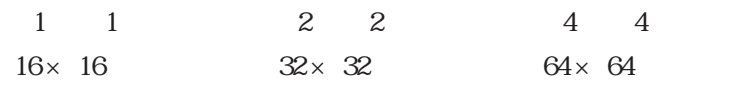

# 69

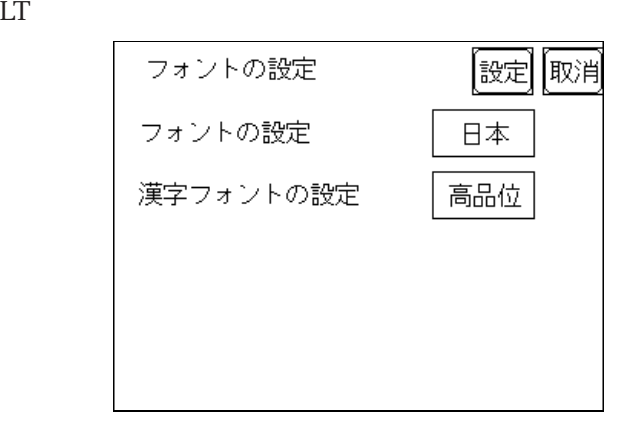

 $8 \times 16$ 

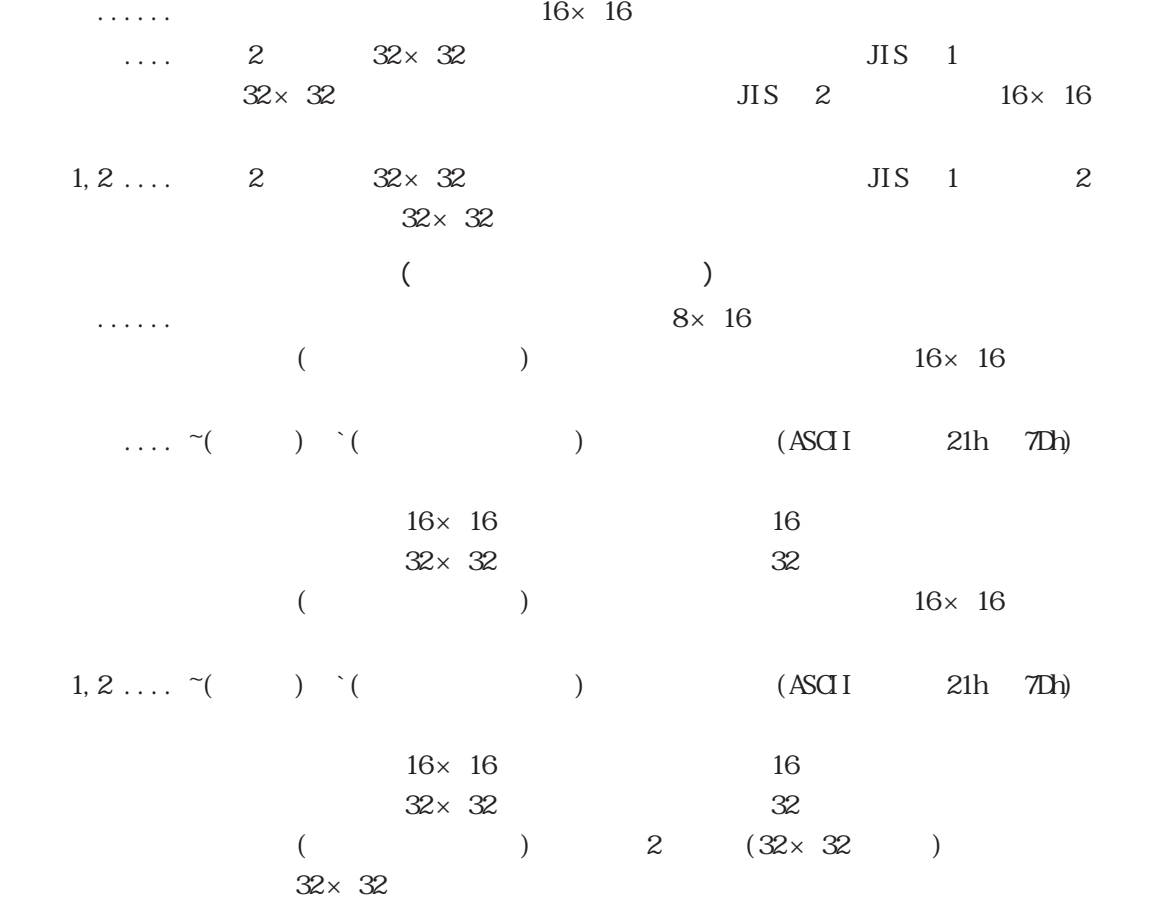

# **7** 7 章 運転

- $\frac{1}{2}$
- 2.トラブルシューティング
- $\frac{3}{4}$ 4.エラーメッセージ
- 
- $LT$

# $LT$   $2$

# $\boxed{7.1.1}$

 $\boxed{7.1}$ 

- $\mathbb{L}$ T external contracts for  $\mathbb{R}^n$  and  $\mathbb{R}^n$  and  $\mathbb{R}^n$  and  $\mathbb{R}^n$  and  $\mathbb{R}^n$  and  $\mathbb{R}^n$  and  $\mathbb{R}^n$  and  $\mathbb{R}^n$  and  $\mathbb{R}^n$  and  $\mathbb{R}^n$  and  $\mathbb{R}^n$  and  $\mathbb{R}^n$  and  $\mathbb{R}^$  $($  $\overline{O}$
- $\epsilon$  $($
- $\mathsf{V}^\star$  .  $^{\star\star}$  v\*.  $^{\star\star}$  $\overline{O}$

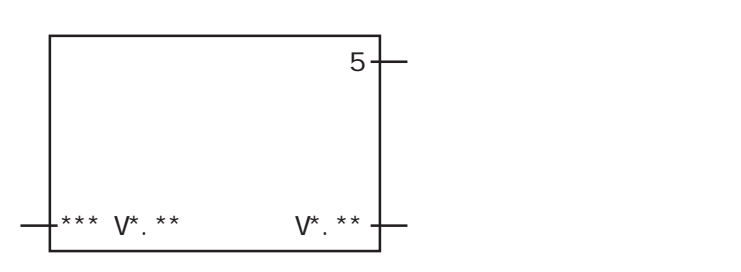

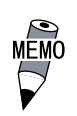

## $7.1.2$

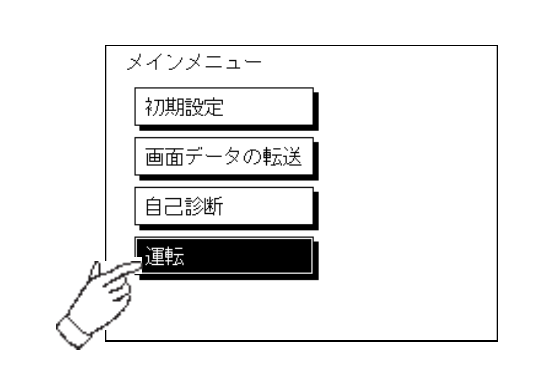

 $10<sub>5</sub>$ 

 $10$ 

 $\lambda$ 

 $/$ 

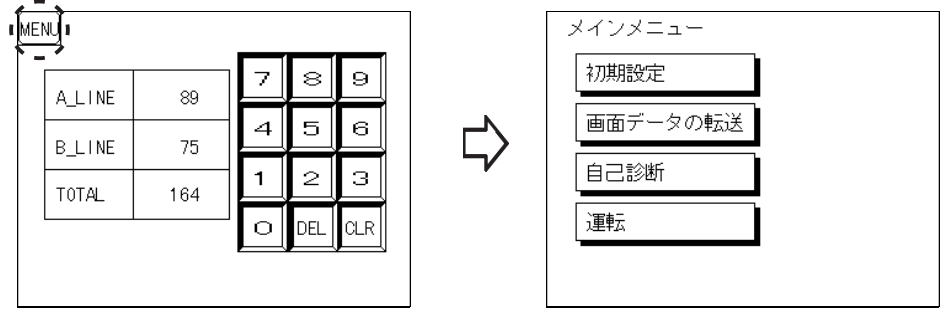

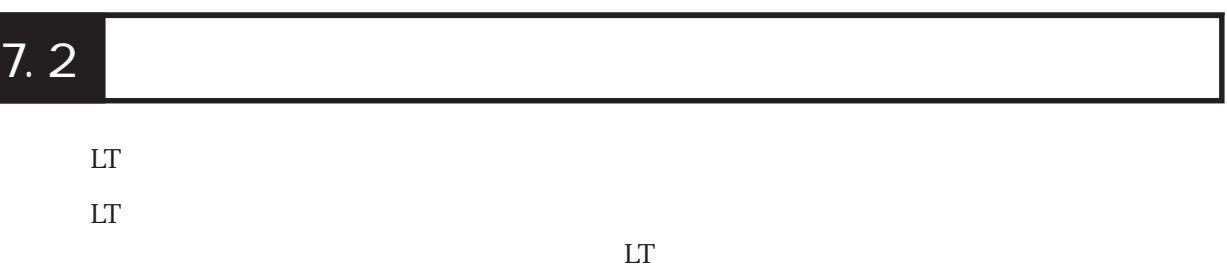

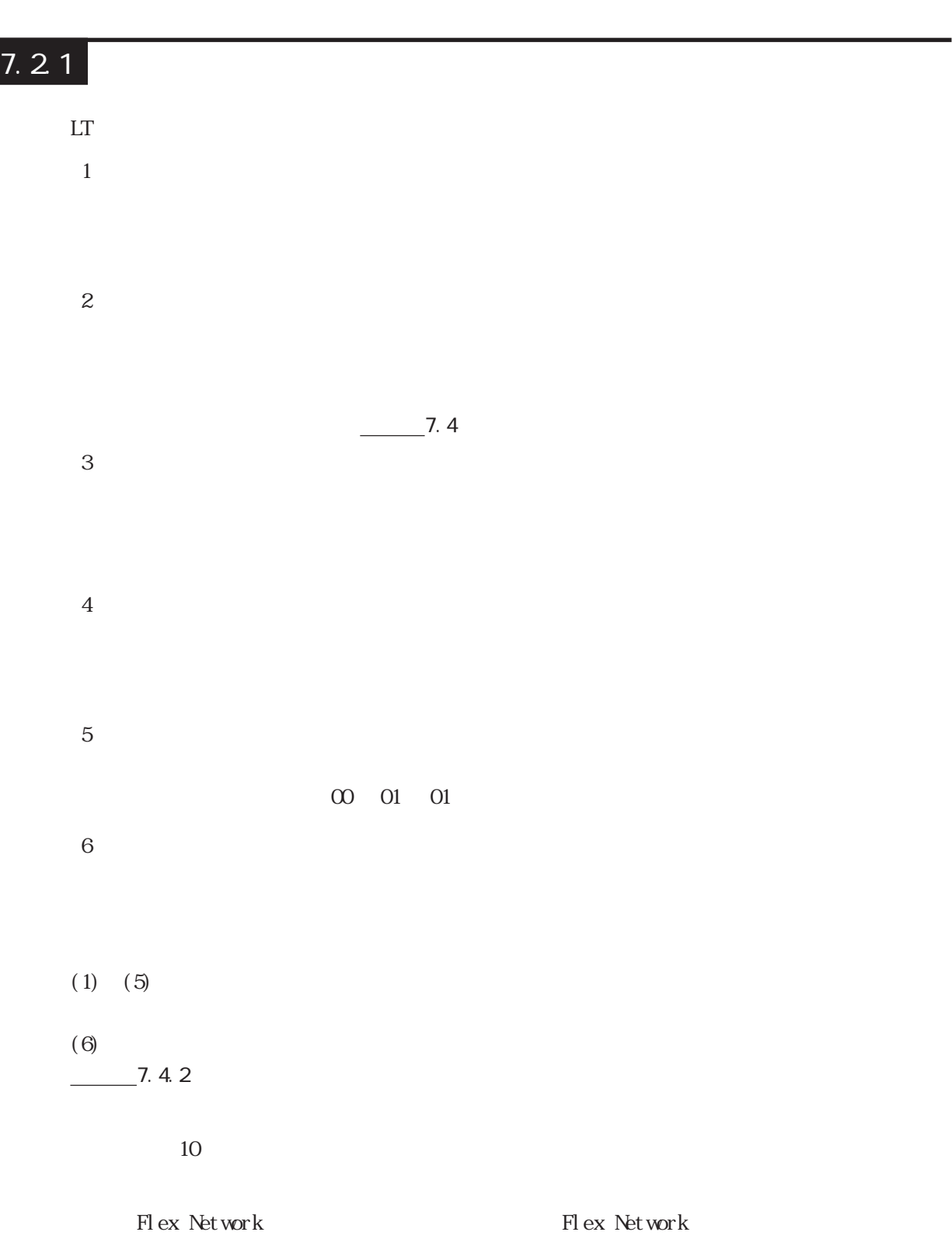

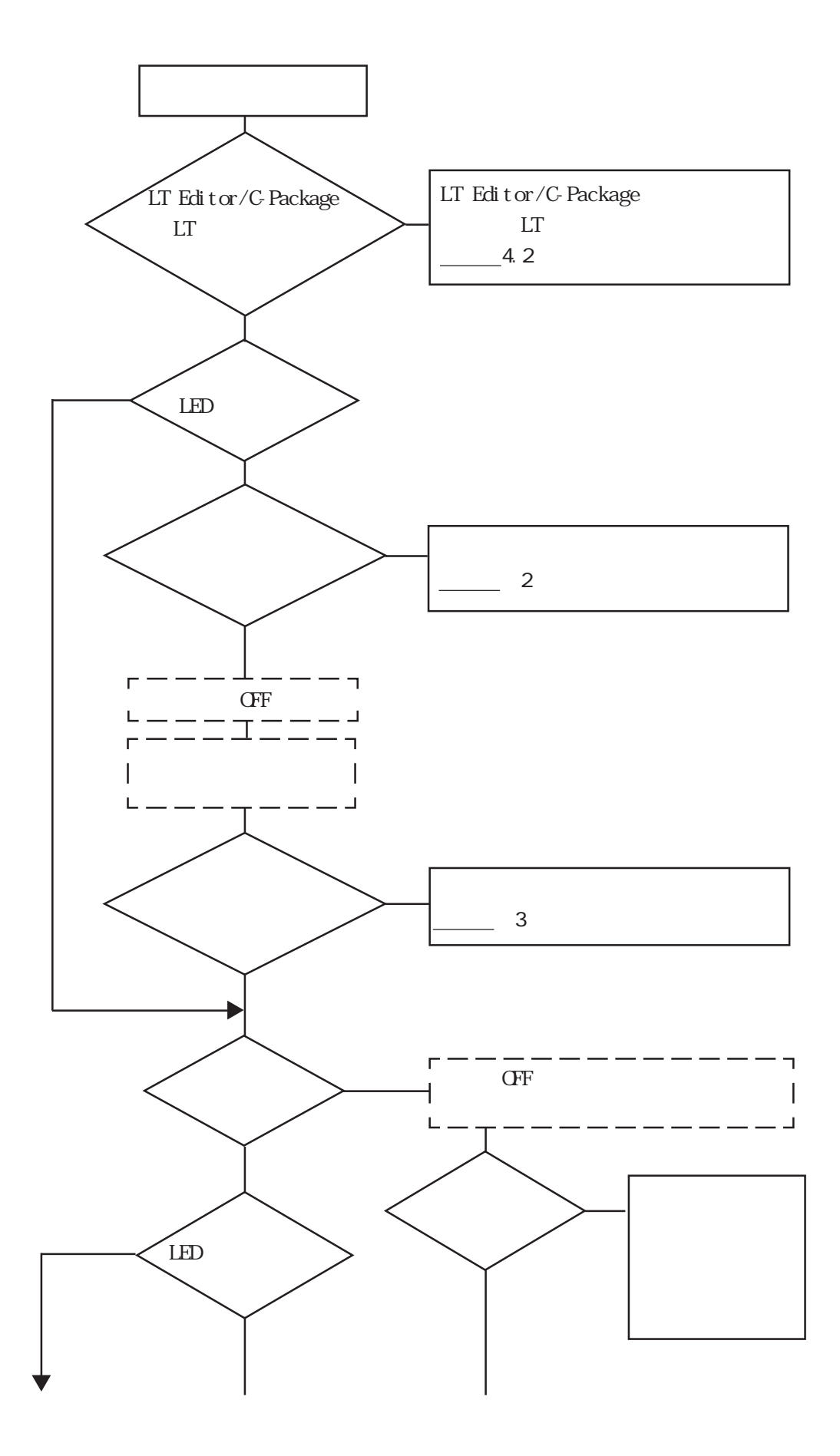

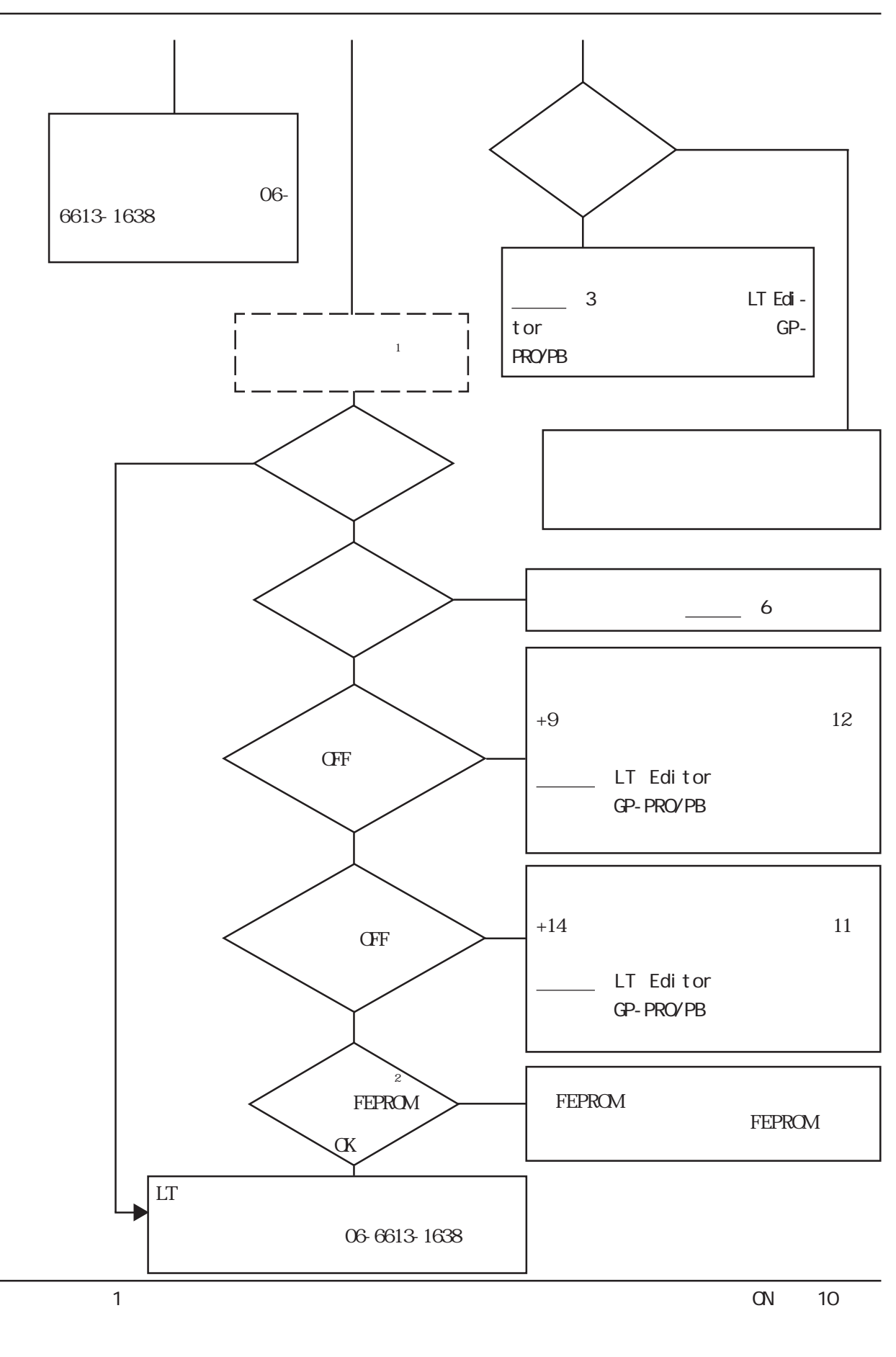

※ 2 自己診断で内部 FEPROM チェックを行うと、画面データはすべて消去されます。必

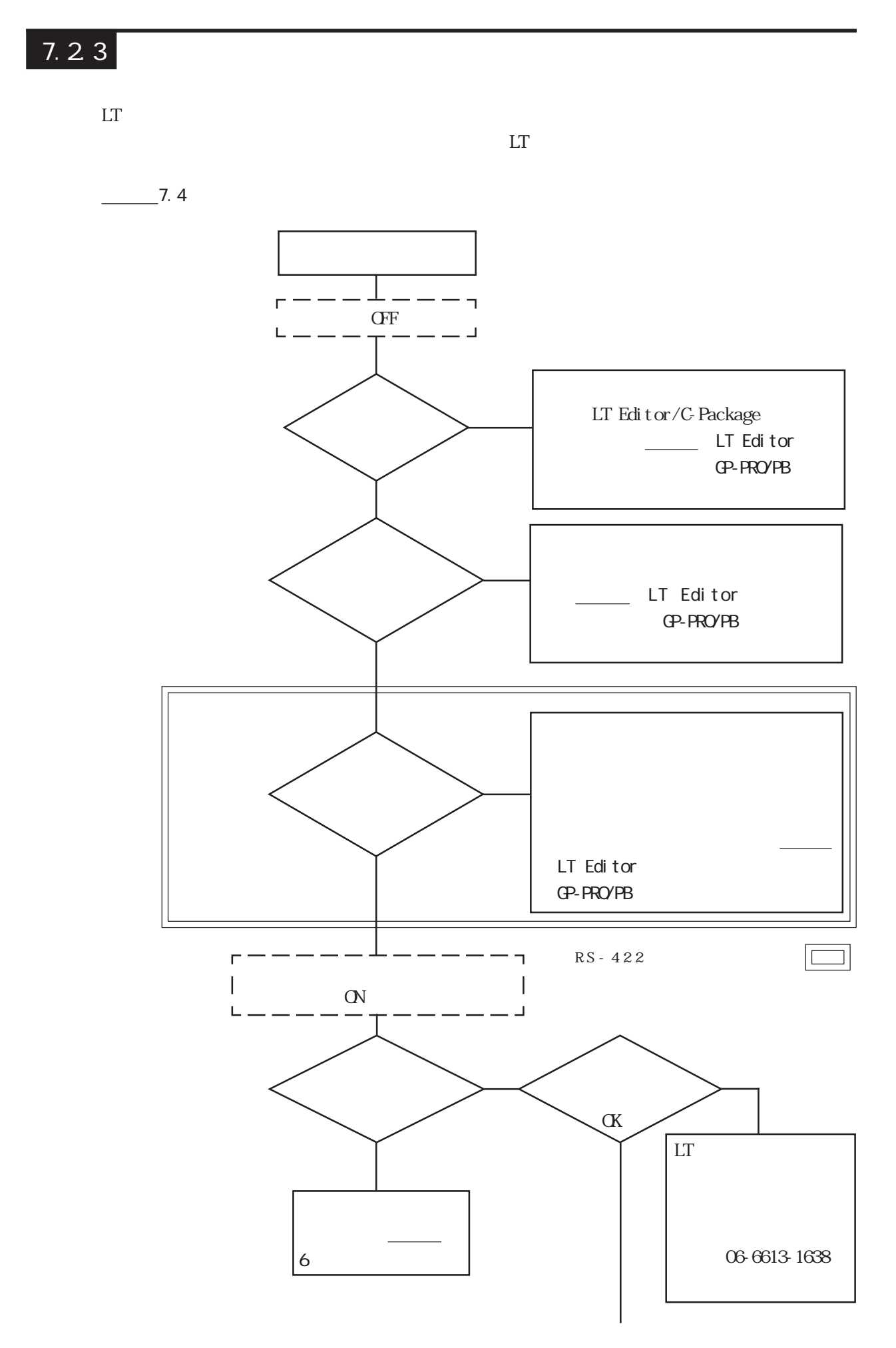

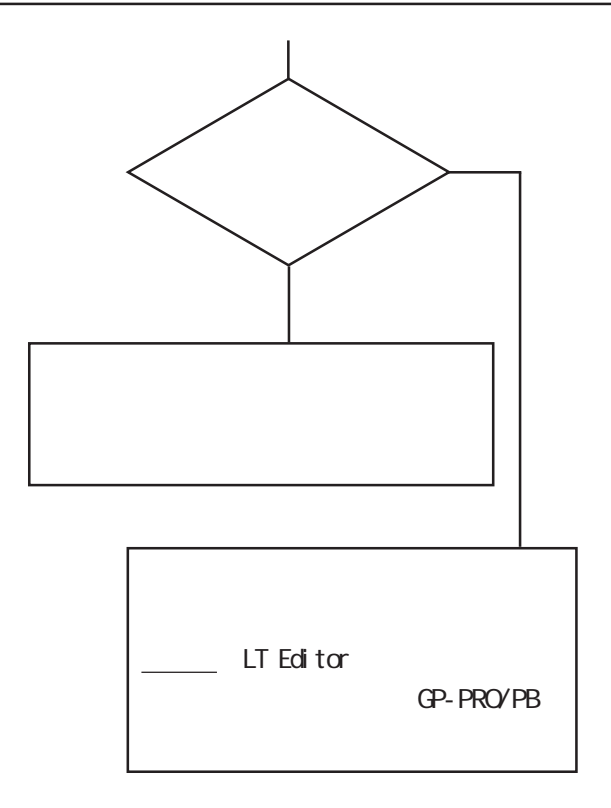

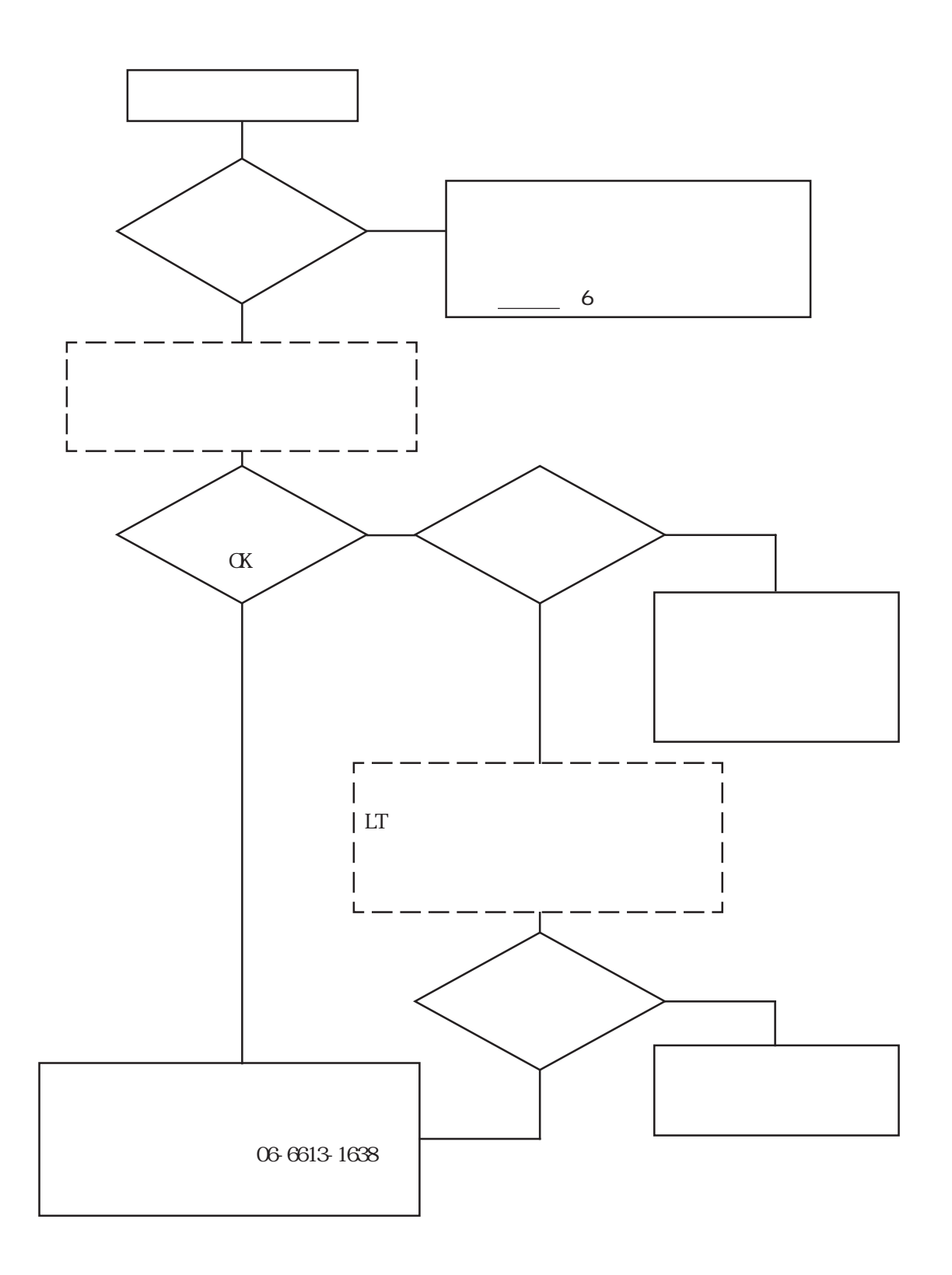

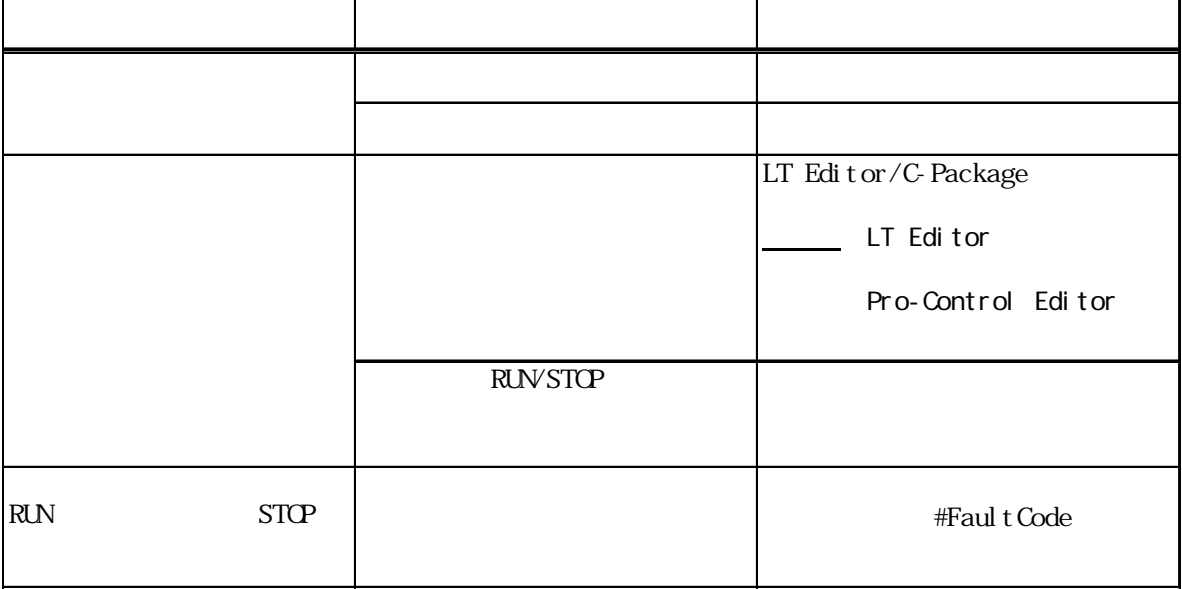

## $7.26$

 $\frac{1}{2}$  7.4.2

## $7.27$

 $LT$ 

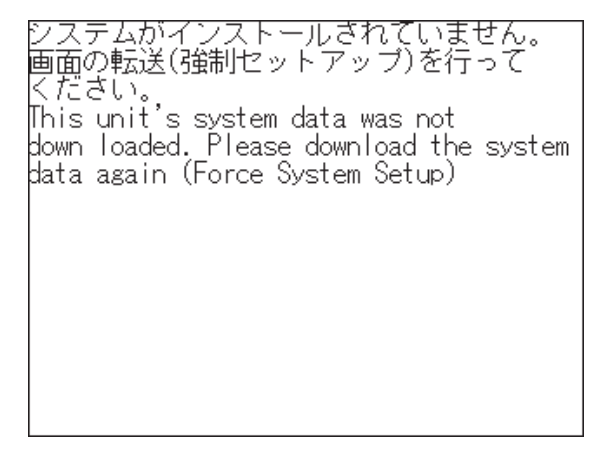

 $LT$ 

# $7.31$

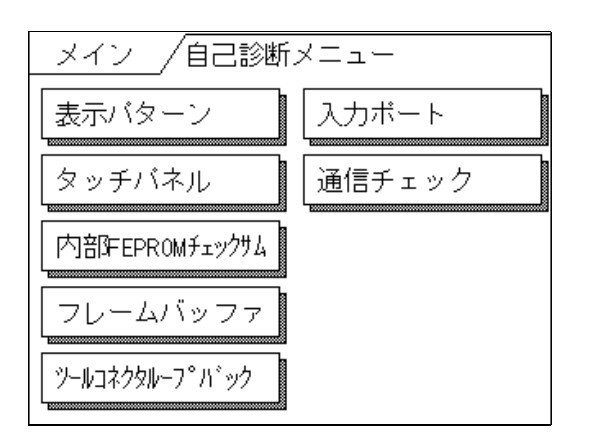

 $LT$ 

 $LT$ 

#### FEPROM

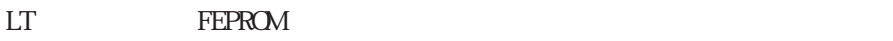

 $LT$ 

 $\sim$  1

 $($   $)$ 

 $\overline{a}$ 

RS-232C RS-422

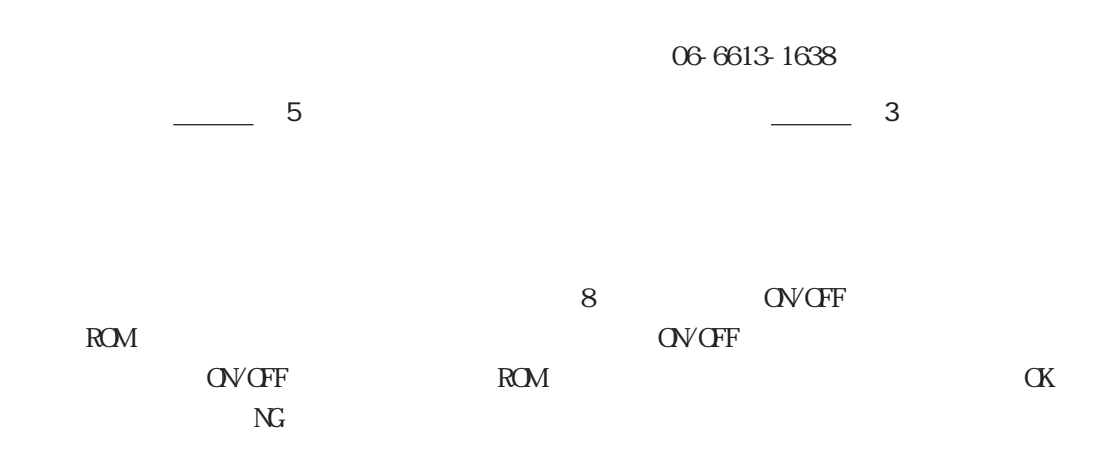

### FEPROM

トモPROM <sub>2</sub>

 $\alpha$ 

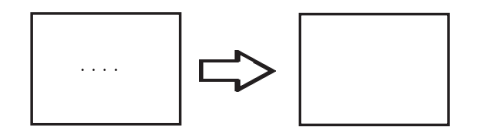

 $\alpha$ 

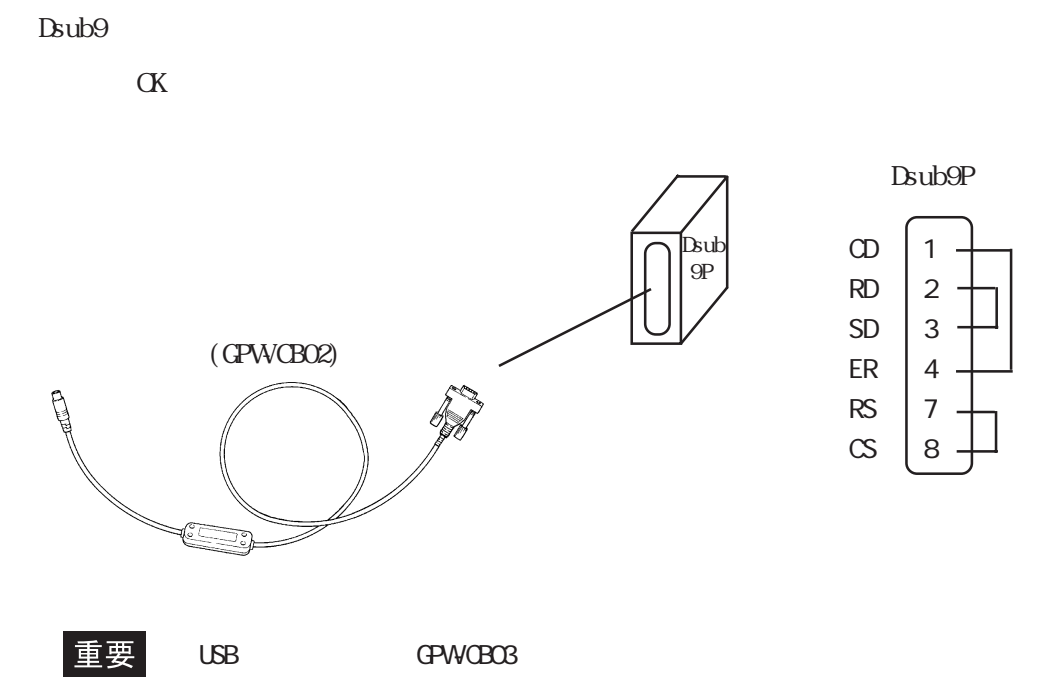

 $\alpha$ 

RS-232C RS-422

 $SIO$ 

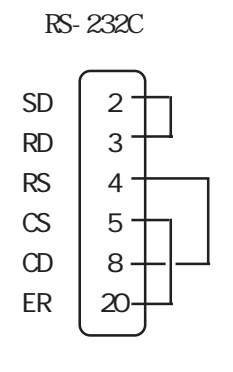

RS-422

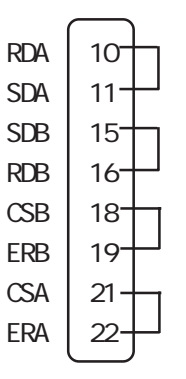

 $\mathbf{SIO}$ 

#### LT Editor/C-Package LT 2007 LT

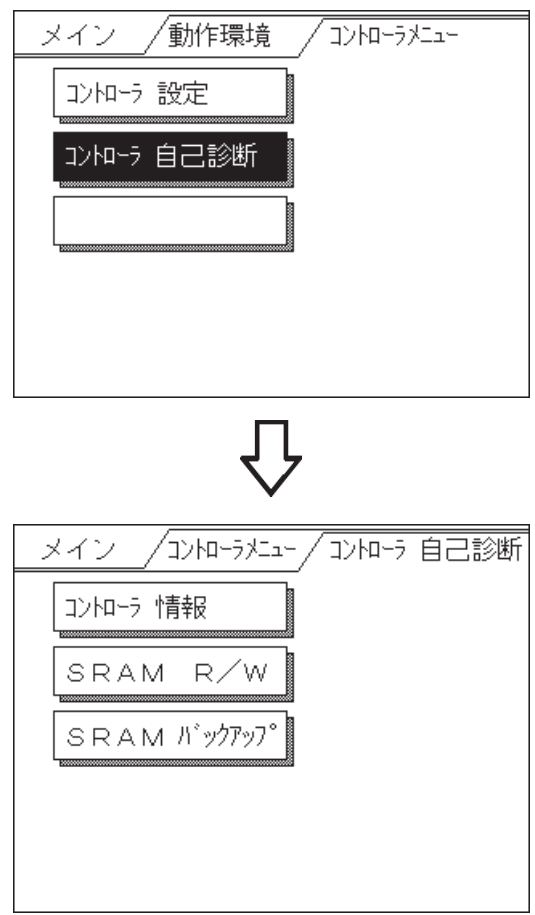

#### SRAM R/W

 $SRAM$  /  $\blacksquare$ 

#### **SRAM**

 $\begin{array}{ll} \text{SRAM} & \text{[SRAMR/W]} \end{array}$ 

重 要

SRAM R/W SRAM

#### $\mathop{\rm LT}\nolimits$

#### $CF/ON$  LT

# 7.4.1

 $LT$ 

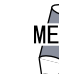

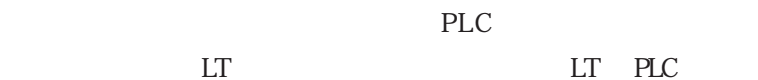

#### LT LT PLC

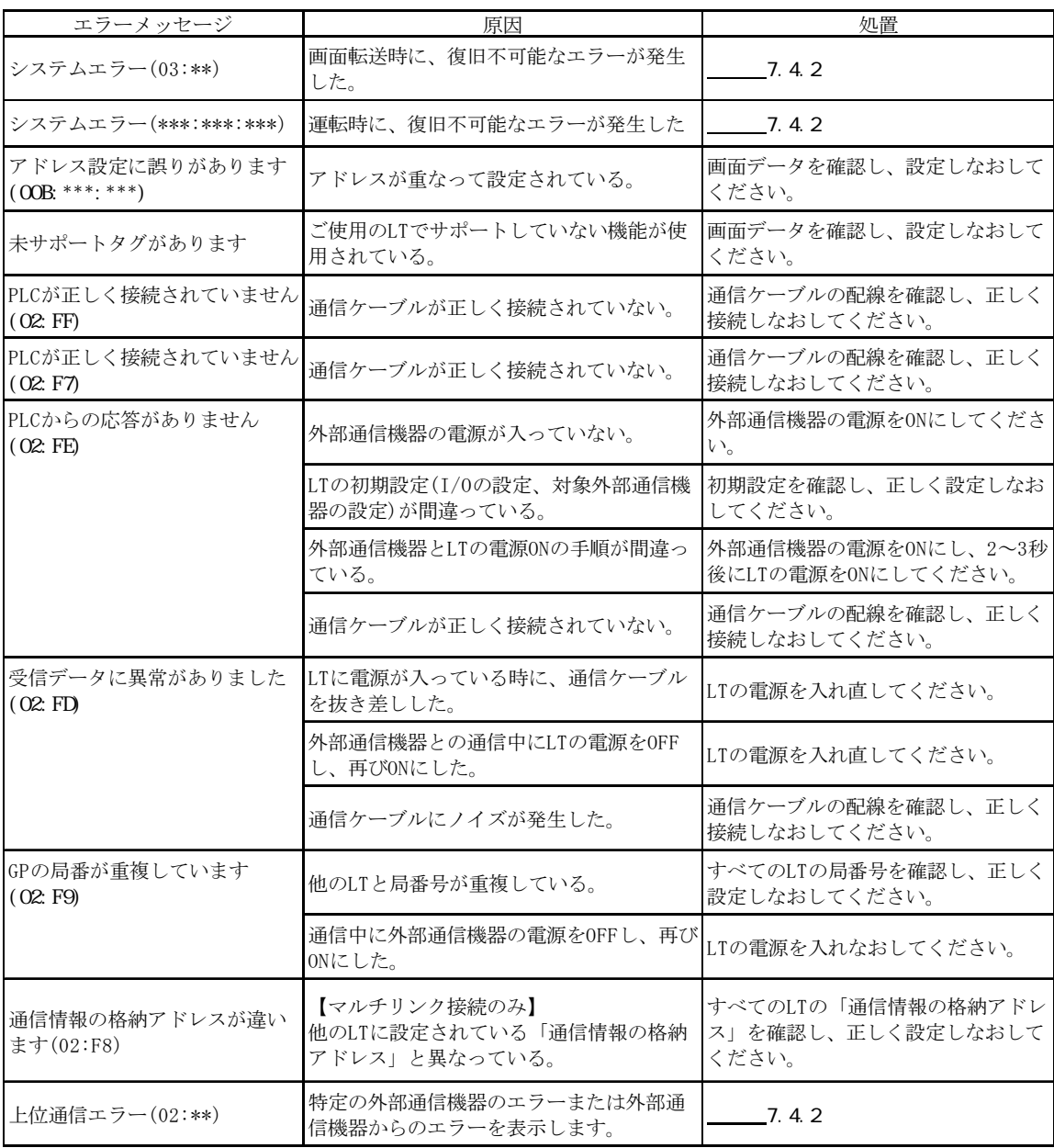

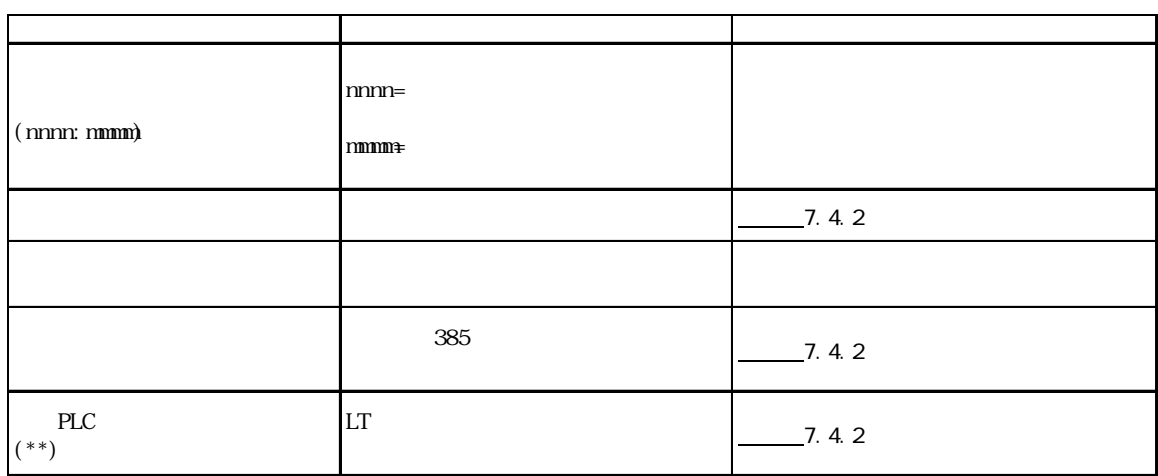

## $7.4.2$

 $LT$ 

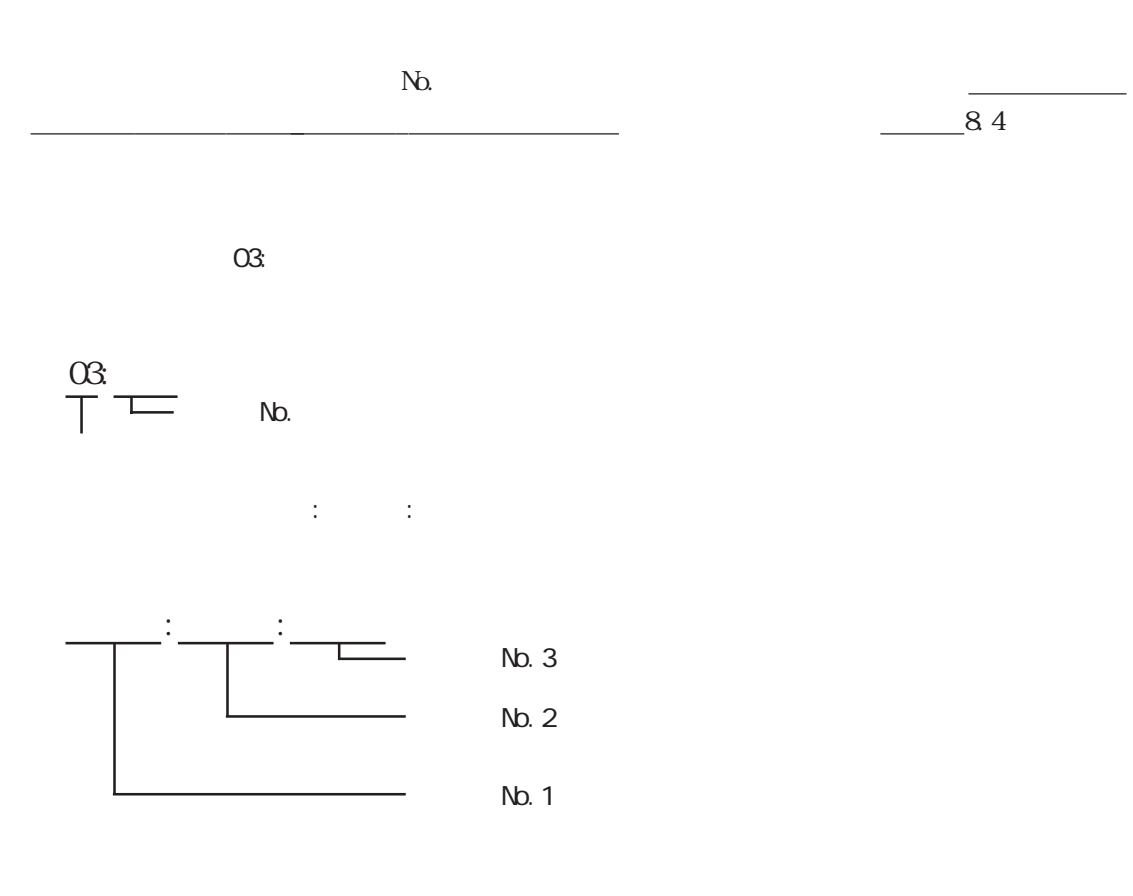

 $FG$  D

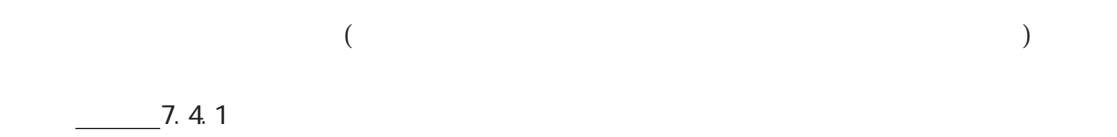

 $10$  $LT$  $LT$  $\mathbb{L}\mathbb{T}$  and  $\mathbb{L}\mathbb{T}$  and  $\mathbb{L}\mathbb{T}$  and  $\mathbb{L}\mathbb{T}$  and  $\mathbb{L}\mathbb{T}$  $_{\rm FG}$ 

 $FG$  $\mathop{\rm LT}\nolimits$  ltt

 $LT$  $\mathbf{L}$  $LT$ 

 $LT$ 

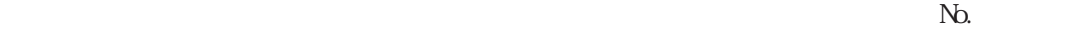

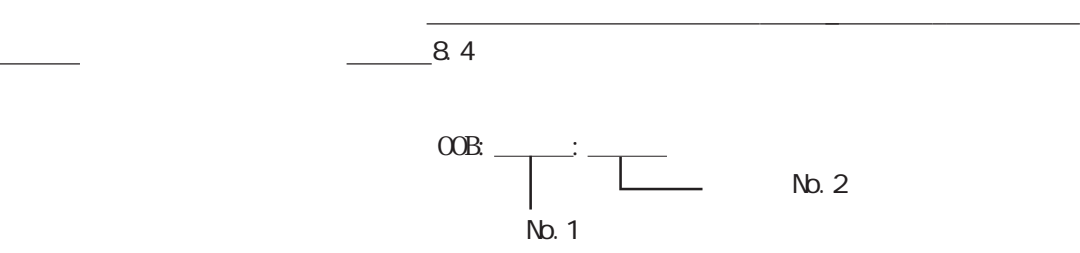

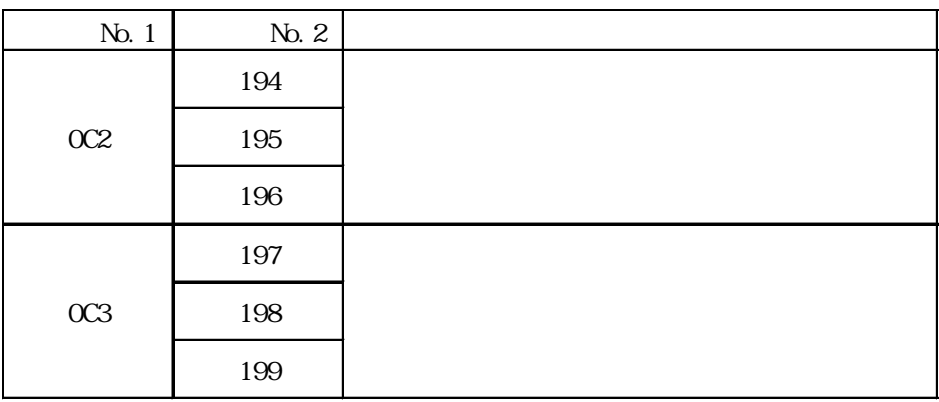

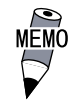

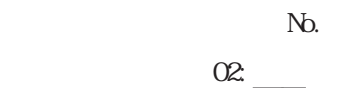

エラー NO.

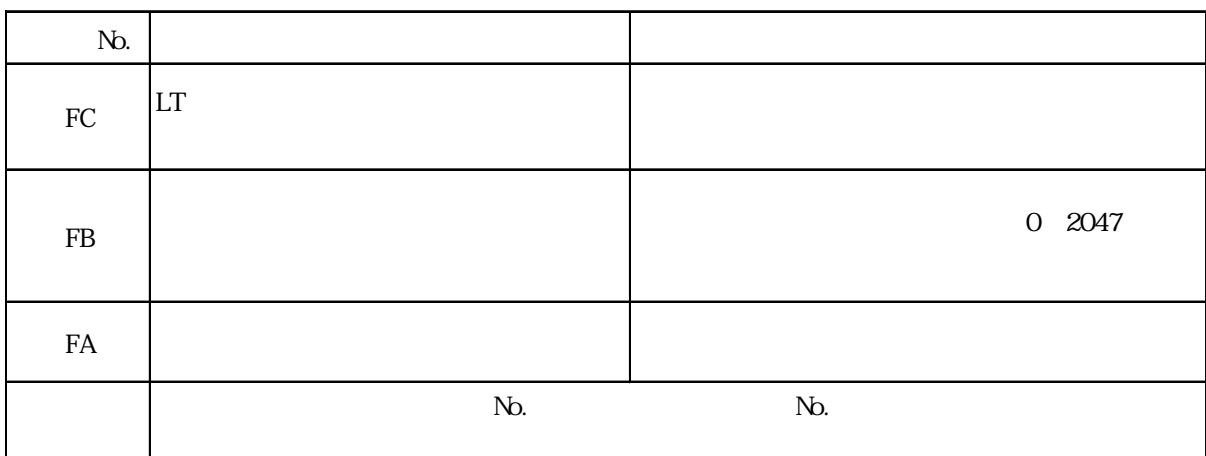
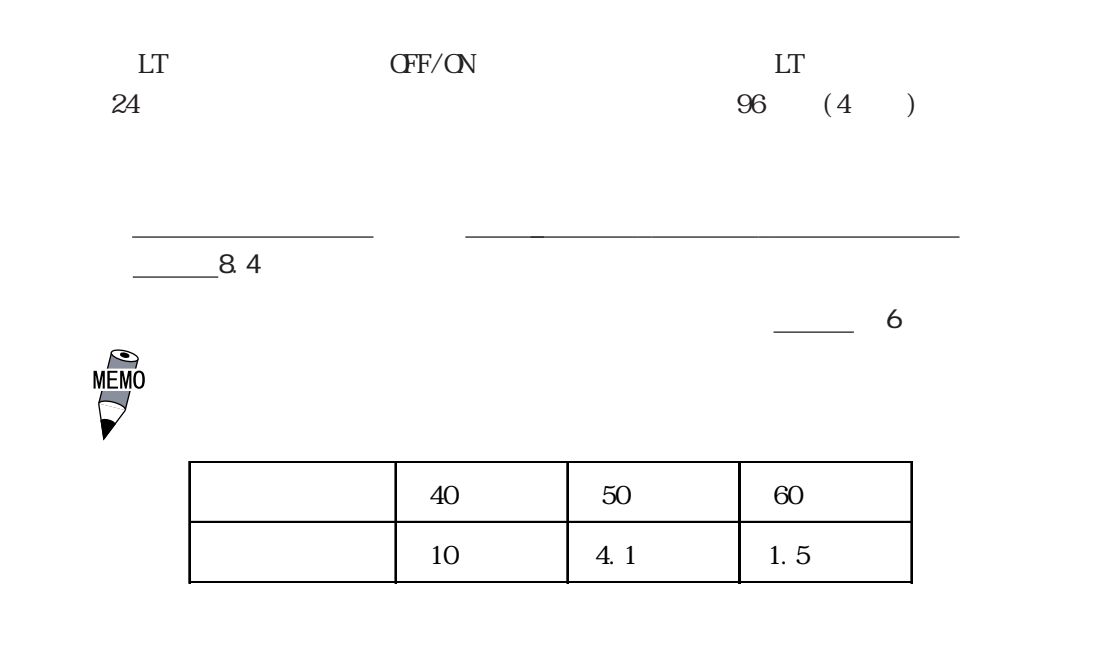

 $\sim$  384  $\sim$  384  $\sim$ 

 $\sim$  2

 $(384)$ 

MEMO

PLC

LT Editor/C-Package LT  $LT$  Editor/C-Package にほんこうしょう しょうしょく こうしょうかい しゅうしゅう しゅうしゅう しゅうしゅうしゅう PLC  $\overline{C}$ 

PLC

 $\perp$ LT Editor/C-Package

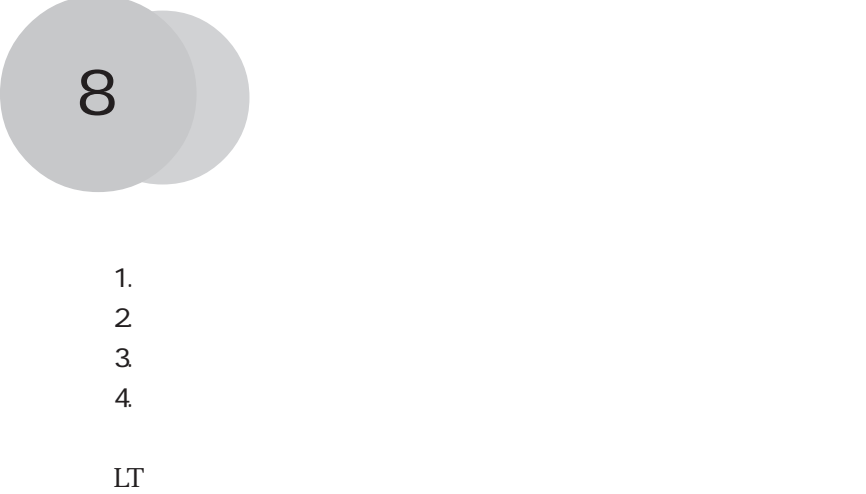

# 8.1.1

### 重要

## 8.1.2

重要  $\mathbf{L}$  the contract contract contract contract contract  $\mathbf{L}$  the contract contract contract contract contract contract contract contract contract contract contract contract contract contract contract contract contra  $I$  P65f  $I$  $\ddot{=}$  1

### ① LT の表示面を下にして、水平なと

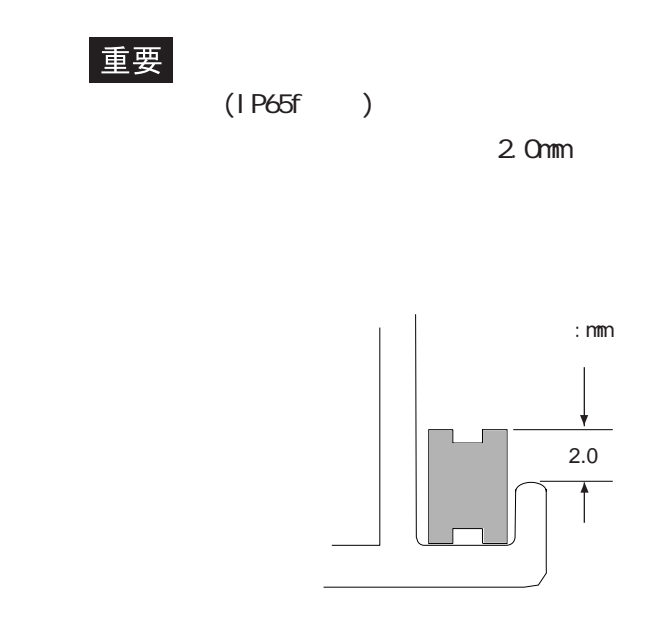

# 8.2 定期点検

 $LT$ 

 $0~$  50

10 90%RH

 $(DC20.4 28.8V)$ 

 $LT$ 

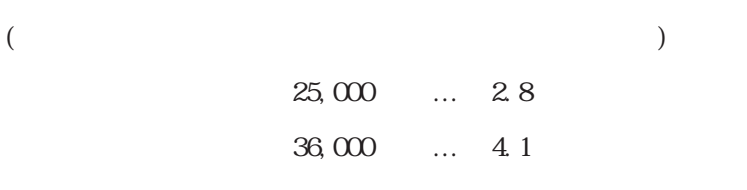

 $($ 

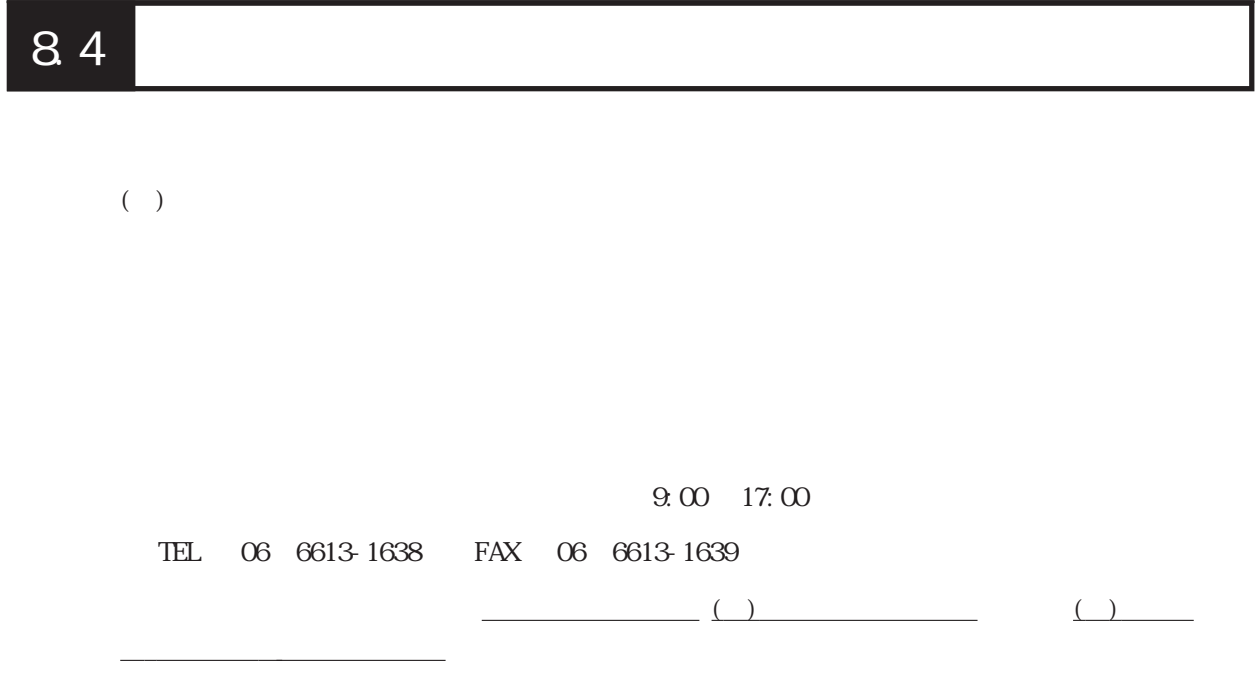

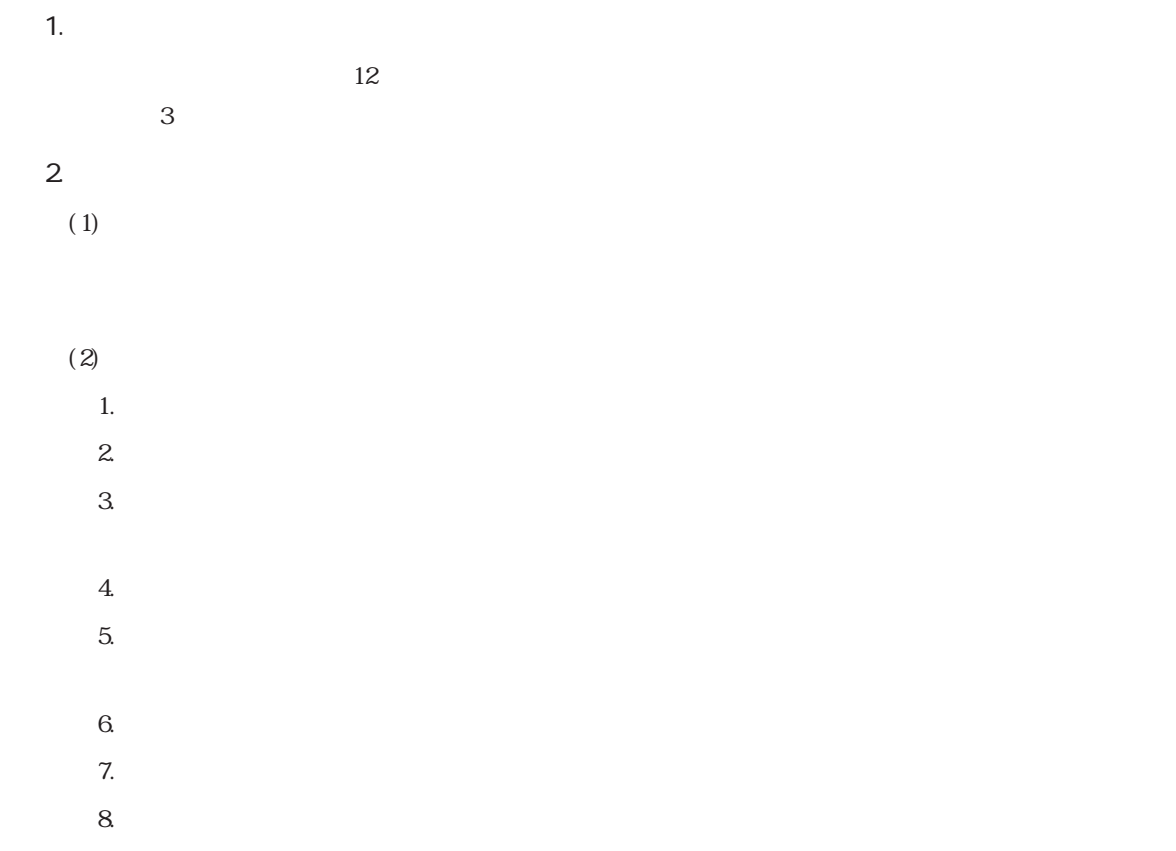

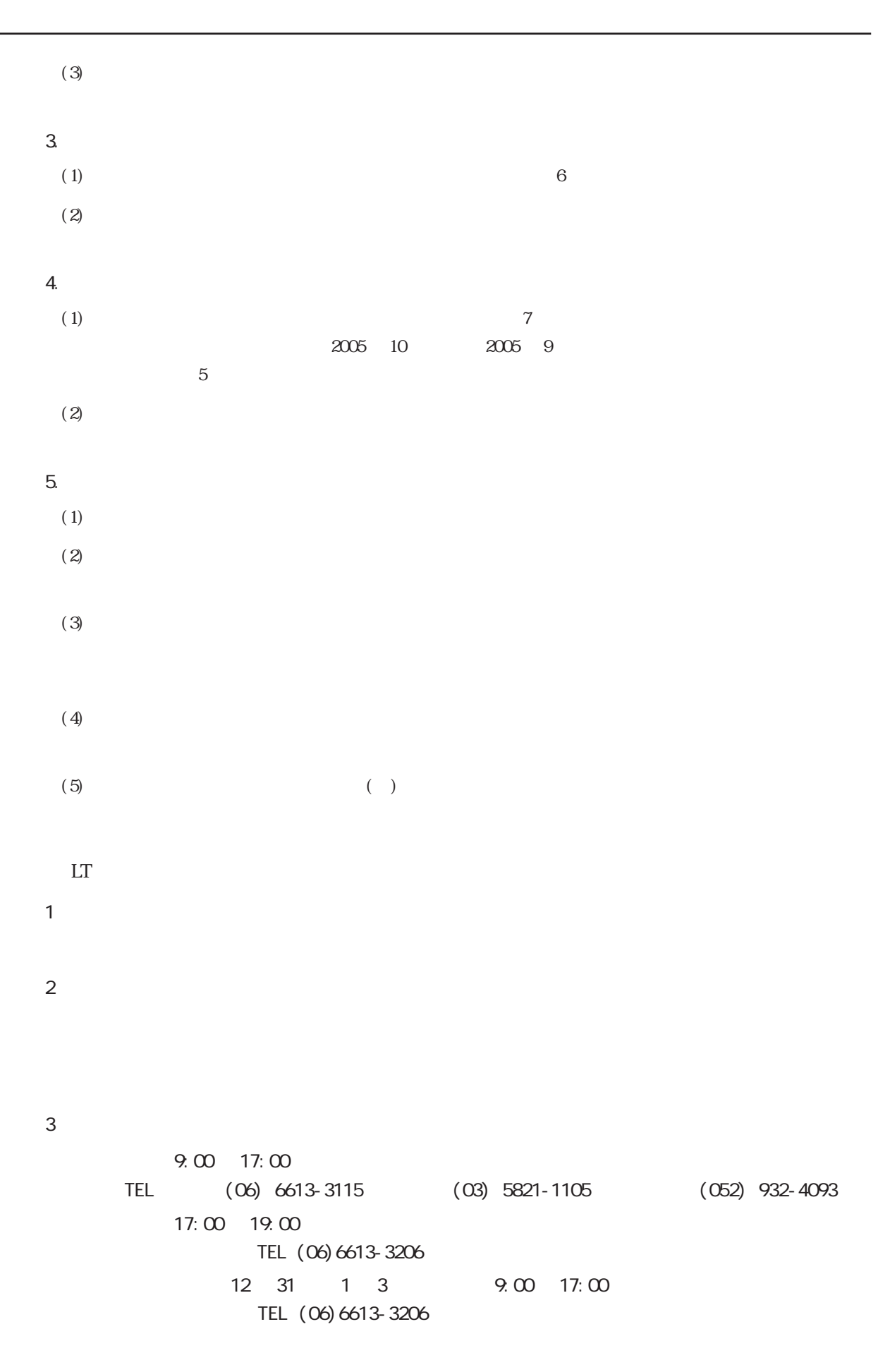

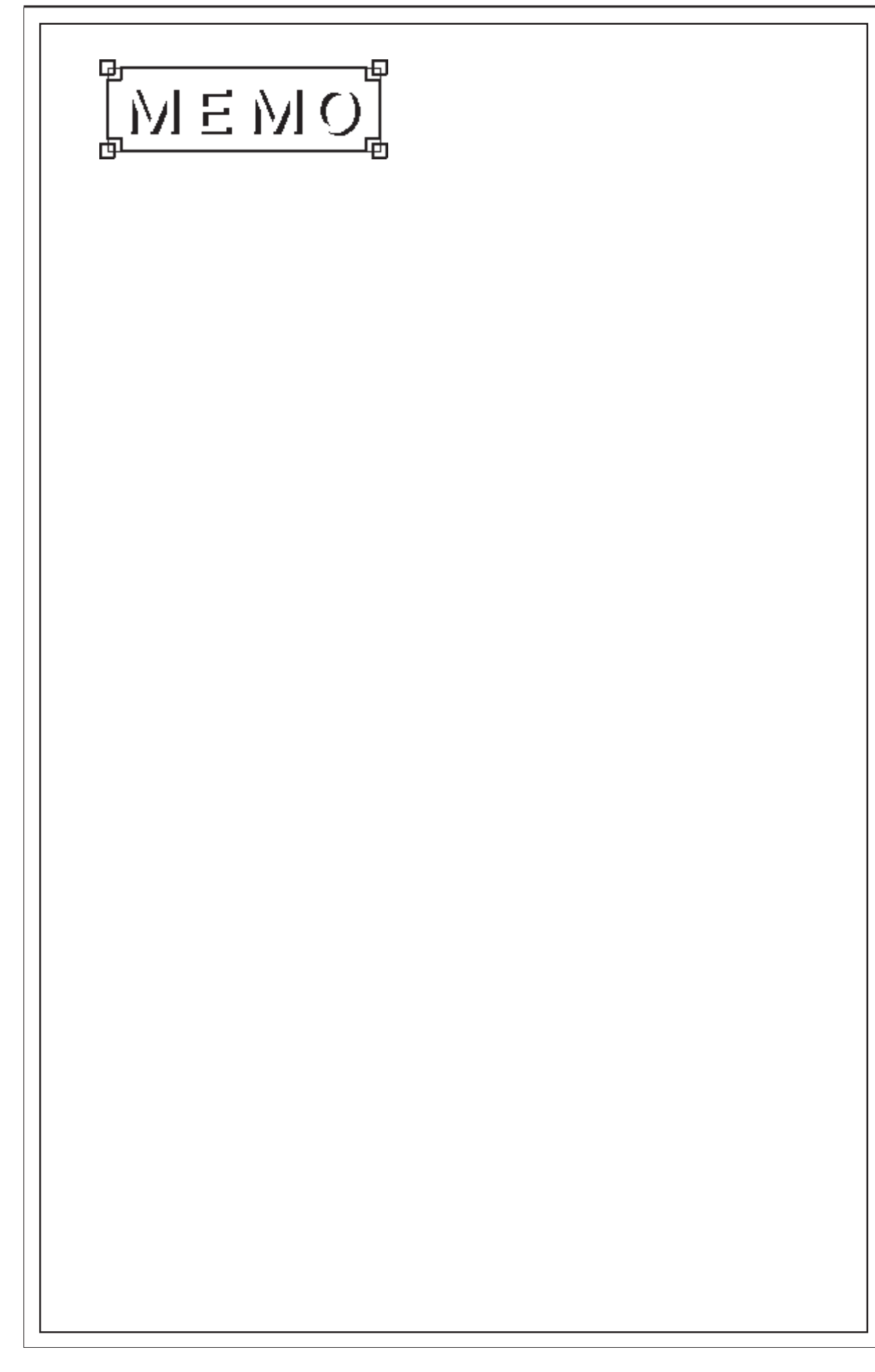

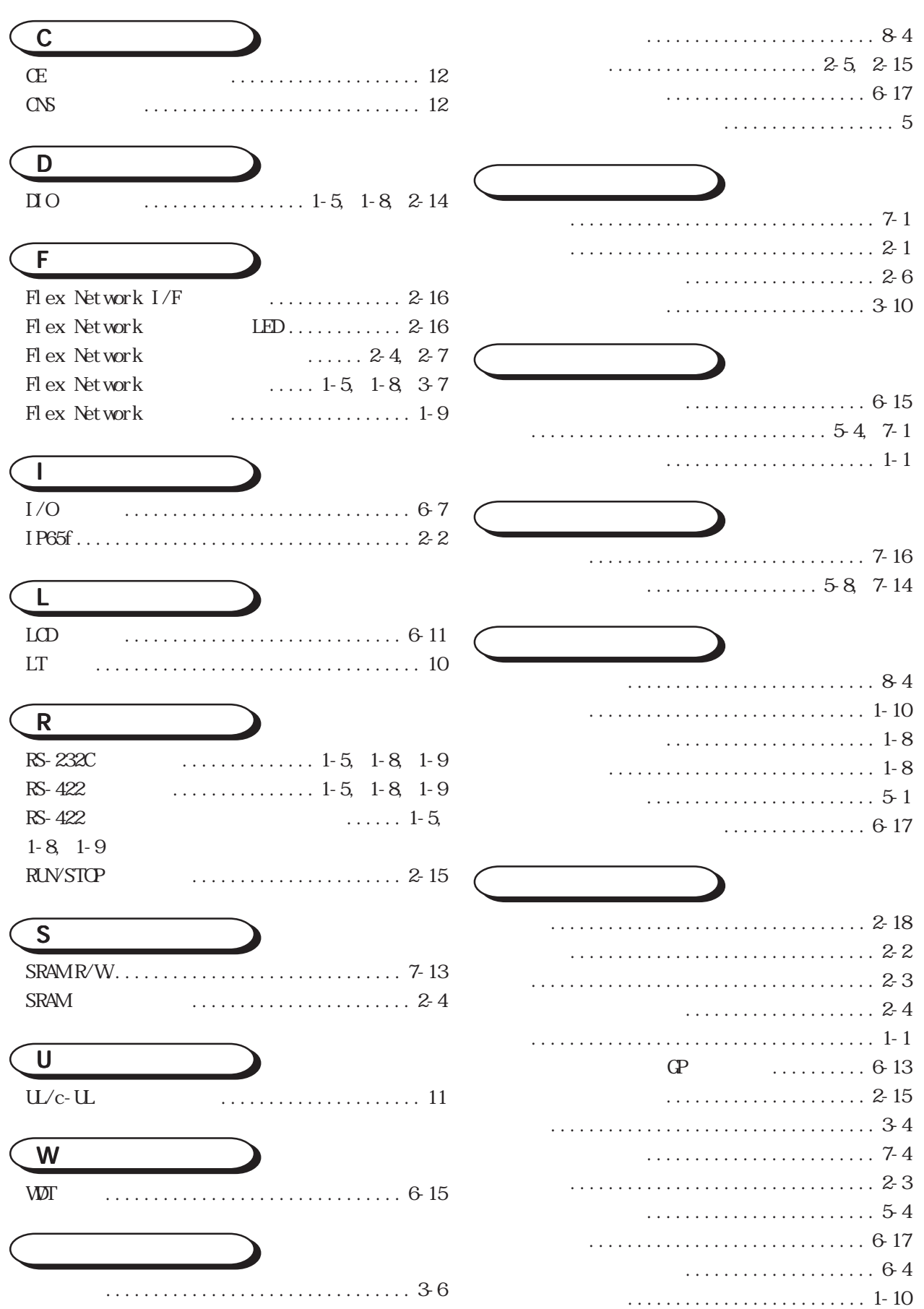

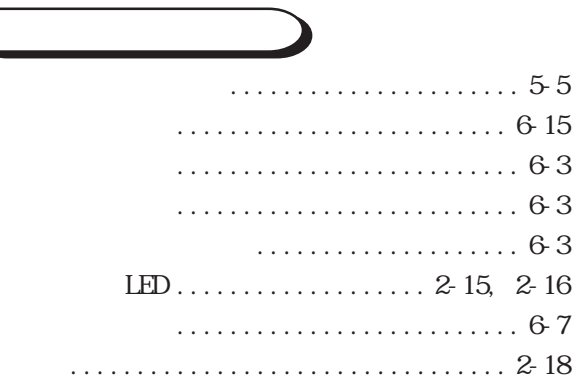

### . . . . . . . . . . . . . . . . . . 5-5

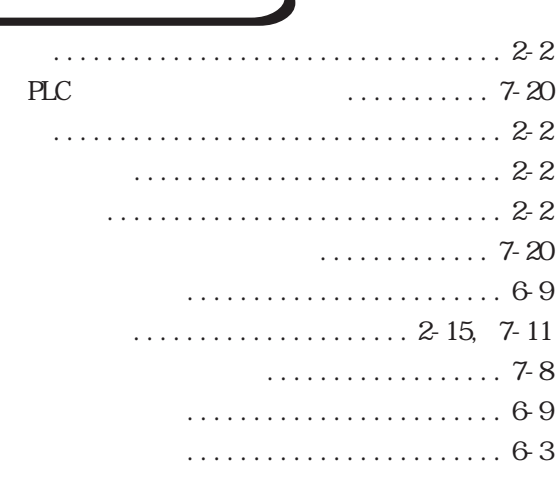

### $\ldots \ldots \ldots \ldots \ldots 2$ -4, 2-16, 3-11 . . . . . . . . . . . . . . . . . 3-11 . . . . . . . . . . . . . 7-12

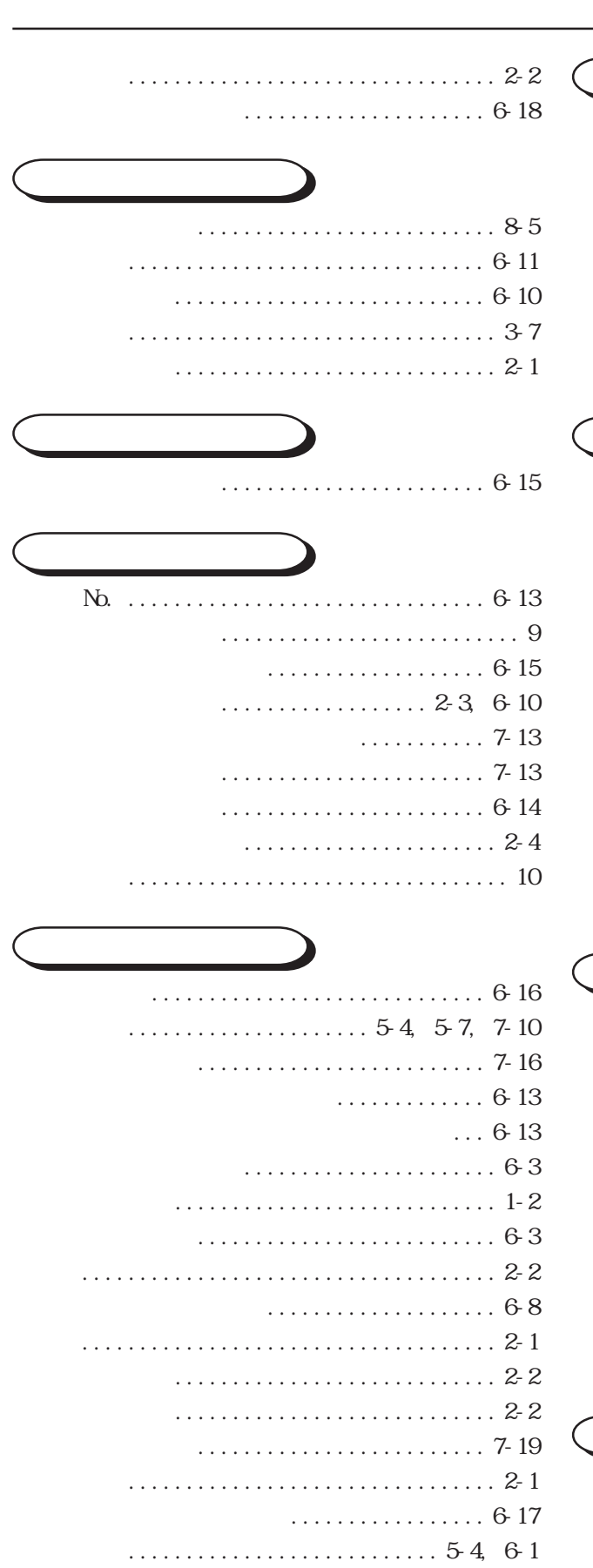

### . . . . . . . . . . . . . . . . 64

## 

## $\ldots \ldots \ldots \ldots \ldots \ldots 1$ - 10, 3-1, 8-1

. . . . . . . . . . . . . . . . 5-6  $\cdots$  13 14  $\cdots \cdots \cdots \cdots 1-5, 1-9$ 

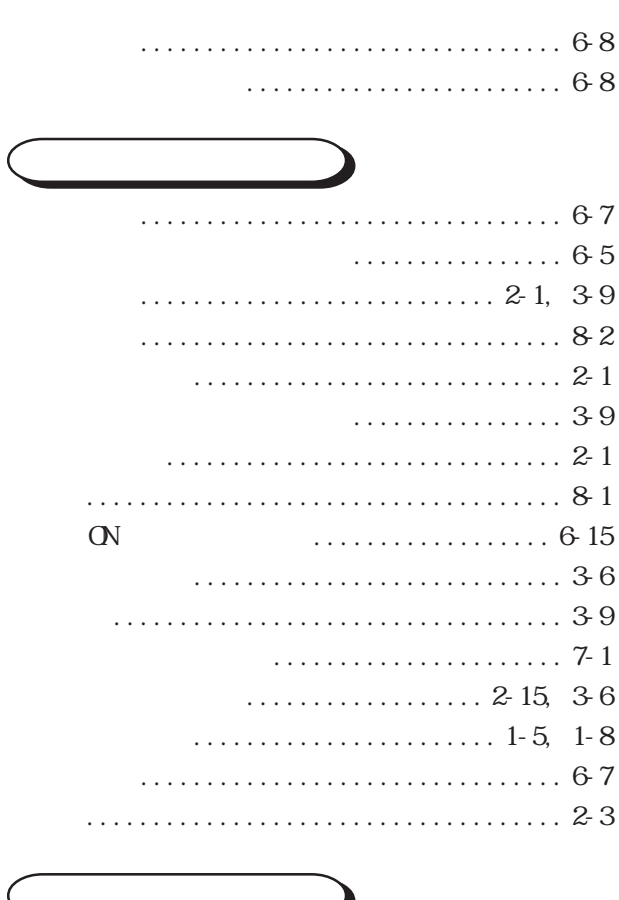

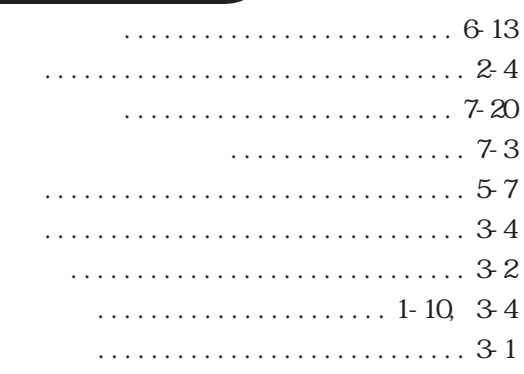

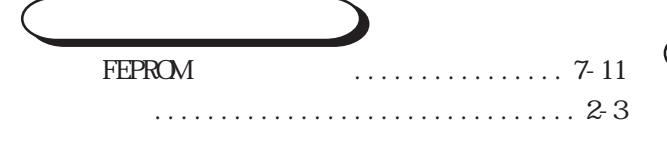

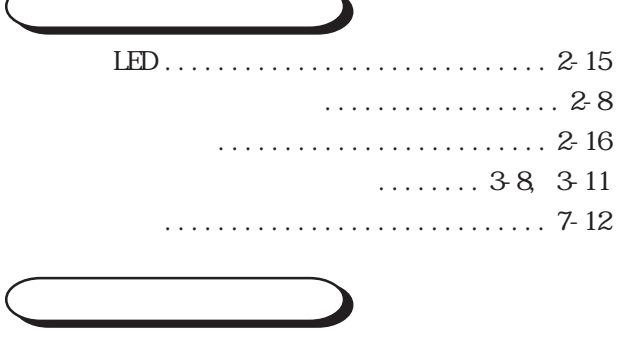

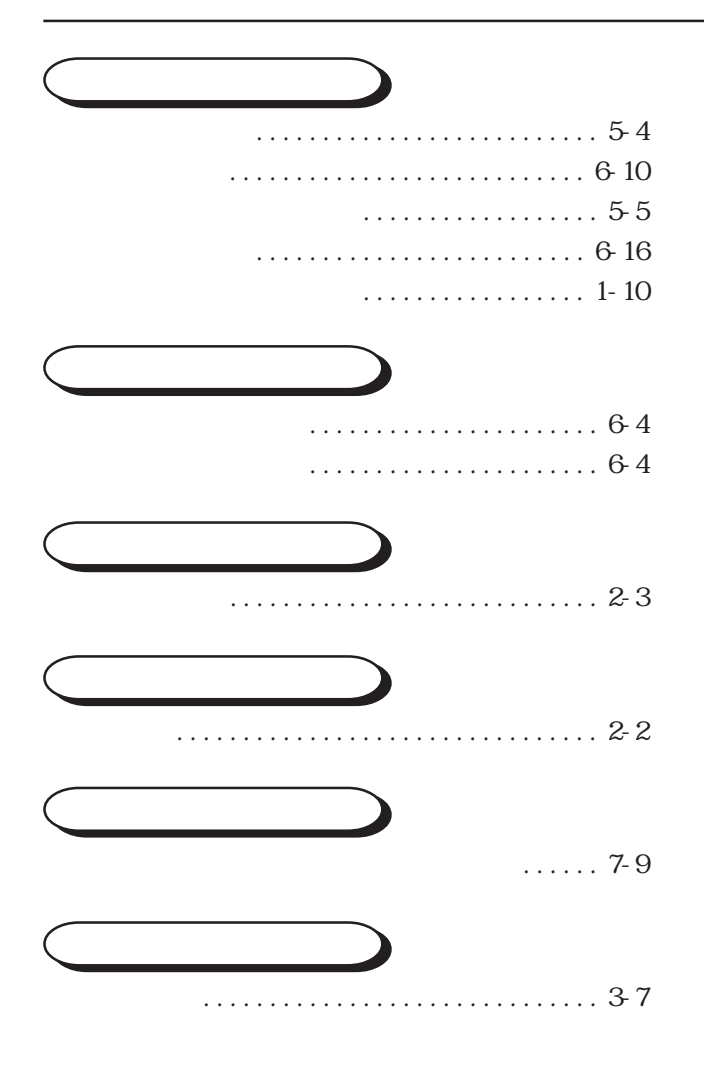